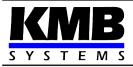

# NOVAR 2400 Three-Phase Power Factor Controllers

**Operating Manual** 

| Document Release revision date |           | Valid for versions |            |          |       |  |
|--------------------------------|-----------|--------------------|------------|----------|-------|--|
|                                |           | hardware           | bootloader | firmware | ENVIS |  |
| 1.7                            | 17.3.2023 | 2.7                | 4.4        | 4.5.8    | 2.0   |  |

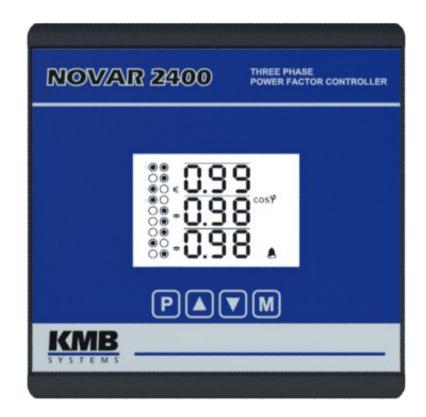

# LIST OF CONTENTS

|                                                                                                    | 6                                                                                            |
|----------------------------------------------------------------------------------------------------|----------------------------------------------------------------------------------------------|
| 1.1 Common features                                                                                      |                                                                                              |
| 1.2 Operation                                                                                            | 7                                                                                            |
| 2. INSTALLATION                                                                                          | 10                                                                                           |
| 2.1 Meaning of the symbols used on instrument                                                            | 10                                                                                           |
| 2.2 Physical                                                                                             |                                                                                              |
| <ul> <li>2.3 Instrument Connection</li></ul>                                                             | 11<br>12<br>12<br>13<br>13<br>13<br>13<br>14<br>14<br>14<br>14<br>14<br>14<br>15<br>15<br>16 |
| 3.1.1.1Setup Example                                                                                     |                                                                                              |
| 3.1.1.1         Setup Example                                                                            |                                                                                              |
| 3.1.1.1Setup Example.3.1.2PFC Setup.3.1.2.1PFC Control Setup.3.1.2.2PFC Output Setup.3.1.2.3AOR-Process. |                                                                                              |

### KMB

|            | Active Power Export                                                                                 |                |
|------------|----------------------------------------------------------------------------------------------------|----------------|
|            | Digital Input State                                                                                 |                |
| 4.2.9.5    | Instrument Setup Indicator                                                                          |                |
|            |                                                                                                    |                |
|            | arameters                                                                                           |                |
|            | ameter Checking & Editing                                                                           |                |
|            | Side Branch Parameters                                                                              |                |
|            | allation Parameters                                                                                 |                |
|            | Instrument Lock – Parameter No. 00                                                                  |                |
|            | Current and Voltage Multiplier                                                                      |                |
|            | Backlight Parameter, No. 80                                                                         |                |
|            | Display Contrast                                                                                    |                |
|            | Other Parameters                                                                                    |                |
|            | Control Parameters                                                                                  |                |
|            | Target Power Factor for Tariff 1/2, Parameter No. 01/06                                             |                |
|            | Control Bandwidth on High Loads for Tariff 1/2, No. 01/06<br>Control Time for Tariff 1/2, No. 02/07 |                |
|            | Offset Power for Tariff 1/2, No. 03/08.                                                             |                |
| 4.3.3.4    | Grid Support Setting for Tariff 1/2, No. 04/09.                                                     |                |
| 4.3.3.6    | Tariff 2 Control, No. 05                                                                            |                |
| 4.3.3.7    | Tariff 2 Control Power, No. 10.                                                                     |                |
|            | Control Strategy, No. 11.                                                                           |                |
|            | Choke Control & Choke Control Limit Power Factor, No. 12                                            |                |
|            | .9.1 Mixed Choke Control                                                                            |                |
|            | .9.2 Choke Control Limit Power Factor (for Mixed Choke Control)                                     |                |
|            | .9.3 Non-Mixed Choke Control.                                                                       |                |
|            | Offset Control, No. 13                                                                              |                |
|            | Grid Support Activation, No. 14                                                                     |                |
|            | C Output Parameters                                                                                 |                |
|            | Automatic Output Recognizer (AOR) Launch, No. 20                                                    |                |
| 4.3.4.1    | Manual Output Type & Power Filler, No. 21                                                           | 40             |
|            | Output Type & Nominal Power, No. 25                                                                 |                |
|            | Output Control State, No. 26                                                                        |                |
|            | Output Switch Count & Switch-On Time, No. 27, 28                                                    |                |
|            | Fan / Heater Temperature Thresholds, No. 29 ÷31                                                     |                |
|            | Output Set 2, No. 33.                                                                               |                |
| 4.3.4.8    | Discharge Time for Output Set 1 / 2, No. 34                                                         | 45- //5<br>//5 |
|            | Switching Mode, No. 35                                                                              |                |
|            | C Alarm Parameters                                                                                  |                |
|            | Standard Type Alarms                                                                                |                |
|            | Fast Actuation Reaction Alarms                                                                      |                |
|            | NS> - "Number of Switching Operations Exceeded" Alarm                                               |                |
|            | OE - "Output Error" Alarm                                                                           |                |
|            | T1>< (T2><) - "Temperature Exceeded/Drop" Alarm                                                     |                |
|            | OoC - "Out of Control" Alarm                                                                        |                |
| 4.3.5.0    | RCF - "Remote Control Failure" Alarm                                                                |                |
| 4.0.0.7    |                                                                                                    |                |
| 11 Instrum | ent Operation                                                                                       | 52             |
|            | trol State                                                                                          |                |
|            | Control Time Actual State                                                                           |                |
|            | ndby State, Standby Cause                                                                           |                |
|            | nual State                                                                                          |                |
|            | tomatic Output Recognition (AOR) Process, Parameter No. 20                                          |                |
|            | Connection Test, Parameter No. 81                                                                   |                |
|            | gle-Phase Mode                                                                                      |                |
|            | Connection                                                                                          |                |
|            | Setup                                                                                               |                |
|            | .2.1 Connection Type 1Y3 / 1D3                                                                      |                |
|            | 2.2.2 Angle of Voltage Connected to the U1 Input (U1-Angle)                                         |                |
|            | 2.2 Angle of Voltage Connected to the Of Input ( <i>Or-Angle</i> )                                  |                |
| 4.4.0      |                                                                                                    | 02             |

| 4.4.6.3 Operation                                                        | 65 |
|--------------------------------------------------------------------------|----|
| 4.4.7 Manual Intervention in Control Process                             | 65 |
| 4.4.8 Grid Support                                                       |    |
| 4.4.8.1 Grid Support Activation                                          | 67 |
| 4.4.8.1.1 Settings using the ENVIS-DAQ program                           | 67 |
| 4.4.8.1.2 Settings from the instrument panel, parameter No. 14           | 67 |
| 4.4.8.2 Grid Support Settings - Q(U) Mode                                | 67 |
| 4.4.8.2.1 Settings using the ENVIS-DAQ program                           |    |
| 4.4.8.2.2 Settings from the instrument panel, parameter No. 04/09        |    |
| 4.4.8.3 Grid Support Settings - U/Q Mode                                 |    |
| 4.4.8.3.1 Settings using the ENVIS-DAQ program                           |    |
| 4.4.8.3.2 Settings from the instrument panel, parameter No. 04/09        |    |
| 4.4.8.3.3 Example of slope setting                                       |    |
| 4.4.8.4 Grid Support Indication                                          |    |
| 4.4.9 Power Factor Block Factory Setting                                 | 72 |
|                                                                          |    |
| 4.5 Method of Measurement                                                |    |
| 4.5.1 Voltage Fundamental Frequency Measurement Method                   | 73 |
| 4.5.2 Voltage and Current Measurement Method                             | 73 |
| 4.5.3 Harmonics and THD Evaluation Method                                |    |
| 4.5.4 Power, Power Factor and Unbalance Evaluation Method                |    |
| 4.5.5 Temperature                                                        | 76 |
|                                                                          |    |
| 4.6 Measured Values Evaluation and Aggregation                           |    |
| 4.6.1 Actual Values Evaluation and Aggregation                           |    |
| 4.6.2 Average Values Evaluation                                          |    |
| 4.6.3 Embedded Electricity Meter                                         |    |
| 4.6.3.1 Electric Energy Processing                                       |    |
| 4.6.3.2 Maximum Demand Registration                                      |    |
|                                                                          | 70 |
| 4.7 Special PFC-Block Related Quantities' Meaning & Method of Evaluation |    |
| 4.7.1 Values Used for Power Factor Control Evaluation and Aggregation    |    |
| 4.7.2 ΔQfh – PF Control Deviation                                        |    |
| 4.7.3 CHL – Capacitor Harmonic Load Factor                               |    |
| 4.7.4 RC, RL – Compensation Reserve Powers to Reach Target Power Factor  | 81 |
|                                                                          |    |

# 

| 5.1 Communication Interface          | 84  |
|--------------------------------------|-----|
| 5.1.1 Service USB Interface          |     |
| 5.1.2 RS-485 Interface (COM)         |     |
| 5.1.2.1 Communication Cable          |     |
| 5.1.2.2 Terminating Resistors        |     |
| 5.1.3 Ethernet (IEEE802.3) Interface |     |
| 5.2 Communication Protocols          |     |
| 5.2.1 KMB Communications Protocol    | 85  |
| 5.2.2 Modbus Communications Protocol |     |
| 5.3 Embedded Webserver               |     |
| 6. EXAMPLES OF CONNECTIONS           | 86  |
|                                      | ••• |

# 7. MANUFACTURED MODELS AND MARKING.......93

KMB

| 8. | TECHNICAL SPECIFICATIONS | 94 |
|----|--------------------------|----|
| 9. | MAINTENANCE, SERVICE     |    |

# 1. General

The NOVAR 2400 similarly as more advanced NOVAR 2600 models are based on precise and powerful three-phase measurement & evaluating core and combine multifunctional panel meter with power factor control functionality in the same box.

For on-line monitoring, the controllers can be provided with remote communication interface.

# 1.1 Common features

### **Power Factor Control**

- individual phase power factor control capability using single- / two- / three-phase capacitors and chokes
- selectable power factor control strategy : both three- and single-phase control / three-phase control only / three independent single-phase controls
- up to 18 output sections, relay or solid-state
- controller's speed of response independently programmable for conditions of undercompensation and overcompensation
- the preset speed of response increases in proportion to instantaneous control deviation, that is either with the value squared or in direct proportion to the ratio of the control deviation to the smallest section value (O<sub>MIN</sub>)
- adjustable control range to reduce the number of control interventions in systems with a wide control range at high loads
- · combined mains compensation & decompensation capability
- selectable two-rate operation controlled with active power level or external signal (optional input)
- · automatic output section recognition, any combination of the output sections possible
- continuously checks output sections in the control process. When failure is detected repeatedly, disables the faulty section and possibly actuates alarm.
- periodically rechecks the temporarily disabled sections and on positive test result (for example when replacing a section's burnt fuse link), it enables them again automatically
- wide assortment of independently settable alarm's warning and actuation functions ( undervoltage, overvoltage, undercurrent, overcurrent, THDU limit overflow and more )
- grid support

### Measurement & Evaluation

- three measurement wide range voltage inputs, star / delta / Aron connection
- three measurement current inputs for xxx/ 5A or xxx /1A CTs connection
- sampling rate 128/96 samples/period, 10/12 periods evaluation cycle (200 ms at 50/60 Hz)
- continuous (gap-less) measurement of voltage and current
- evaluation of harmonic components up to 40<sup>th</sup>
- fixed window / floating window / thermal average values of all evaluated quantities with minimum & maximum values registration
- built-in electricity meter :
  - four-quadrant electricity meter
  - maximum of average active power value ( power demand )
- built-in thermometer

### Design

- 144x144 mm plastic box for panel mounting
- LCD -FSTN segment display, 4 keys
- digital input (7- & 16-output models only)

### Communication

- service USB 2.0 interface for comfortable setup and check
- optional remote communication interface (RS 485, Ethernet)
- proprietary protocol with free data acquisition software ENVIS
- MODBUS RTU and MODBUS TCP protocols for simple integration with third party SCADA software
- embedded webserver ( for instruments with Ethernet interface )

# **1.2 Operation**

From point of view of function the NOVAR 2400 power factor controllers consist from two main blocks.

The first of them is universal three-phase meter. The meter can be optionally equipped with a communication interface.

The second part of the instrument is power factor control block. The block uses measured data from the meter block; except of this, both of the blocks operate autonomously.

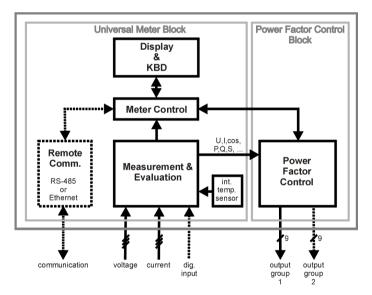

NOVAR 2400 Block Diagram

After an activation of supply voltage, the instrument accomplishes internal diagnostics and then it starts to measure and display actual measured data. Simultaneously, the power factor control blocks starts and tries to keep power factor as near as possible to the preset value by connecting optimal combination of compensation elements to the network.

Most of actual measured and evaluated data can be observed on the instrument's display. Navigation through the screens is intuitive with arrow keys. The data are arranged in rows of screens according navigation maps below.

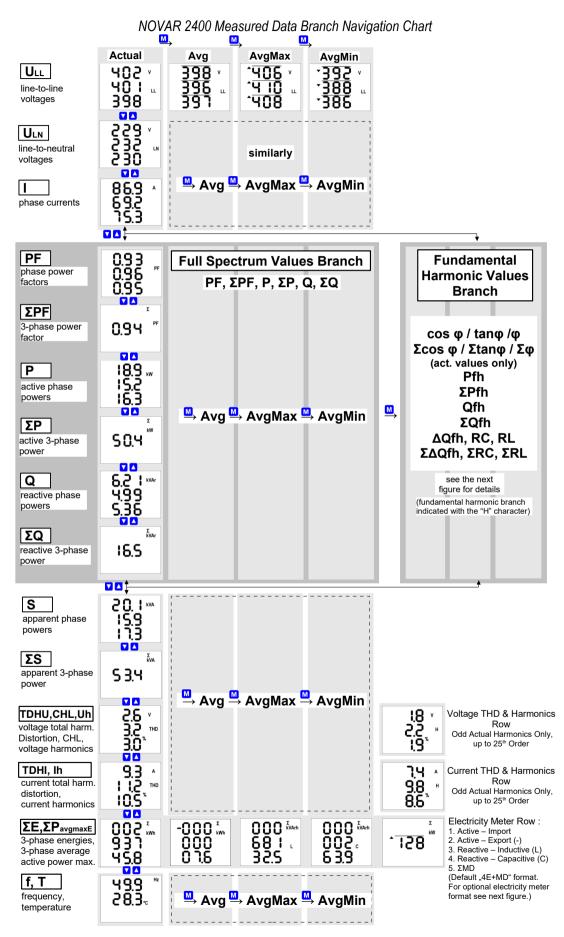

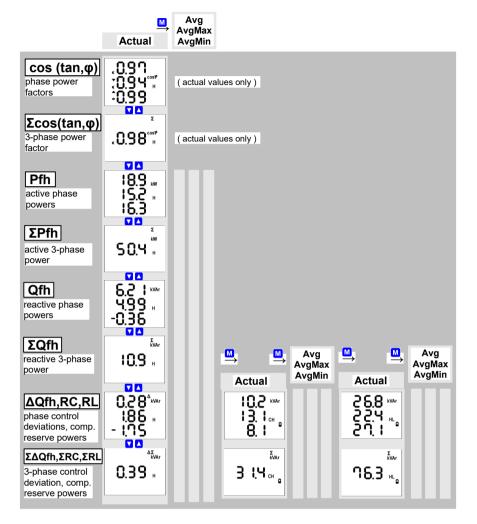

NOVAR 2400 Fundamental Harmonic Measured Values Branch

Optional "8E" Electricity Meter Display Format

| 002 × | -000 <sup>Σ</sup> | 000 <sup>£</sup> van | -000 <sup>x</sup> | 000 <sup>5</sup> | -000 <sup>X</sup> van | 176  | -000 <sup>X</sup> MA h |
|-------|-------------------|----------------------|-------------------|------------------|-----------------------|------|------------------------|
| 837 × | 000               | 68 1 L               | 000 L             | 002              | 000 °                 | 176  | 000                    |
| 458   | 0 1.6             | 32.5                 | 04.2              | 63.9             | 02.5                  | 8.3  | 08. 1                  |
| ΣΕΡ+  | ΣΕΡ-              | ΣEQL+                | ΣEQL-             | ΣEqc+            | ΣEQC-                 | ΣES+ | ΣEs-                   |

9

# 2. Installation

This device is Group 1 and Class A according to EN 55011 (CISPR 11):

- Group 1: The device generates or uses radio frequency energy that is necessary for the internal function of the device itself.
- Class A: The device is suitable for use in all establishments other than domestic and those directly connected to a low-voltage power supply network that supplies buildings used for domestic purposes. There may be potential difficulties in ensuring electromagnetic compatibility in other environments due to conducted and radiated disturbances.

**WARNING:** This device is not intended for use in residential environments and may not provide adequate protection for radio reception in such environments (EN 55011, Ch. 5).

# 2.1 Meaning of the symbols used on instrument

| $\triangle$ | Warning – read operating manual !                                                    |
|-------------|--------------------------------------------------------------------------------------|
| $\sim$      | AC – alternating voltage                                                             |
| <del></del> | DC – direct voltage                                                                  |
| CE          | CE marking guarantees compliance with the European directives and regulations        |
| X           | The instrument must not be disposed of in the normal unsorted municipal waste stream |
|             | Basic insulation instrument (protection class I)                                     |
|             | Double or reinforced insulation instrument (protection class II)                     |

# 2.2 Physical

The instrument is built in a plastic box to be installed in a distribution board panel. The instrument's position must be fixed with locks. Put the locks into square inserts placed diagonally on the top and bottom of the box and tighten the screws to the panel.

Fig.2.1: Fixation with locks detail

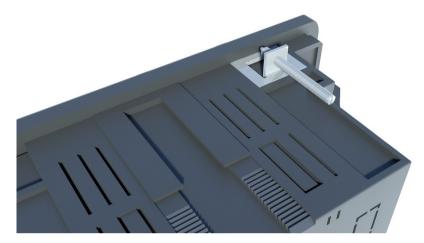

Natural air circulation should be provided inside the distribution board cabinet, and in the instrument's neighbourhood, especially underneath the instrument, no other instrumentation that is source of heat should be installed.

# **2.3 Instrument Connection**

# 2.3.1 Power Supply

The instrument requires an AC or DC voltage power supply as specified in technical parameters. The supply inputs are galvanically separated from other circuits of the instrument.

It is necessary to connect an auxiliary supply voltage in the range as declared in technical specifications table to the terminals **AV1** (No. 9, L) and **AV2** (No.10, N). In case of DC supply voltage the polarity of connection is generally free, but for maximum electromagnetic compatibility the grounded pole should be connected to the terminal **AV2**.

The supply voltage must be connected via a disconnecting device (switch - see installation diagram). It must be situated directly at the instrument and must be easily accessible by the operator. The disconnecting device must be labelled as the disconnecting device of the equipment. A two-pole circuit breaker with the C-type tripping characteristics rated at 1A may be used for the disconnecting device; however its function and position must be clearly marked (symbols "O" and "I" according to EN 61010 - 1). If one of the supply signals is neutral wire N (or PEN) usually a single breaker in the line branch is sufficient.

Since the instrument's inbuilt power supply is of pulse design, it draws a momentary peak current on powerup which is in order of magnitude of amperes. This fact needs to be kept in mind when selecting the primary protection devices.

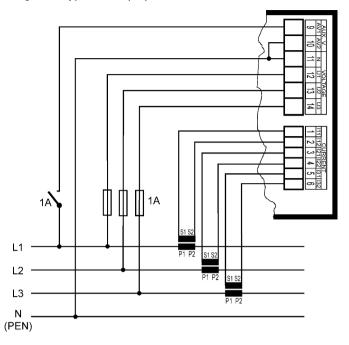

Fig. 2.2: Typical star (3Y) connection, mains 3 x 230/400 V

### 2.3.2 Measured Electrical Quantities

### 2.3.2.1 Measured Voltages

Measured voltages in wye (star), delta or Aron connection connect to terminals **VOLTAGE / N** (No. 11), **U1** (No. 12), **U2** (No. 13), and **U3** (No. 14). Phase rotating direction is free.

Types of connections are stated in the following table.

Tab. 2.1: Connection of the measured voltages - VOLTAGE group of terminals

| Terminal       | Type of connection   |                  |                  |  |
|----------------|----------------------|------------------|------------------|--|
| VOLTAGE        | wye-star (Y)         | delta (D)        | Aron (A)         |  |
| U <sub>1</sub> | L1-phase voltage     | L1-phase voltage | L1-phase voltage |  |
| U <sub>2</sub> | L2-phase voltage     | L2-phase voltage | L2-phase voltage |  |
| U <sub>3</sub> | L3-phase voltage     | L3-phase voltage | L3-phase voltage |  |
| U <sub>N</sub> | neutral wire voltage | -                | -                |  |

It is advisable to protect the supply leads by 1A safety fuses.

The type of voltage and currents connection must be entered in *Installation* parameters : the code shows the amount of connected phases, **3Y** means three-phase connection in wye (star), **3D** in delta. **3A** means Aron connection. For **1Y3** or **1D3** setup, the instrument operates in, so called, *single phase mode* – see description in appropriate chapter below.

In the case of indirect connection via the measuring voltage transformers, it is necessary to enter this matter ( connection **Mode** ) and the values of the VT ratios during the setup of the instrument. A connection cable maximum cross section area is 2.5 mm<sup>2</sup>.

### 2.3.2.2 Measured Currents

The instruments are designed for indirect current measurement via external CTs only. Proper current signal polarity (S1 & S2 terminals) must be observed. You can check the polarity by the sign of phase active powers on the instrument display (in case of energy transfer direction is known, of course).

The CT-ratio must be set. in the Installation group of parameters (see below).

The I2 terminals stay free in case of the Aron (A) connection.

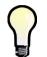

To get better precision when using overweighted CTs, you can apply more windings of measured wire through the transformer. Then you must set the multiplier parameter (see below). For standard connection with 1 winding, the multiplier must be set to 1.

The current signals from 5A or 1A instrument current transformers must be connected to the **CURRENT** connector terminal pairs I11 - I12, I21 - I22, I31 - I32 (No. 1÷6).

A particular connector is provided with a screw lock to prevent an accidental pullout and possible unwanted disconnection of the current circuit.

A connection cable maximum cross section area is 2.5 mm<sup>2</sup>.

# 2.3.3 Outputs

Instruments can have up to 18 relay ("R"- models) or transistor ("T"-models) outputs. For models with more than 9 outputs, the outputs are arranged in two output groups. The groups are isolated from each other.

Each group has one relay common pole terminal C1, C2 (No.15 and 25) and up to nine individual relay output terminals 1.1 through 1.9 (No.16  $\div$  24) for group No. 1 and 2.1 through 2.9 (No.26  $\div$  34) for group No. 2.

### 2.3.3.1 Relay Outputs

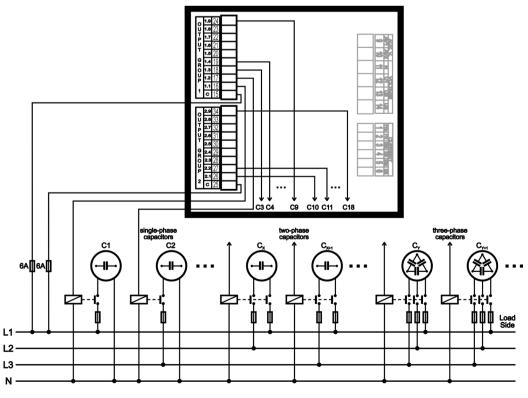

Fig. 2.3: Output connection example, various types of capacitors

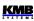

Any combination of compensation capacitors or chokes (three-phase, two-phase or single -phase) can be connected to the instrument outputs via appropriate contactors.

If not of all outputs used, you can use upper three relay outputs for alarm signalling or for heating/cooling control ( see example wirings further below). A connection cable maximum cross section area is 2.5 mm<sup>2</sup>.

### 2.3.3.2 Transistor Outputs

The "T"-models are equipped with up to 18 MOSFET-type transistor outputs.

These outputs are designed to connect to thyristor switches' input otpocouplers via limiting resistors. This is reflected in limit parameters of the transistor outputs as well (see technical specifications).

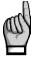

Voltage of magnitude usual for relay outputs connection is forbidden !!! Otherwise, the instrument can be damaged !!! Respect maximum voltage and current rating - see technical specifications.

The transistor outputs must be powered from an external power supply giving about 24 V DC and protected with a 1 A. It is recommended to connect negative pole of the supply to the common terminals **C1**, **C2** (No.15 and 25), but the polarity is free generally.

Any combination of compensation capacitors or chokes (three-phase, two-phase or single -phase) can be connected to the instrument outputs via appropriate switching modules. If not of all outputs used, you can use upper three outputs for alarm signalling or for heating/cooling control ( due to the nature of outputs commonly via an auxiliary relay).

# 2.3.4 Digital Input

Selected models are equipped with the digital input. It can be used for the 2<sup>nd</sup> tariff control of power factor control process or as the alarm input..

Use terminals No.23 (or 51) and 24 (52) for the digital input connection – see wiring examples in appropriate chapter further below. The input is isolated from other instrument circuitry. To activate the output apply voltage of specified range to the terminals.

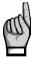

ATTENTION !!! The "T"-output type models input voltage range of the digital input is customized for 12 to 48 V DC control voltage - see table of technical parameters. It differs from the "R"-output type models and it must be taken into account.. Voltage exceeding maximum allowable may cause the instrument damage !!!

# 3. Commissioning

# 3.1 Setup

On connecting power supply, the instrument performs internal diagnostics, display test and then gradually shows screens with the instrument type and setting of basic parameters :

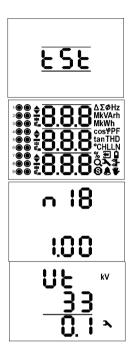

- 1. Instrument diagnostic in progress
- 2. Display test
- 3. line 1 : **n** 18 instrument model (Novar 2400 R18) line 3 : 1.00 - firmware version number
- 4. when connection of voltage via voltage transformers set (otherwise the screen is skipped) :
  - line 1 : **U E** voltage transformer ratio specification
  - line 2 : **J J** nominal primary voltage [kV]
  - line 3 : **D**. **I** nominal secondary voltage [kV]

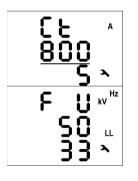

- 5. line 1 :  $\mathbf{L} \mathbf{E}$  current transformer ratio specification
  - line 2 : **B D D** nominal primary current [A]
  - line 3 : **5** nominal secondary current [A]
- 6. line 1 : F U nominal frequency and voltage specification
  - line 2 : **5 0** nominal frequency [Hz]
  - line 3 : **J** nominal voltage [kV] ( line-to-line)

Then the instrument starts display actual measured values. Simultaneously, if the instrument has a communication line, it can be set and its measured values read via the communication link using a PC.

As, because of the first installation, the instrument knows neither output types nor reactive power sizes of individual outputs, it gets into the *standby* mode, which is signalled by flashing symbol S. If all of measuring voltages are present and all of measured currents reach at least minimum level, the instrument tries to start *automatic output recognition* (*AOR*) process that is indicated with flashing symbol Q and the  $R \square r$  message. As soon as it occurs, switch into instrument parameters with the standby mode until it returns back to measured quantities display – that occurs automatically after about 30 seconds if no key is pressed.

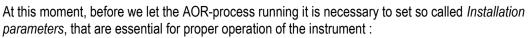

- mode of connection (direct measuring or via metering voltage transformers p. 74)
- type of connection (star, delta, Aron p. 72)
- ratios of CT and VT and their multipliers ( if used, p. 71 and 74 )
- nominal voltage  $U_{NOM}$  and nominal frequency  $f_{NOM}$  ( p. 75 )
- **P**<sub>NOM</sub> (not mandatory, but recommended p. 76)

### 3.1.1 Measured Electrical Quantities Installation Setup

For proper data evaluation it is necessary to set the *Installation Setting* group parameters, starting from parameter 71 up. They comprise :

• CT- ratio (p. 71). Can be set in form either .../ 5A or .../ 1A.

Furthermore, so called **I-Multiplier** can be set too. You can modify the CT- ratio with this parameter. For example, to get better precision when using overweighted CTs, you can apply more windings of measured wire through the transformer. Then you must set the multiplier. For example, for 2 windings applied, set the multiplier to 1/2 = 0.5.

For standard connection with 1 winding, the multiplier must be set to 1.

- Connection Mode (parameter 74) determines if voltage signals are connected directly (- - ) or via voltage transformers. In such case the VT-ratio must be set.

The VT-ratio must be set in form *Nominal primary voltage / Nominal secondary voltage*. For very high primary voltages **the U-Multiplier** must be used.

- Nominal frequency  $f_{NOM}$  (p. 75) must be set in compliance with the measurement network nominal frequency to either 50 or 60 Hz.
- Nominal Voltage U<sub>NOM</sub> (p. 75) and Nominal Power P<sub>NOM</sub> (p. 76): For the presentation of voltages and powers in percent of nominal value, voltage alarms operation and other functions it is necessary to enter also the nominal (primary) voltage of the measured mains U<sub>NOM</sub> and nominal apparent three-phase power (input power) of the connected load P<sub>NOM</sub> (in units of kVA). Although the correct setup of the U<sub>NOM</sub> and P<sub>NOM</sub> has no effect on measuring operation of the instrument, it is strongly recommended to set at least the U<sub>NOM</sub> correctly.

Correct setting of the  $P_{NOM}$  is not critical, it influences percentage representation of powers and currents and statistical processing of measuring in the software only. If the  $P_{NOM}$  of measured network node is not defined, we recommend to set its value, for example, to the nominal power of source transformer or to the maximum supposed power estimated according current transformers ratio, etc.

The  $U_{NOM}$  is displayed either as line-to-neutral or line-to-line form depending on the connection mode setup : "direct" or "via VT", respectively.

### 3.1.1.1 Setup Example

Usually, it is only necessary to adjust the CT ratio. Next example shows how to do it : Assuming that the ratio of used CTs is 750/1 A. First off all, it is necessary to switch display from measured data branch (the ULN screen on the example below) to *the parameter branch* with the P

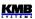

button. The branch is indicated with the A symbol . Parameter 01 appears – target power factor & control bandwidth.

Now scroll down with the V key to parameter 71, that is the CT ratio -its default value is 5/5 A. Enter editing mode by pressing and holding the P until the value gets flashing.

As soon as the value flashes, release the P. Now you can change it. Increase primary value by pressing of the  $\bigtriangleup$ . If you keep it pressed two-speed autorepeat helps to reach target value quickly. Then use multiple pressing of  $\bigtriangleup$  and  $\checkmark$  for fine setup.

To change the secondary value, simply press the M. The button serves as toggle switch between 5 and 1.

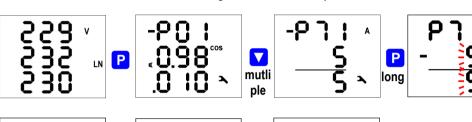

Ρ

Μ

CT Ratio Change Procedure Example

Target CT value is prepared now and we can leave the edit mode with (short) pressing the P. The value is stored into the instrument memory and the flashing stops.

Now return to so called main parameter branch (see description below) with next pressing the P and then you can scroll to other parameters with  $\Delta$  and  $\nabla$  and edit them in a similar way or you can return to the measured data branch with the M.

The summary of all instrument parameters is stated in the table below. Their description is stated in following chapters.

After all of the installation parameters set, it is time to set the power factor control (PFC) parameters.

### 3.1.2 PFC Setup

mutli ple

Another group of parameters serves for power factor control operation setup. The parameters can be divided into following subgroups :

- PFC control setup
- PFC output setup
- PFC alarm setup

### 3.1.2.1 PFC Control Setup

The PFC control setup group comprises basic control parameters such like target power factor etc. They are numbered in range  $01 \div 19$ .

But first at this phase, it is essential to set the parameter 11 - the power factor control strategy :

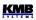

- **J IP** ... (3*p*+1*p*) set this strategy if both three-phase and individual single phase power factors need to be controlled
- **JP**... (3*p*) set this strategy if three-phase power factor control only is required

Other parameters can be modified later. Finally, the last step is PFC output setup.

### 3.1.2.2 PFC Output Setup

The PFC output setup is determined by parameters 20 ÷ 36.

For the first commissioning, check and - if required - modify *the discharge time for set 1* ( parameter 34 ). The time is displayed in format MM.SS ( minutes.seconds ). It is necessary especially at high voltage compensation systems where discharge time in range of minutes must be set.

Optionally, you can set any of the highest three of outputs as alarm, fan control or heater control (see detailed description below).

Now you can finally set output types and sizes. The most comfortable way to do this is by using *Automatic Output Recognition (AOR)* process : scroll to parameter 20 and edit its value to **r U n**.

After return to measured quantities display - either manually with the key **M** or automatically after about 30 seconds without any key manipulation – the AOR process is started.

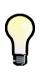

If load is low or disconnected at all, the default undercurrent (I) alarm (No. 04, parameter 43) actuation forces the controller into the standby mode. In such case the AOR process cannot be started. Therefore, it is necessary to turn this alarm actuation temporarily off (and to return it back after the AOR-process passes).

From FW 4.5.4 up, the actuation function of this alarm is suppressed during the AOR process and it is not necessary to turn it off.

### 3.1.2.3 AOR-Process

After being started, the AOR screen appears : the **P D r** message in the first line and the symbol **Q** flash.

First of all, all of control outputs (i.e. excluding the fixed ones and optional alarm/fan/heating ones ) are disconnected, step by step.

Then the instrument waits until discharge time of the outputs just disconnected expires - such notdischarged outputs are identified with flashing output symbol. That means that the instrument waits till the outputs are ready to use.

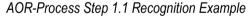

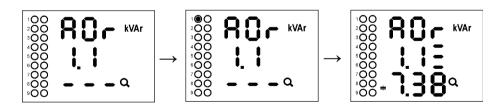

After all of the outputs discharged, the instrument starts to switch the outputs step by step. The number of a step is displayed in the second line and appropriate output is switched on for a short time. After the step is switched off, its type and size is displayed :

- three-phase reactive power of 7.38 kvar, capacitive, in the third line
- in the second line (behind the output number) type of the capacitor three-phase type (C123) because of all of three bars displayed behind the step number

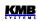

If a step power was detected as zero, either the output is not used (nothing connected to it) or the step power is too small to be recognized automatically.

After the process passes, new recognized output data are stored into the instrument's memory. Then, in case that :

- at least one valid output ( capacitor or choke ) was found
- the instrument is not switched into the *manual* mode
- no alarm action is active
- voltage and current higher than measurable minimums at least in one of phases

the instrument starts to control power factor to preset value.

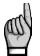

If the undercurrent ( I< ) alarm ( No. 04, parameter 43 ) was disabled for the AOR-process to be able to pass without any load in the network do not forget to reenable it back !!!

You can found detailed AOR process description in appropriate chapter below. The instrument includes a row of other parameters – their description is stated in following chapters.

# 4.1 Basic Functions

The NOVAR 2400 power factor controllers are fully automatic instruments that allow optimum control of reactive power compensation.

Control is provided in all four quadrants and its speed depends on both control deviation value and its polarization (overcompensation / undercompensation). Connecting and disconnecting power factor capacitors is carried out in such a way that achieving the optimum compensation condition is by a single control intervention at minimum number of sections connected. At the same time, the instrument chooses relay sections with regard to their even load and preferably connects those that have been disconnected for the longest time and the remanent charge of which is thus minimum.

Within the control process the instrument continually checks the relay compensation sections. If a section's outage or change in value is detected, the section is temporarily disabled from control under relevant setting. The section temporarily disabled is periodically tested and enabled for control again when possible.

Wide assortment of the instrument's alarms can be used both for indication and protection of the compensation elements. It is, for example, possible to preset the THD and the CHL threshold levels at which the controller disconnects all compensation sections thus preventing their damage. Besides that, the most adverse values are recorded into the instrument's memory for subsequent analysis.

Besides the power factor capacitors, it is possible to connect power factor chokes (power system decompensation). Any output can be set as fixed, the three highest outputs can also be used as alarm output or to connect the cooling or heating circuits.

The controllers can be equipped with different numbers of outputs up to 18.

# 4.2 Measured Data & Status Presentation

The instrument starts display actual measured values on power-up. The screen that was selected before the last powerdown is displayed.

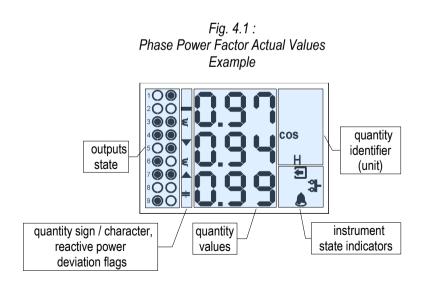

## 4.2.1 Measured Data Screen

The instrument screen comprises following fields :

- outputs state ... actual state of the outputs
- displayed quantity values, reactive power deviation flags .... quantities' actual / avg / avgmax / avgmin values and reactive power deviation flags
- quantity identifier ... specifies the quantity displayed, usually with its unit shortcut
- instrument state indicators ... indicates the instrument current status

You can navigate through all of measured and evaluated values with  $[\Delta]$ ,  $[\nabla]$  and [M] buttons as shown on *the NOVAR 24xx Measured Data Branch Navigation Chart* above.

If phase values displayed, individual L1 / L2 / L3 - phase value is shown in the line 1 / 2 / 3. If a three-phase value is displayed, it is shown in the line 2 and the  $\Sigma$  symbol appears.

The quantities' meaning and evaluation formulas can be found in the appropriate chapter further below.

Most of data are arranged in four columns :

- Actual .... actual values, refreshed each 3 measurement cycles (30/36 mains cycles)
- Avg ...... average values per appropriate averaging period (see below)
- AvgMax ... maximum of the avg-value reached since the last clearing
- AvgMin .... minimum of the avg-value reached since the last clearing

You can scroll inside a column down and up with the  $\blacktriangle$  and  $\checkmark$  keys and move horizontally from a column to the next right one cyclically with the  $\boxed{M}$  key.

Exception : Only actual values of harmonics and electrical energy are available. These values are arranged in different way – see further below.

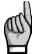

When a power factor decimal point flashes the offset control is activated. See parameter 13 description.

|     |                              | Tab. 4.1. Quantities Overview                                                                                |                                     |                                             |
|-----|------------------------------|----------------------------------------------------------------------------------------------------|-------------------------------------|---------------------------------------------|
| row | quantity<br>mark             | quantity                                                                                                    | quantity<br>identifier              | note                                        |
| 1   | ULL                          | line-to-line voltages                                                                                        | V LL                                |                                             |
| 2   | U <sub>LN</sub>              | line-to-neutral voltages                                                                                     | V LN                                |                                             |
| 3   | I                            | currents                                                                                                    | А                                   |                                             |
| 4   | PF                           | phase power factors (full spectrum)                                                                          | PF                                  | the fund.<br>harmonic                       |
|     | or<br>cosφ / tanφ / φ        | /<br>phase fund. harmonic power factors                                                                      | or<br>cos / tan / φ                 | power factor<br>format                      |
| 5   | ΣΡϜ                          | three-phase power factor (full spectrum)                                                                     | ΣPF                                 | selectable to                               |
|     | or<br>Σcosφ / Σtanφ /<br>Σφ  | /<br>three-phase fund. harmonic power factor                                                                 | or<br>Σ<br>cos / tan / φ            | cosφ / tanφ /<br>φ with the<br>parameter 79 |
| 6   | Р                            | phase active powers (full spectrum)                                                                          | W                                   |                                             |
|     | or<br><b>Pfh</b>             | /<br>phase fund. harmonic active powers                                                                      | or<br>W H                           |                                             |
| 7   | ΣΡ                           | three-phase active power (full spectrum)                                                                     | ΣW                                  |                                             |
|     | or<br><b>ΣPfh</b>            | /<br>three-phase fund. harmonic active power                                                                 | or<br>ΣWH                           |                                             |
| 8   | Q                            | phase reactive powers (full spectrum)                                                                        | VAr                                 |                                             |
|     | or<br><b>Qfh</b>             | /<br>phase fund. harmonic reactive powers                                                                    | or<br>VAr H                         |                                             |
| 9   | ΣQ                           | three-phase reactive power (full spectrum)                                                                   | ΣVAr                                |                                             |
|     | or<br><b>ΣQfh</b>            | /<br>three-phase fund. harm. reactive power                                                                  | or<br>Σ VAr H                       |                                             |
| 10  | ΔQfh,<br>RC,<br>RL           | phase fundamental harmonic control<br>deviations , phase compensation reserves<br>(capacitive and inductive} | ∆ VAr H,<br>VAr C H 🖬,<br>VAr L H 🖬 | skipped at<br>the full<br>spectrum          |
| 11  | ΣΔQfh,<br>ΣRC,<br>ΣRL        | three-phase fundamental harmonic control deviation, three-phase comp. reserves (capacitive and inductive}    | ΣΔVArH,<br>ΣVArCH,<br>ΣVArLH        | branch                                      |
| 12  | S                            | phase apparent powers                                                                                        | VA                                  |                                             |
| 13  | ΣS                           | three-phase apparent power                                                                                   | Σ VA                                |                                             |
| 14  | THDU,<br>CHL,<br>Uh          | total harmonic distortion of voltage,<br>capacitor harmonic load,<br>voltage harmonics                       | V THD %<br>V CHL %<br>V H %         |                                             |
| 15  | THDI,<br>Ih                  | total harmonic distortion of current, current harmonics                                                      | A THD %<br>A H %                    |                                             |
| 16  | <b>ΣΕ</b> , <b>ΣΜD</b><br>or | three-phase energies (4 quadrants),<br>three-phase max. active power demand                                  | ΣWh, VArh,<br>ΣW<br>/               | depends on<br>the<br>parameter 78           |
|     | ΣΕ                           | three-ph. en. in 6 "quadrants", ΣES+, ΣES-                                                                   | ΣWh, VArh, VAh                      | setup                                       |
| 17  | f, T                         | frequency, temperature                                                                                       | Hz, °C                              |                                             |
|     |                              |                                                                                                    |                                     |                                             |

Tab. 4.1 : Quantities Overview

## 4.2.2 Average Values

Average values are processed according set averaging method and length of averaging window (individually for "U/I"-group and "P/Q/S"-group of quantities). Maximum and minimum values of them are registered into the instrument's memory. The maximums are displayed in the "AvgMax" column and they are identified with the  $\blacktriangle$  symbol in the front of the value. Analogically, the minimums in the "AvgMin" column are identified with the  $\blacktriangledown$  symbol.

Fig. 4.2 :

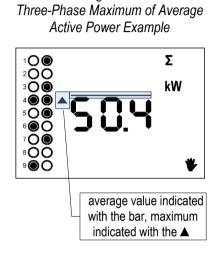

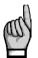

When the average values are displayed, deviation flags (see below) cannot be checked because of their symbols are used for the average value identification.

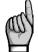

Neither maximum nor minimum of  $\cos \varphi$  values are evaluated due to special character of the quantity. Similarly, these extreme values are not evaluated at harmonics.

You can clear the "AvgMax"/"AvgMin" values. All of the maximums/minimums of appropriate quantity group are cleared simultaneously. To do it, follow next :

- navigate on corresponding AvgMax or AvgMin value
- press the M key until the value starts flashing
- with the 🔼 or 🔽 key, choose the 🕻 L 🖵 option
- then confirm by pressing the M

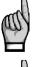

The appropriate group of quantities (either U/I or P/Q/S) average maxs/mins is affected by single clearing only ! Each group must be cleared individually.

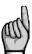

If the instrument is locked, the clearing is not possible.

# 4.2.3 Full Spectrum Values *P/Q/PF* & Fundamental Harmonic Values *Pfh/Qfh/cosφ*

KMB

As standard, active and reactive powers (and therefore power factors) are evaluated from full spectrum of harmonic components of both voltage and current.

But for power factor compensation, fundamental harmonic parts of these quantities are used. Such quantities are marked Pfh, Qfh,  $\cos \varphi$ .

As you can see on the navigation chart you can navigate from *the full spectrum values branch* with the M key further right into *the fundamental harmonic values branch* and vice versa. To distinguish actual displayed branch, the **H** symbol is displayed for the fundamental harmonic branch.

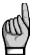

Actual values only of fundamental harmonic power factor – the  $\cos \varphi$  – are evaluated (no average values available).

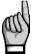

The fundamental harmonic power factor can be expressed not only as  $\cos \varphi$ , but as  $\tan \varphi$  or  $\varphi$  too, depending on setting of parameter 79.

# 4.2.4 Fundamental Harmonic Power Factor Formats $cos \varphi/tan \varphi/\varphi$

The fundamental harmonic power factor can be expressed not only as  $\cos \varphi$ , but as  $\tan \varphi$  or  $\varphi$  too, depending on setting of parameter 79.

For outright specification of the quadrant, the power factor of the fundamental harmonic component is accompanied with two attributes :

- a sign (+ or ), which indicates polarity of appropriate active power
- a symbol **€** or **≑**, which indicates the power factor character

For detailed information see chapter Power, Power Factor and Unbalance Evaluation Method below.

At the following figures there are examples of three-phase fundamental power factor presentations :

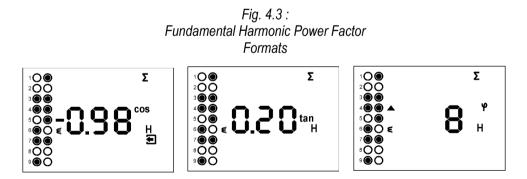

- the left figure :  $\Sigma \cos \varphi = 0.98$  inductive (choke symbol displayed). Furthermore, active three phase power is being negative, therefore the leading "minus"-sign ( and the symbol displayed )
- the middle figure :  $\Sigma \tan \varphi = 0.20$  inductive. Active three phase power is positive.
- the right figure :  $\Sigma \phi$  = 8 degrees inductive. Active three phase power is positive.

Fig. 4.4 : Fundamental Harmonic Power Factor Sign & Character

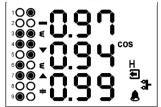

On the figure on the left, there is phase  $\cos \phi$  values example :

- cos φ1 = 0.97 inductive. L1-phase active power is currently negative (because of leading "minus"-sign)
- cos φ2 = 0.94 inductive (L2-phase active power currently positive )
- cos φ3 = 0.99 capacitive (L3-phase active power currently positive )

The arrows indicate control deviations – see the next chapter.

# 4.2.5 Deviation Flags

When actual data displayed, the control deviation flags can appear in the front of the values. These flags show the magnitude of deviation of the instantaneous reactive power in the power system from tolerable reactive power range defined by the specified value of required power factor and control bandwidth.

The deviations are evaluated both individually for each phase by corresponding phase deviation ( considering the smallest corresponding phase reactive power component ) and for total three-phase outlet. Numeric value of this quantity, *the*  $\Delta Qfh$ , can be listed at appropriate row.

Either single-phase deviation flags or total three-phase deviation flag is displayed :

- if any of individual phase quantities' screen is displayed, single-phase control deviation  $\Delta Q fh 1$ ,  $\Delta Q fh 2$ ,  $\Delta Q fh 3$  flags are displayed in appropriate lines 1, 2, 3 (Fig. 4.4)
- if any of three-phase quantities is displayed (symbol Σ shown), the three-phase control deviation ΣΔQfh flag is displayed in the line 2 (Fig. 4.3)
- if the 3P control strategy is set the single-phase control deviations are irrelevant and the three-phase control deviation ΣΔQfh flag is displayed in the line 2 regardless of displayed quantities

If the deviation is smaller than a half of the reactive power value of the smallest output, the flag is suppressed (balanced state). If the deviation is greater than a half of, but smaller than the reactive power value of the smallest output, the corresponding flag flashes — if lagging (undercompensation, positive  $\Delta$ Qfh value ), the  $\nabla$  -flag flashes; if leading (overcompensation, negative  $\Delta$ Qfh value ), the  $\blacktriangle$  -flag flashes. If the deviation exceeds the value of the smallest output, the corresponding flag is shown permanently.

The control deviation flags are not displayed when :

- a control deviation is such low that it does not exceed the power factor control range ( = balanced state, see further below)
- a control deviation cannot be evaluated due to voltage or current too low or no step power set ( then, if the controller was in the control mode it goes to the standby mode -see below for details)
- average values ( Avg/AvgMax/AvgMin ) are displayed, because the ▲ and ▼ symbols are used for the value identification
- parameters are displayed

# 4.2.6 THDs, CHL and Harmonics

You can check actual values of both voltage and current THDs and harmonic components in appropriate rows (see *the Measured Data Navigation Chart*).

When you scroll to one of this rows, THD values of all measured phases are displayed as default. Identifiers **THD** - **V** - **LN** or **THD** - **A** indicate phase voltage or current THD values, respectively. In the voltage THD row ,you can furthermore check the CHL values, marked with appropriate identifiers.

All of these values are expressed in percent and their averages and *AvgMax* /*AvgMin* values are available too.

By listing further right with the M key, you can switch to harmonic components. The symbol **H** appears, indicating harmonic components (of voltage or current). Symbol % means that the values are expressed in percent of fundamental harmonic component. Order of harmonics just displayed flashes periodically in the display middle line – for example, string **H03** means 3<sup>rd</sup> harmonics.

By repetitive pressing of the  $\mathbf{M}$  key you can check other harmonics. Although the instrument evaluates all of the harmonic components up to  $40^{\text{th}}$  order internally, only odd components to  $25^{\text{th}}$  order can be viewed of its display (full spectrum od the harmonics is available via communication interface only).

# 4.2.7 Electricity Meter

Electricity meter comprises three-phase energy data and maximum tree-phase active power demand value. The values are situated in particular row.

Depending on the parameter group 78 setup, two electricity meter display modes can be chosen :

- "4E+MD" mode (default)
- "8E" mode

### 4.2.7.1 "4E+MD" Display Mode

In this mode, first four windows contain three-phase energies of four-quadrants :

- ΣEP+ ... three-phase imported active energy, indicated with Σ kWh (or MWh or kMWh = GWh)
- ΣΕΡ-... three-phase exported active energy, indicated with Σ kWh and preceeding sign
- $\Sigma EQL$  ... three-phase inductive reactive energy, indicated with  $\Sigma$  kVArh L
- ΣEQC ... three-phase capacitive reactive energy, indicated with Σ kVArh C

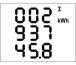

Each value occupies all of three display lines, 8 digits before the decimal point and one after it. For the example at left,  $\Sigma EP_{+} = 293745.8$  kWh.

The values are registered since the last clearing. To clear the energies, display any of them and then follow the same procedure as for max/min average values. All of the energies are cleared simultaneously ant start to count from zero again.

In the 5<sup>th</sup> window there is

 ΣMD ... maximum of three-phase average active power (power demand), indicated with Σ kW - ▲ and bar over the value

The value contains maximum of three-phase average active power since the last clearing. Averaging method and averaging period for this value can be set regardless of the method of standard average values, described above.

Similarly as the energies, the value can be cleared independently.

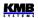

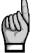

If the instrument is locked, clearing is not possible.

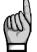

If the instrument is equipped with a communication interface, the values can be cleared remotely.

### 4.2.7.2 "8E" Display Mode

In this mode, reactive energies registered separately depending on actual three-phase active power ( $\Sigma P$ ) sign are displayed ("six-quadrant" mode; such format can be convenient for renewable sources monitoring, for example) :

- $\Sigma EP+...$  three-phase imported active energy, indicated with  $\Sigma$  kWh (or MWh or kMWh = GWh)
- ΣEP-... three-phase exported active energy, indicated with Σ kWh and preceeding sign
- **ΣEQL+** ... three-phase inductive reactive energy registered during the ΣEP value was positive (import); indicated with  $\Sigma kVArh L$
- ΣEQL- ... three-phase inductive reactive energy registered during the ΣEP value was negative (export); indicated with Σ - kVArh – L and preceeding — sign
- ΣEQC+ ... three-phase capacitive reactive energy registered during the ΣEP value was positive; indicated with Σ kVArh C
- ΣEQC- ... three-phase capacitive reactive energy registered during the ΣEP value was negative; indicated with Σ - kVArh – C and preceeding – sign

Furthermore, energies in VAh are available too :

- ΣES+ ... three-phase apparent energy registered during the ΣEP value was positive; indicated with Σ - kVAh
- ΣES- ... three-phase apparent energy registered during the ΣEP value was negative; indicated with Σ kVAh and preceeding sign

The three-phase active power demand  $\Sigma MD$  is not displayed in this mode.

## 4.2.8 Outputs State

There are two columns of symbols indicating actual state of individual outputs on the left side of the screen. The first (left) column corresponds to the output group No. 1, the second column corresponds to the output group No. 2.

The symbols shows actual output state :

- O ... open output
- O ... closed output

In some cases - for example during *the AOR-process* or at output manipulation in *the manual* mode - flashing output state symbol means that the output not yet discharged and, therefore, it waits until its discharge time expires before being closed.

When parameters of the OE alarm are listed, flashing output symbols indicate defected outputs – see the OE alarm chapter below.

### 

# 4.2.9 State Indicators

# **V**SQ 4.2.9.1 Main Operating States

The controller works in one of two main states, that are indicated as follows :

- symbol **W** not displayed ... *control* state
- flashing symbol **W** displayed ... *manual* state

Moreover, the controller can enter following temporary substates :

- flashing symbol S ... standby state. The controller can enter this state from the control state only. It occurs either when the power factor control cannot be performed for some reason (voltage/current too low, no compensation steps available) or when operator switches display to parameters.
- flashing symbol Q ... AOR-process, CT-test or ACD-process state. This states are usually initiated by an operator intervention. They can be started both from the control and manual state.
- symbol S displayed (continuously, not flashing) ... grid support is currently active

For detailed description the the controller states see appropriate chapter below.

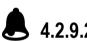

# 4.2.9.2 Alarm

As soon as indication function of any of particular alarms (see alarm function description below) gets active, this symbol flashes. Simultaneously, if any of outputs is set to alarm indication, it is switched to the active state.

For detailed alarm cause detection, check alarm parameters (No. 40 ÷ 56).

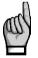

Exception : When any of the alarm parameters is displayed the symbol solution of the symbol is displayed (without flashing) when either indication or actuation function of the particular alarm listed is just active. Otherwise, the symbol is off. See the alarm function description further below.

### 4.2.9.3 Active Power Export

This symbol is displayed whenever three-phase active power  $\Sigma P$  is negative. It indicates that active energy flows in opposite direction.

# 3- 4.2.9.4 Digital Input State

If an instrument is equipped with a digital input, this symbol indicates its active state. If the input in passive state, the symbol is off.

# 4.2.9.5 Instrument Setup Indicator

This symbol indicates that instrument setup is displayed currently. It occurs when switching display to the instrument parameters with the **P** key.

During this, if the instrument was in the control state, it gets into the standby state simultaneously.

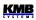

# 4.3 Setup Parameters

For proper operation in particular conditions, the instrument must be set. The instrument setup is determined using parameters. The parameters can be divided into following groups :

- Installation group (No. 00 and from No. 71 up)
- PFC control group (No. 01 ÷ 19)
- PFC output group (No. 20 ÷ 39)
- PFC alarm group (No. 40 ÷ 56)

Overview of all the parameters is listed in the tables below.

# 4.3.1 Parameter Checking & Editing

To check or edit the parameters, press the P key. Usually, parameter group 01 is displayed and symbol **(**wrench) indicates, that setup data are displayed now.

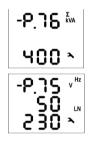

The parameters are arranged in groups, numbered from 00 up. The number of group is displayed in the first line in format  $\neg P \cdot \neg \neg$  (with preceding dash). You can browse through the parameter groups with the  $\bigtriangleup$  or  $\checkmark$  keys.

If one parameter only in the group, its value is usually in the bottom line as shown at the example (nominal power 400 kVA).

If two parameters in the group, usually the first of them is displayed in the  $2^{nd}$  line and the second in the  $3^{rd}$  line (nominal frequency 50 Hz and nominal voltage 230 V).

To edit a particular parameter, scroll to its group. Then press and hold the  $\mathbf{P}$  until the value gets flashing. Now release the key and set target value with the  $\mathbf{A}$  or  $\mathbf{\nabla}$ , or the  $\mathbf{M}$  key for some of parameters. You can use autorepeat function by keeping one of the arrow keys pressed too. Finally, press the  $\mathbf{P}$  and the value is stored into the memory.

If more parameters in the group, the first one is chosen when entering editing mode for the first time. If you want to modify the second parameter only, simply cancel editing of the first parameter without any change and reenter the editing again – now the second parameter is chosen.

To return back to measured values display, simply press the M key. Such return can occur automatically too when no manipulation with the buttons for about 30 seconds.

### 4.3.1.1 Side Branch Parameters

The parameter groups are organized by ordinal number in the main branch – see figure below. *The main branch* is identified with a dash *in the*  $1^{st}$  *line*, preceding the parameter group number – for example – P25.

Some of the parameter groups (No.  $25 \div 28$ , alarm parameter groups No.  $40 \div 56$ , etc.) are located on side branches for easier navigation. You can switch to a side branch with certain parameters by pressing the **P** key and switch back to the main branch in the same way. Unlike the main branch, when *the side branch* is selected the dash is displayed in *the 2<sup>nd</sup> line*.

For example: in the main branch, while showing parameter group 25 (section powers), you will see :

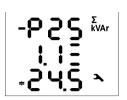

- *P* **2 5** parameter group number with the preceding dash indicating the main branch

**1**. **1** - number of the 1<sup>st</sup> output section

24.5 - section 1.1 power : three phase capacitor of 24.5 kvars

Pressing the P key you switch to the side branch and the screen changes as follows :

| 259          | Σ<br>kVAr |
|--------------|-----------|
| -24 <u>5</u> | <b>પ</b>  |

P25 parameter group number without the dash

- 1. 1 - number of the output with the preceding dash indicating the side branch

Now you can move up and down in the side branch with with the  $\checkmark$  or  $\checkmark$  keys through all sections' values.

Pressing the P again returns display to the main branch (the dash returns to the 1<sup>st</sup> line).

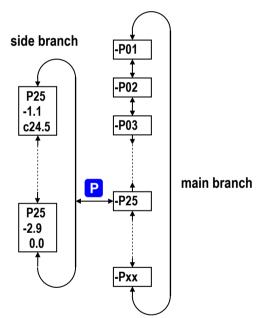

Figure 4.5: Parameter Display – Structure

### KMB

# 4.3.2 Installation Parameters

| #  | parameter group                                                                                                    | range                                                                                    | default                                                         | comment                                                                                                    |
|----|----------------------------------------------------------------------------------------------------|------------------------------------------------------------------------------------------|-----------------------------------------------------------------|----------------------------------------------------------------------------------------------------|
| 00 | lock                                                                                                    | LOC / OPN                                                                                | OPN                                                             | see Instrument Setup<br>Locking / Unlocking                                                                                                    |
| 71 | CT – ratio, multiplier<br>screen 1 : row 2 : nominal primary current<br>row 3 : nom. secondary current<br>(for "X/100mA","X/333mV" fixed)<br>screen 2 : MUL – current multiplier                                                                                                    | primary : 1A ÷ 10 kA<br>sec. : 5A / 1A (0.1A)<br>(0.1 A, 0.333 V)<br>0.001 ÷ 999         | 5/5A<br>1                                                       | secondary current selection<br>with the M key<br>par. placed in side branch<br>if the current multiplier<br>different from 1 the ▲ /<br>▼ flashes |
| 72 | connection type<br>row 2 : U1-angle (for 1Y3/1D3 only)<br>row 3 : connection type                                                                                                    | 3Y / 3D / 3A /<br>1Y3 / 1D3                                                              | 3Y                                                              |                                                                                                    |
| 74 | conn. mode: direct () or VT–ratio, mult.<br>screen 1 : row 2 : primary U [ kV ]<br>row 3 : secondary U [ kV ]<br>screen 2 : MUL – voltage multiplier                                                                                                    | 0.001 ÷ 65 kV<br>0.001 ÷ 0.999 kV<br>0.001 ÷ 999                                         | direct<br>()<br>1                                               | parameters placed in side<br>branch<br>if the voltage multiplier<br>different from 1 the ▲ /<br>▼ flashes                                         |
| 75 | fnom, Unom<br>row 2 : fnom [ Hz ]<br>row 3 : Unom [ V / kV ]                                                                                                    | 50 / 60 Hz<br>50 V ÷ 1MV                                                                 | 50<br>230                                                       | UNOM specification<br>depending on connection<br>mode :<br>- direct : line-to-neutral<br>- via VT : line-to-line                                  |
| 76 | ΣΡ <sub>ΝΟΜ</sub> [ kVA / MVA ]                                                                                                    | 1 kVA ÷ 999 MVA                                                                          | -                                                               |                                                                                                    |
| 77 | averaging period<br>row 2 : for U/I group<br>row 3 : for P/Q/S group                                                                                                    | 0.01 ÷ 60<br>(1 sec÷ 60 mins)                                                            | 1 min<br>15 min                                                 | floating window type<br>averaging method applied<br>as default                                                                                    |
| 78 | avg period for ΣMD, El-meter d. mode<br>line 2 : averaging period for ΣMD<br>line 3 : Electricity meter display mode                                                                                                    | 0.01 ÷ 60<br>"4E+MD" / "8E"                                                              | 15 min<br>"4E+ MD"                                              | floating window type<br>averaging method applied<br>as default                                                                                    |
| 79 | fund. harmonic PF display format                                                                                                    | cos / tan / fi                                                                           | COS                                                             |                                                                                                    |
| 80 | backlight                                                                                                    | AUT / ON                                                                                 | AUT                                                             | AUT-mode : the backlight is<br>switched off automatically<br>after app. 5 mins if no key is<br>pressed                                            |
| 81 | CT-test launch                                                                                                    | / RUN                                                                                    |                                                                 | Not a real parameter !<br>Can be used for the CT-test<br>launching only. See the CT-<br>test description.                                         |
| 85 | communication interface 1 (and 2, opt.)<br>for RS-485 / M-Bus :<br>screen 1: row 2 : address<br>row 3 : rate [ kBd ]<br>screen 2: Prt (protocol) – databits & parity<br>for Ethernet:<br>screen 1 : DHCP<br>screen 2÷5 : IP1÷ IP4 (IP)<br>screen 6÷9 : MA1÷ MA4 (Subnet Mask)<br>screen 10÷13 : Gt1÷ Gt4 (Gateway) | 1 ÷ 255<br>2.4 ÷ 460<br>8 / 9-n / 9-E / 9-0<br>ON / OFF<br>0 ÷ 255<br>0 ÷ 255<br>0 ÷ 255 | 1<br>9.6<br>8<br>OFF<br>10.0.0.1<br>255.255.255.0<br>10.0.0.138 | parameters placed in side<br>branch                                                                                                    |
| 89 | instrument status (read only)<br>row 2 : failure specification<br>row 3 : serial no. & instr. version (scroll)                                                                                                    | 0 ÷ 255<br>-                                                                             | 0                                                               | r. 2 : 0 = failure-free<br>r. 3 : Sserial no.<br>F firmware version<br>bbootloader version<br>Hhardware version                                   |

### 4.3.2.1 Instrument Lock – Parameter No. 00

When shipped, parameter editing is unlocked, that means :

- all of the parameters can be edited
- standard average maximums / minimums, electricity meter energies  $\Sigma A$  and electricity meter maximum power demand  $\Sigma MD$  can be cleared

After being put in operation, such operations can be locked (=disabled) to protect the instrument against unauthorized changes. Then operator can only check measured values and parameters, but cannot change anything, excluding special parameter No. 00, that serves as the instrument lock. It has one of two values :

LDC ..... instrument is locked

**DP n** ..... instrument is unlocked (open)

If the instrument is locked, you can unlock it using the following procedure, which is similar to editing of other parameters:

- 1. Press the **P** key and scroll to parameter group 00 with arrow keys value **L D C** is displayed.
- Press the P and hold it down until the value is replaced with flashing number between
   D D and 9 9 9. As an example, you can imagine flashing 3 4 5 is displayed.
- 3. Press the following sequence: ▼, ▲, ▲, ▼. The value changes gradually to ∃ 4 4, ∃ 4 5, ∃ 4 5, so the same value is shown at the end as at the beginning.
- 4. Press the **P**. The flashing number is replaced with **D P n**, indicating unlocked state.

The digit shown while entering the unlocking keypress sequence is random and it is not important for correct unlocking (it is there only to confuse). Only the sequence of keys pressed is important and must be followed exactly.

The instrument can be locked in a way analogous to unlocking but it is necessary to press any keypress sequence that is different from the unlocking sequence noted above.

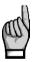

If an instrument is locked or unlocked by the user management (for details see the application note No. 004 : Users, passwords and PINs), message  $U \ S \ r$  is shown in the second line and unlocking/locking is available via a communication link by using the user management only.

## 4.3.2.2 Current and Voltage Multiplier

To get better precision when using overweighted CTs, you can apply more windings of measured wire through the transformer. Then you must set so called multiplier. The current multiplier parameter is placed in side branch of the P.71 parameter group and it is marked as "MUL". For example, for 2 windings applied, set the multiplier to 1/2 = 0.5.

For standard connection with 1 winding, the multiplier must be set to 1.

Similarly, the voltage multiplier can be set too (P.74 parameter group).

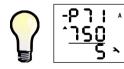

If the multiplier is set different from 1 the CT-ratio (or the VT-ratio) is displayed with leading flashing arrow  $\checkmark$  or  $\checkmark$ , depending on the multiplier value is higher or lower than 1.

At direct voltage connection mode (without VT), the voltage multiplier is not used and it value is not displayed.

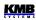

### 4.3.2.3 Backlight Parameter, No. 80

LCD display backlight can be set as permanently on ( $\mathbf{D} \mathbf{n}$ ) or to auto-off mode ( $\mathbf{R} \mathbf{U} \mathbf{L}$ ), in which it is switched off automatically during approx. 5 minutes if no button is pressed to decrease the instrument power dissipation.

### 4.3.2.4 Display Contrast

Although the display contrast is temperature compensated, there can be sometimes necessary to tune it slightly. To do it, in the measured quantities branch press keys  $\checkmark$  and  $\checkmark$  simultaneously and keep pressed. Then message  $\begin{bmatrix} D & n \end{bmatrix}$  appears in the first line and the contrast value in the second one.

Now, if the display too light, keep the  $\checkmark$  pressed and increase with repetitive pressing of the  $\checkmark$  key. Likewise, if too dark, keep the  $\checkmark$  and adjust with the  $\checkmark$  key. Finally, release the keys and new contrast is set.

### 4.3.2.5 Other Parameters

Other parameters functions are explained :

- connection setting parameters No. 71 ÷ 76 in the chapter Measured Electrical Quantities Installation Setup above ( the Commissioning part )
- average values processing setting parameters No. 77 in the chapter Average Values Evaluation below
- average period for ΣMD & electricity meter display mode parameters No. 78 in the chapters *Embedded Electricity Meter Processing* further below and *Electricity Meter* above
- fundamental harmonic PF display mode No. 79 in the chapter *Fundamental Harmonic Power* Factor Formats cosφ/tanφ/φ above
- CT-test trigger point, parameter No. 81 : This is not real setup parameter it is auxiliary parameter whereby it is possible to start the CT-test. Detailed description of the CT-test function can be found in appropriate chapter below
- communication parameters No. 85 ÷ 86 in the chapter Computer Controlled Operation below

# 4.3.3 PFC Control Parameters

| #  | parameter group                                                                                                    | range                                              | default                | comment                                                                                       |
|----|----------------------------------------------------------------------------------------------------|----------------------------------------------------|------------------------|-----------------------------------------------------------------------------------------------|
| 01 | target PF & bandwith, tariff 1<br>line 2 : target PF (cos/tan/φ)<br>line 3 : control bandwith                           | - 0.80 ÷ 0.80 (cos)<br>0.000 ÷ 0.040 (cos)         | (cos)<br>0.98<br>0.010 | Other available formats :<br>"tan", "φ". Toggled with the<br>M key.                           |
| 02 | control time UC/OC, tariff 1<br>line 2 : c. time at undercompensation (UC)<br>line 3 : c. time at overcompensation (OC) | 5 sec ÷ 20 min<br>5 sec ÷ 20 min                   | 3 min<br>30 sec        | No "L": control time reduction<br>by squared proportion<br>"L": linear c. time reduction      |
| 03 | offset power, tariff 1                                                                                                  | any                                                | 0                      | Value corresponds to U <sub>NOM</sub> specified; displayed when offset control set only.      |
| 04 | grid support setting, tariff 1                                                                                          | -                                                  | -                      | See chapter Grid Support below                                                                |
| 05 | tariff 2 control & actual tariff<br>line 2 : actual tariff (state)<br>line 3 : tariff 2 control                         | t=1 / t=2<br>OFF / dig. input (InP)<br>/ power (P) | OFF                    | Actual tariff is not any<br>presetable parameter; it<br>indicates actual tariff state<br>only |

Tab. 4.3 : PFC Control Setup Parameters

| 06 | target PF & bandwith, tariff 2             |                            | (cos)  | Other available formats :             |
|----|--------------------------------------------|----------------------------|--------|---------------------------------------|
|    | line 2 : target PF (cos/tan/φ)             | - 0.80 ÷ 0.80 (cos)        | 0.98   | "tan", "φ". Toggled with the          |
|    | line 3 : control bandwith                  | 0.000 ÷ 0.040 (cos)        | 0.010  | M key.                                |
| 07 | control time UC/OC, tariff 2               |                            |        | No "L": control time reduction        |
|    | line 2 : c. time at undercompensation (UC) | 5 sec ÷ 20 min             | 3 min  | by squared proportion                 |
|    | line 3 : c. time at overcompensation (OC)  | 5 sec ÷ 20 min             | 30 sec | "L": linear c. time reduction         |
| 08 | offset power, tariff 2                     | any                        | 0      | Value corresponds to U <sub>NOM</sub> |
|    | •                                          |                            |        | specified; p Displayed when           |
|    |                                            |                            |        | offset control set only.              |
| 09 | grid support setting, tariff 2             | -                          | -      | See chapter Grid Support below        |
| 10 | tariff 2 control power                     | 0 ÷ 120 % P <sub>NOM</sub> | 0      | Displayed when tariff 2               |
|    |                                            | U · IZU /0 F NOM           |        | control set to power only.            |
| 11 | control strategy                           | 3p+1p (31P) /              | 3p+1p  |                                       |
|    |                                            | 3p (3P) /                  | (31P)  |                                       |
|    |                                            | 3*1p (1P)                  |        |                                       |
| 12 | choke control & choke control limit PF     |                            |        | Choke control limit power             |
|    | line 2 : choke control                     | OFF / mixed (M) /          | OFF    | factor displayed when choke           |
|    |                                            | non-mixed (nM)             |        | control set to mixed only.            |
|    | line 3 : choke control limit power factor  | - 0.80 ÷ 0.80 (cos)        | 1.0    |                                       |
| 13 | offset control                             | OFF / On                   | OFF    |                                       |
| 14 | grid support activation                    | -                          | -      | See chapter Grid Support              |
|    | <b>.</b>                                   |                            |        | below                                 |

### 4.3.3.1 Target Power Factor for Tariff 1/2, Parameter No. 01/06

The value of target power factor for tariff 1/tariff 2 is displayed in the line 2 of the parameter group 01/06. Negative value means lagging power factor, the positive one leading power factor.

It can be specified in one of three formats :

- cos φ ...cosinus of the voltage and current phasors angle; range -0,80 ÷ 0.80
- tan  $\varphi$  ...tangens of the voltage and current phasors angle; range -0,75 ÷ 0.75
- φ ...voltage and current phasors angle in degrees; range -35° ÷ +35°

To toggle between the formats, use the M key while the parameter editing.

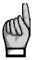

When a power factor decimal point flashes the offset control is activated. See parameter 13.

### 4.3.3.2 Control Bandwidth on High Loads for Tariff 1/2, No. 01/06

The parameter is displayed in the line 3. Using it you can specify the control bandwidth on high loads (see Figure 4.6). The value entered specifies the range of reactive power in the C zone which constitutes condition considered as compensated, making the controller stop control interventions.

On low loads (zone A) and on medium loads (zone B), the control bandwidth is constant and corresponds to the  $O_{MIN}$  value (reactive power of the minimum output) – the band follows the power factor slope specified at width  $\pm (O_{MIN})/2$ . On high loads (zone C) the bandwidth increases so its limits correspond to adjustable deviation from the target power factor. For the cosinus target power factor format, the standard bandwidth value in this zone is 0.010 or  $\pm$  0.005 – this condition is shown in the figure. If thus, for example, the target power factor is specified as 0.98, reactive power corresponding to power factor from 0.975 to 0.985 will be considered compensated condition in zone C.

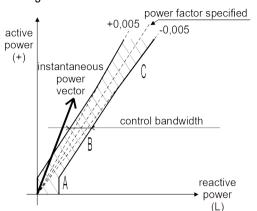

Fig. 4.6 : Standard Control Bandwidth

The control bandwidth format is the same as the target power factor. It can be set in range  $0.000\div0.040$  if the target power factor format is *cosinus*; if the format is *tangens* or *angle*, the control bandwidth range is  $0.000\div0.030$  or  $0\div15^\circ$ , respectively.

Control bandwidth increase may especially be useful in systems with large control range – avoiding uselessly precise control on high loads reduces the number of control interventions which results in longer contactor service life. If the parameter values is decreased to 0, the control bandwidth corresponds to value **O**<sub>MIN</sub> (constant, not widening).

Note: On low loads, the control bandwidth is "bent" (zone A) to prevent undesired overcompensation (the illustration is a simplification).

### 4.3.3.3 Control Time for Tariff 1/2, No. 02/07

Power factor control passes discontinuously as a sequence of *control interventions*. The period between two consecutive control interventions is called *control time*.

The values for tariff 1 and tariff 2 can be specified in the range from 5 seconds to 20 minutes. It can be set different for undercompensation (marked as *UC*, in line 2) and overcompensation (*OC*, line 3) cases.

The value specified determines the frequency of control interventions under the following conditions:

- instantaneous power factor is either more inductive than the value required undercompensated – or more capacitive – overcompensated
- the difference between reactive power instantaneous value in the power system and optimum value, which corresponds to the target power factor setting (= control deviation,  $\Delta Qfh$ ), is just equal to the smallest output reactive power ( $O_{MIN}$ )

If the parameter value is set to say 3 minutes and the above mentioned conditions are met in the power system, the controller calculates optimum compensation and carries out control intervention every 3 minutes.

The time mentioned gets shorter in proportion to the instantaneous control deviation. If control time without additional character "L" is set, it gets shorter as square of control deviation over the smallest output reactive power ( $O_{MIN}$ ). If the control time with additional character "L" is specified, it gets shorter in proportion to this ratio ("L" = Linear, causes slower response to large deviations). Rising control deviation can decrease this value to the minimum control time of 5 seconds.

On the contrary, if the  $\Delta Qfh$  control deviation is smaller than the smallest output reactive power ( $O_{MIN}$ ), control time gets twice as long. If the control deviation falls further under half of the smallest capacitive section current value ( $O_{MIN}$ ), no control interventions take place.

The control time countdown can be checked in the  $3^{rd}$  line of the three-phase control deviation  $\Sigma \Delta Q fh$  window.

### 4.3.3.4 Offset Power for Tariff 1/2, No. 03/08

These parameters are meaningful when *offset control* (parameter 13, see below) is activated only. Unless this control mode is active, they do not appear.

The parameters specify *nominal value of the offset (three-phase) reactive power* for tariff 1, respectively for tariff 2. In the parameter you can specify not only the 3-phase reactive power value but the "offset power type" as well, in exactly the same way as compensation section powers (see parameter 25).

For example, if an offset control is required due to a front-end capacitor, you must specify capacitive offset power value. The controller will then intentionally undercompensate at its connection node just by the size of the specified offset power value.

Like the section powers, their values correspond to nominal three-phase power (i.e. at voltage corresponding to the preset compensation system nominal voltage  $U_{NOM}$ ). The actual value of the offset power is, as well as for capacitor and choke powers, dependent on the actual network voltage.

### 4.3.3.5 Grid Support Setting for Tariff 1/2, No. 04/09

See chapter Grid Support below.

### 4.3.3.6 Tariff 2 Control, No. 05

The controllers feature two sets of the above described control parameters. Each of the sets – marked as **1** and **2** - comprise following parameters :

- target power factor
- control bandwidth
- control times (UC and OC)
- offset power

*The tariff 2 control* parameter decides if the control process uses the first set of basic control parameters only or if, under certain circumstances, the second set of parameters for tariff 2 is used as well. The parameter can be set to :

- DFF ... the controller uses tariff1 parameters set only, the tariff 2 set parameters are irrelevant
- I n P ... (=input) actual tariff set is controlled by external signal. If the controller's digital input is not activated the tariff1 set is used; if the controller's digital input is activated the tariff2 set is used. This option is relevant only for controllers equipped with digital input.
- P ... (=power) actual tariff set is controlled by actual three-phase fundamental harmonic active power ΣPfh. For details see the tariff 2 control power parameter (No. 10) description further below.

By default, *the tariff 2 control* parameter is off. The tariff 2 set of parameters is not significant in such an event, so the parameters are not shown.

If the tariff 2 control parameter is not off, you can check which tariff set of parameters is currently active in the  $2^{nd}$  line of the parameter screen : for example, message  $\mathbf{L} = \mathbf{Z}$  indicates that the tariff 2 is currently active.

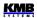

# 4.3.3.7 Tariff 2 Control Power, No. 10

If the tariff 2 control parameter (No. 05) is set to **Power**, the 2<sup>nd</sup> set of the parameters listed above apply as soon as actual three-phase fundamental harmonic active power **\SigmaPfh** drops below the preset level of the tariff 2 control power parameter. This limit value is set in percent of preset nominal power **P**<sub>NOM</sub>.

If the tariff 2 control power parameter is entered with both of the symbols  $\checkmark$  and  $\blacktriangle$  interprets it as "**unsigned**" limit value of power. In such case the tariff 2 applies as soon as *absolute value* of the *ZPfh* power drops below preset level "T2CP", i.e. inside the middle zone positioned symmetrically to both sides of zero power axis - see the lower tariff zone bar on the following figure.

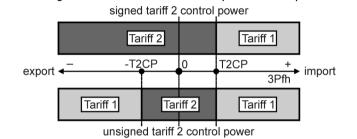

Fig. 4.7 : Tariff 2Control Power Specification Options

On the contrary, if *the tariff 2 control* parameter is entered with the symbol  $\mathbf{\nabla}$  only the controller takes it as **"signed"** limit value of power. In such case the tariff 2 parameters applies as soon as positive *ZPfh* power drops below the preset level "T2CP" and keeps applied downto zero level and farther to all negative halfplane - see the upper tariff zone bar.

# 4.3.3.8 Control Strategy, No. 11

Power factor control is carried out by network operator requirements, mostly according local electric energy distributor billing scheme. Usually, only three-phase power factor is essential; but in some applications individual phase power factors must be controlled.

Accordingly, the power factor control strategy parameter must be set to one of following options :

- **J***P*... three-phase power factor control only is controlled (regardless single-phase power factor values)
- **J I P** ... (=3p+1p) three-phase power factor and individual single-phase power factors are controlled ( default setting )

If the 3p strategy is set the total three-phase value of control deviation  $\Sigma \Delta Qfh$  is determinative for power factor control process - both for the control time management and for control intervention evaluation.

If the 3p+1p strategy is set, individual single phase deviations control corresponding phase control times and their behaviour can be checked on the phase control time bargraphs (the  $\Sigma$ L control time bargraph is disabled). New control intervention occurs as soon as any of the phase control times expires. The common control intervention is evaluated to achieve optimal power factor in all of phases.

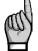

When 3p+1p strategy is set the non-mixed choke control mode cannot be used..

# 4.3.3.9 Choke Control & Choke Control Limit Power Factor, No. 12

The instrument allows connecting chokes for power system decompensation. The decompensation system can be built as combined, in which case both chokes and capacitors are connected to the controller, or only chokes are connected. The control deviation evaluation and the control time countdown is derived from power of the smallest capacitor or of the smallest choke, whichever is less.

Any single-phase, two-phase and three-phase decompensation chokes can to be connected to any of outputs.

By default, the choke control (in the line 2) is set as  $\mathbf{D} \mathbf{F} \mathbf{F}$  in a shipped controller or after its initialization. With this setting the controller does not use chokes (or, generally, sections with inductive character) that are available - such sections are permanently disconnected. Furthermore, neither available chokes in the automatic output recognition (AOR) process are detected.

In order the AOR process to determine values of the chokes connected and the controller to use the chokes for power factor control, *the choke control* parameter must be activated first : either  $\vec{n}$  (=M=*mixed*) or  $\vec{n}$   $\vec{n}$  (=nM=*non-mixed*) choke control mode must be set.

#### 4.3.3.9.1 Mixed Choke Control

Usually, one or few chokes only are installed in combined compensation systems. To reach sufficient precision of power factor control, a suitable set of capacitors are added to the choke(s) and controller freely combines both the chokes and the capacitors as needed to reach preset target power factor. We will call this mode as *mixed* mode.

If the mixed mode set, note that *the choke control limit power factor* parameter setting displayed in the line 3 affects the control operation too ( see below ).

If the mixed mode set, a choke is connected under the following circumstances:

- controller has disconnected all capacitive sections
- power factor is still more capacitive (leading) than that required and also more capacitive than the choke control limit power factor value specified (exception: while offset control activation, this limit is neglected)
- a choke is available at least at one output and it has such a value that after its connection it will be possible to control the power factor to desired value using a combination of capacitive sections, that is large undercompensation will not occur after its connection

If a number of chokes are available to the controller, the most suitable one, depending on their values, is connected, and another one is connected if the above described situation has lasted for another overcompensation control time specified.

If a combination of chokes are connected and undercompensation occurs, such a number of chokes are disconnected after the undercompensation control time has elapsed, which prevent overcompensation.

### 4.3.3.9.2 Choke Control Limit Power Factor (for Mixed Choke Control)

In mixed choke control mode, this parameter specifies power factor value at which the controller starts using, besides capacitive sections, inductive compensation sections for compensation as well – chokes (if available). Its value can be set in the line 3.

If the power factor measured is more inductive (current more lagging) than the value specified in this parameter, the controller uses only capacitive sections (capacitors) to control compensation.

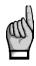

Exception: This rule does not apply when offset control (see below) is activated ! In this case, the value of measured power factor is not decisive and the controller uses both capacitive and inductive sections, regardless of its value. This is true even if the offset power value is set to zero.

### 4.3.3.9.3 Non-Mixed Choke Control

There exist some applications (such as renewable resources power plants) where continuous power factor control in some range, usually symmetric to both sides from neutral value of 1, is required. In such cases the same or similar sets of both capacitors and chokes are installed.

The mixed choke compensation mode is often unsuitable for such installations. Therefore, so called *non-mixed mode* is implemented, that differs from the mixed one in following :

- during one control step, the controller switches combination of chokes to reach optimal power factor
- the controller never combines capacitors with chokes (first, it switches all of capacitors off, then switches chokes on and vice versa)

The choke control limit power factor parameter setting is irrelevant for this control mode, therefore it is not displayed.

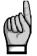

The non-mixed mode cannot be set together with the 3p+1p control strategy.

# 4.3.3.10 Offset Control, No. 13

In some cases it may be necessary to control "shifted" by a certain value of reactive power. A typical example is an installation of a power transformer compensating capacitor permanently connected to the transformer before the controller CT, or an installation of long power cable with not-negligible parasitic capacity. In such cases, so called *offset control* can be used.

As default, the parameter is **off**. In this setting, the offset control is disabled and the controller maintains the preset target power factor value.

If you set it to on, the offset control is activated with following consequences :

- offset power for tariff 1 (No. 03 and , optionally, No. 08 for tariff2 too) parameters appear and can be set in the PFC control setup group of parameters
- after the power factor control deviation (i.e. reactive power difference to achieve target power factor) is evaluated, the controller adds to it appropriate preset offset power value. Therefore, it controls to this "shifted" reactive power.
- if the offset power set to nonzero value flashing decimal point of both measured power factor values and target power factor (parameter 01/06) indicates that the offset control is active

#### Example:

A compensation capacitor with a nominal value of 5 kvars is permanently connected to a power transformer, which is before the controller CT. It is required to control the target power factor of 1.00, which is to be registered by an electricity meter, measuring whole transformer load. Then the controller must then set as follows:

• set target power factor to 1.00

- turn the offset control on
- set the offset power to 5 kvars (capacitive)

When, for example, an active load of 15 kW occurs, then balanced state will be reached at power factor of approximately 0.95 (measured by the controller). This value corresponds to the ratio of 5kvar / 15 kW. In other words, the controller will intentionally undercompensate by 5 kvar at the connected network point in order the target power factor of 1.00 to be reached in the electricity meter connection point, where the permanent capacitor comes to the effect.

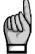

When the offset control is activated, the choke control limit power factor parameter value gets irrelevant.

# 4.3.3.11 Grid Support Activation, No. 14

See chapter Grid Support below.

# 4.3.4 PFC Output Parameters

## 4.3.4.1 Automatic Output Recognizer (AOR) Launch, No. 20

With the automatic output recognition (AOR) process, the controller can detect both the output types ( capacitor / choke, single/two/three/phase ) and their reactive power sizes itself, without having to enter them manually.

The parameter setting options are :

- **D F F** ... The AOR process is never launched automatically
- **R** ... (=Auto) The AOR process is launched automatically under certain circumstances ( see below )

Furthermore, with the third option -r U n – you can launch the AOR process manually (if all necessary conditions are fulfilled). By this, the basic parameter setting (either off or auto) stays unchanged – the run is "single-shot" command only and doesn't change the AOR parameter setting.

The AOR process can be successfully launched under following conditions :

- measurement voltage, at minimum value required, is connected
- no alarm action is activated
- If these conditions are met, the controller starts the AOR process :
- automatically if the AOR parameter is set to *Auto* and the controller is in the control state (i.e. it is not in the manual state); the process is automatically restarted each 15 minutes until at least one compensation section with non-zero reactive power is recognized
- if being launched manually with the Run command in the AOR setting
- The AOR process is described in details in corresponding chapter below.

| #  | parameter group                                                                                                    | range                                                                          | default                             | comment                                                                  |
|----|----------------------------------------------------------------------------------------------------|--------------------------------------------------------------------------------|-------------------------------------|--------------------------------------------------------------------------|
| 20 | automatic output recognizer (AOR) starting                                                                                                    | OFF / auto (A)                                                                 | auto                                | Furthermore, the AOR can be launched manually with the<br>"run" option   |
| 21 | manual filler; 3 subparameters :<br>1. min. output type & nom. power ( <b>O</b> <sub>MIN</sub> )<br>2. output ratio<br>3. count of outputs               | any<br>11111 ÷ 12488<br>0 ÷ 18                                                 | C123<br>1 kvar<br>11111<br>0        |                                                                          |
| 25 | output type & nominal power,<br>No.1.1 ÷ 2.9 in subparameters                                                                                            | any                                                                            | 0                                   | Value corresponds to U <sub>NOM</sub> specified.                         |
| 26 | output control state<br>No.1.1 ÷ 2.9 in subparameters                                                                                                    | control /<br>fixed-on / fixed-off /<br>fan / heating /<br>alarm-on / alarm-off | control                             | Fan, heating and alarm options available at three upper outputs only     |
| 27 | output switching operations count<br>No.1.1 ÷ 2.9 in subparameters                                                                                       | -                                                                              | -                                   | Not a presetable parameter.<br>Can be cleared only.                      |
| 28 | output switch-on time [hours]<br>No.1.1 ÷ 2.9 in subparameters                                                                                           | -                                                                              | -                                   | Not a presetable parameter.<br>Can be cleared only.                      |
| 29 | the ultimate output fan/heater temperature<br>thresholds<br>line 2 : "on" temperature threshold [°C]<br>line 3 : "off" temperature threshold [°C]        | fan : +10 ÷ +60 °C<br>heater : -30 ÷ -10 °C                                    | fan :<br>+40 °C<br>heater:<br>-5 °C | Skipped if appropriate output control state different from fan / heater. |
| 30 | the penultimate output fan/heater<br>temperature thresholds<br>line 2 : "on" temperature threshold [°C]<br>line 3 : "off" temperature threshold [°C]     | fan : +10 ÷ +60 °C<br>heater : -30 ÷ -10 °C                                    | fan :<br>+40 °C<br>heater:<br>-5 °C | Skipped if appropriate output control state different from fan / heater. |
| 31 | the antepenultimate output fan/heater<br>temperature thresholds<br>line 2 : "on" temperature threshold [°C]<br>line 3 : "off" temperature threshold [°C] | fan : +10 ÷ +60 °C<br>heater : -30 ÷ -10 °C                                    | fan :<br>+40 °C<br>heater:<br>-5 °C | Skipped if appropriate output control state different from fan / heater. |
| 33 | output set 2                                                                                                    | OFF / 1.2 ÷ 2.9                                                                | OFF                                 |                                                                          |
| 34 | set1 (& set2) discharge time<br>line 2 : set1 discharge time<br>line 3 : set2 discharge time                                                             | 5 sec ÷ 20 min                                                                 | 20 sec                              | If the output set2 zero the set1 discharge time displayed only.          |
| 35 | switching mode                                                                                                    | intelligent                                                                    | int.                                |                                                                          |

# 4.3.4.2 Manual Output Type & Power Filler, No. 21

This is not any of controller parameters – it is a tool for easy manual bulk setting of the compensation sections' (outputs) types and powers in the parameter group No. 25.

lf :

- although recommended, the AOR process cannot be used for the sections recognition, and
- all of the compensation sections are of the same type, and
- · the compensation sections powers are in any of the most usual ratios,

you can use the manual output type & power filer.

After entering into the side branch of the tool ("the parameter" 21), you can set :

- the output type and minimum (nominal) output reactive power (**O**<sub>MIN</sub>) in the 1<sup>st</sup> window
- the output ratio in the 2<sup>nd</sup> window
- the total number of outputs in the 3<sup>rd</sup> window

Fig. 4.8 : Manual Filler

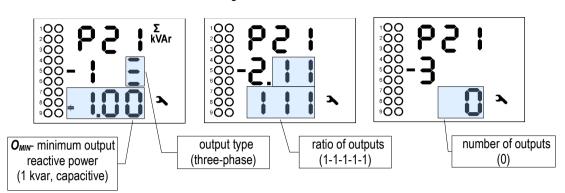

The output type and power presentation is the same as the individual output type & power in the parameter 25 – see below.

When you enter the manual filler tool side branch, the "parameters" are preset as shown on figure 4.8. Now you can edit values in the first two screens arbitrarily, but until the total number of outputs is set, no change of the outputs setup is done – if the number of outputs is set to zero, no bulk setup is applied.

Only when the number of outputs in the third screen is set to any nonzero value, the bulk setup of outputs occurs.

The controller fills preset number of outputs' types and powers, starting from the output No. 1.1 up, with preset type and appropriate weight of power. Powers of the outputs corresponding to weights 6 and higher are set to the same size as the weight 5. Both control and fixed outputs are filled; only the outputs preset as alarm or fan/heater control are left unaffected.

# 4.3.4.3 Output Type & Nominal Power, No. 25

Fig. 4.9 : Output Type & Nominal Power

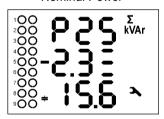

All of the sections' (=outputs') fundamental characteristics are listed at the side branches of parameters  $25 \div 31$ .

The parameter group 25 contains output types and nominal threephase reactive powers of the sections.

In the side branch you can scroll through the outputs. On the example at the left you can see :

- output No. 2.3 just listed
- it is three-phase capacitor
- its nominal three-phase reactive power is 15.6 kvars

The output type character – capacitor or choke – can be toggled by editing the output power size below zero.

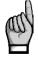

During editing, the controller checks typed output reactive power value by comparing it with the instrument measurement sensitivity. If the value entered is too low, it is cut to zero.

The output type phase specification can be changed with the M key. Combinations of phase components of an output are represented with three bars of the rightmost letter of the  $2^{nd}$  line – the upper bar means phase L1, the middle one phase L2 and the bottom bar phase L3. Then, the following examples explain the output type specification :

➡ **二** ... type C123, three-phase capacitor

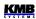

- E ... type L23, two-phase choke
- ➡ ☐ ... type C1, single-phase capacitor

If an output control state is set to fan/heater control or alarm signalling (see below), its type and power are irrelevant.

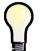

These parameters can be set automatically using the AOR process. For manual setting, the manual output type & power filler can be used too – see above.

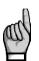

If an output was detected as defective, it is marked with flashing decimal point of its number.

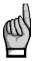

If an output was detected and marked as defective (for details see the output error alarm description), this state can be cancelled and the output reincluded into power factor control process by editing of its power or type.

# 4.3.4.4 Output Control State, No. 26

The output control state parameter can be set to :

- *L* **D n** ...(=control) The output is used for power factor control process.
- **F I** ... (=fixed-on) After the controller being powered, the output, after preset discharge time expires, is switched on and kept permanently closed. It is not used for the power factor control process. The only case when such output is switched off is any of appropriate alarm actuation activation.
- **F D** ... (=fixed-off) The output is permanently switched off, so it is not used for the power factor control process.

During the AOR process, the fixed outputs are taken as non-existent and they are simply skipped.

Furthermore, the upper three outputs can be set to :

- F An, HE A ... (= fan, heater) The output is used for fan/heater control. Threshold temperatures are specified in parameters 29 ÷ 31.
- **RDn**, **RDF**..(= alarm, active state on/off) The output is used for alarm signalling. For detailed function description see appropriate chapter below.

# 4.3.4.5 Output Switch Count & Switch-On Time, No. 27, 28

These are not instrument setting parameters - statistics of outputs usage is displayed here :

parameter group 27 : the output switching operations count since the last clearing. The value is important for connected contactor lifetime estimation and is checked by *the NS*> *alarm*. In case of the contactor replacement you can clear the counter by its editing and selection the *L L* option.

By checking frequency of switching you can tune other power factor control parameters optimally during the compensation system commissioning.

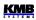

The value is taken in account during power factor control intervention evaluation in order the contactors to be loaded as uniformly as possible.

parameter group 28 : the output switch-on time since the last clearing. The value is
important for connected compensation capacitor (if any) lifetime estimation. In case of the
capacitor replacement you can clear the counter by its editing and selection the *Clear* option.
The value is taken in account during power factor control intervention evaluation in order the
capacitors to be loaded as uniformly as possible.

# 4.3.4.6 Fan / Heater Temperature Thresholds, No. 29 ÷31

If any of three upper outputs are set to the fan or heater control state, these parameter groups bear specification of the temperature range when the corresponding output to be closed or open. Otherwise, the parameter group is hidden.

The relation of the parameters is as follows :

- parameter No. 29 ... the *ultimate* output thresholds (for example, output 2.9 for models 2400 R18)
- No. 30 ... the *penultimate* output thresholds (output 2.8)
- No. 31 ... the *antepenultimate* output thresholds (output 2.7)

For other models, the relation is analogous : for example, for the "2400 R07" models, corresponding outputs are 1.7/ 1.6 / 1.5.

Each of the parameter group contains :

- switch-on threshold in line 2, marked with symbol ▲
- switch-off threshold in line 3, marked with symbol ▼

| Fig. 4.10 :                      |
|----------------------------------|
| Heater Temperature               |
| Thresholds                       |
| <sup>1</sup> 000 - <b>P 3 ()</b> |
|                                  |
|                                  |

On the example at left we can see :

- thresholds for the penultimate output (probably set as heater), i.e. the output 2.8 for "2400 R18" models
- the output 2.8 will be closed as soon as temperature drops downto -15°C
- the output will be opened as soon as temperature reaches  $5^{\circ}\mathrm{C}$

## 4.3.4.7 Output Set 2, No. 33

With this parameter you can divide the controller outputs into two so called "sets". Then some output parameters can be specified individually for each of the sets.

As default, the **Set 2** parameter is **Off**. In such case all of outputs are comprised into set 1 and the set 2 does not exists.

*The output set 2* parameter can be set to any outputs from No. 1.2 up. If, for example, set to the output No. **1.7**, two sets are defined :

- set 1 comprises 6 outputs from No. 1.1 through 1.6
- **set 2** comprises outputs from **1.7** up, i.e. remaining (at maximum) 12 outputs No. 1.7 through 1.9 and 2.1 through 2.9

In other words the set 2 parameter defines beginning output of the set 2.

For now, only *the discharge time* parameters can be set individually for the two sets. There can be more of such parameters in the next firmware versions.

# 4.3.4.8 Discharge Time for Output Set 1 / 2, No. 34

All of capacitor-character outputs are protected against early reconnection for preset discharge time after being switched off. During this time, the control process lets such outputs off and even manual attempts for closing such outputs are blocked.

As default, *the output set 2* parameter (see below for details) is off. Then, *the discharge time for output set 1* displayed in the 2<sup>nd</sup> line is relevant only and used for all of outputs. *The discharge time for output set 2* parameter is not displayed at all.

If the set 2 parameter is active, two discharge times are displayed :

- discharge time for output set 1 in line 2
- discharge time for output set 2 in line 3

A discharge time is displayed in format "MM.SS" (minutes.seconds).

## 4.3.4.9 Switching Mode, No. 35

The regulator uses individual stages optimally so that the maximum service life of the compensation system is achieved. This mode is labelled as *Intelligent*.

In special cases, it may be necessary to follow a certain switching sequence. Not implemented yet, planned in the future.

# 4.3.5 PFC Alarm Parameters

The controllers evaluate various nonstandard conditions (such like measured quantities' extreme values) and, by the PFC alarm setting, various *alarms* can be activated.

Each of the alarms has two functions :

- alarm indication (*I*)
- alarm actuation (**A**)

If **the alarm indication** is set and appropriate alarm condition keeps fulfilled for preset time, the alarm indication gets active which means :

• flashing alarm symbol **L** appears at a measurement values branch. Then in alarm setup parameters you can look up the alarm event which activated the alarm : scroll through

parameters 40 ÷ 56 and you can detect the alarm source according lit symbol **L** - in the alarm setup parameters, flashing general alarm symbol is replaced with permanently lit or hidden alarm symbol indicating current active/passive state of the listed alarm.

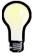

If indication function of any alarm is active (symbol values branch window), the first of these alarms parameter window is listed automatically when switching to parameter branch.

 if any of outputs is set as alarm output, the appropriate output switches to preset active state. (on/off) according the parameter 26 setup

Unlike alarm actuation described below, the alarm indication function has no effect on the PFC control process.

For most of the alarm events, you can set *the alarm actuation* function too. The actuation means intervention in the control process, mostly interruption of controller operation, usually with subsequent disconnection of all compensation outputs and mostly fixed outputs too.

For phase-type control quantities (see further below), the alarm actuation works selective : if an alarm condition appears at, say, phase L2 only, only compensation sections that have non-zero reactive

power component of L2-phase are disconnected. Other sections, such like C1, C3, C13 etc. type sections (that have zero L2 reactive power component) are not affected by the alarm activation and they still stay used for power factor control process.

Individual alarms are indicated with (see table PFC Alarm Setup - Overview of Parameters) :

- alarm number ... range 01 ÷ 17, for example the voltage loss alarm number is 01
- alarm mark ... for example the U<< means voltage loss alarm

The PFC alarm setup group starts at parameter group No. 40. You can scroll through all the alarms and check their main setup and actual state. In the side branch of each of alarm parameter group there are five subparameters as shown on example on figure 4.11.

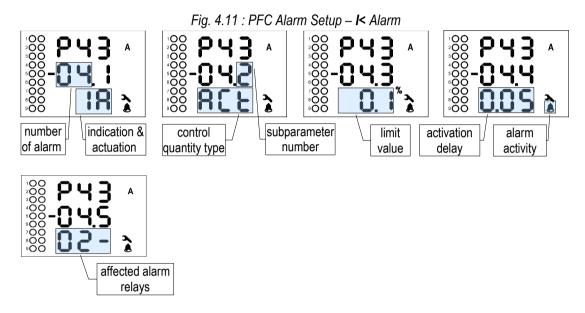

Parameter group No. 43 specifies behaviour of *he undercurrent alarm* (mark "I<"). Its number 04 is displayed in the first two characters of line 2. The third character is number of the alarm subparameter :

- 1 ... alarm indication and actuation setting :
  - - = neither indication nor actuation processed (switched off)
  - *I* = indication is processed only (set on)
  - **- R** = actuation is processed only
  - I = B = both indication and actuation are processed
- 2 ... control quantity type :
  - **RLE** = *actual* value (I, for example discussed) of the control quantity is used for the alarm condition evaluation
  - $\mathbf{R} \sqcup \mathbf{9} = average \text{ value } (\mathbf{I}_{AVG}) \text{ is used}$
- **3** ... the alarm condition limit. Usually in percent of a nominal value. In the example it is set to 0.1 % of the I<sub>NOM</sub>. For some alarms, it does not exist at all.
- **4** ... activation delay minimum duration of continuous alarm condition occurrence before the alarm state gets active. With certain exceptions that applies for both activation and deactivation. Expressed in format *minutes.seconds*.
- 5 ... affected alarm relays. Up to three alarm outputs can be set (see parameter 26). Then serial numbers 1÷3 are assigned to the outputs by order of standard outputs numbering, so the alarm outputs are marked AR1÷AR3. If at least one of outputs is set as such alarm output you can set in the subparameter No. 5 which of the outputs should signal

appropriate alarm event. In the subparameter there are three characters corresponding to the alarm ouputs (relays) AR1 ÷ AR3. The characters mean :

- 0 = corresponding alarm output does not exist (is not set)
- **D** = corresponding alarm output not affected by appropriate alarm event 0
- 1 / 2 / 3 = corresponding alarm output AR1/AR2/AR3 is affected by appropriate 0 alarm event

Thus in the example above, alarm No. 04 is indicated by alarm output AR2. Alarm output AR1 is not affected by this alarm event and alarm output AR3 does not exist.

Alarm indication can be set or switched off. For most of the alarms you can set the actuation too.

Alarm actuation usually causes disconnection (step-by-step) of all of affected compensation sections, including the fixed ones. Due to this the controller gets into standby state. Exceptions of this rule are listed in individual alarm overview below.

Permanently lit or hidden alarm activity symbol 👃 indicates alarm condition being just active.

| #  | alarm<br>No.,<br>mark   | alarm event                                                           | control<br>quantity /<br>event          | limit<br>setting<br>range          | activation<br>(/ deact.)<br>delay | default v.<br>Indication,<br><b>A</b> ctuation | notes                                                 |
|----|-------------------------|-----------------------------------------------------------------------|-----------------------------------------|------------------------------------|-----------------------------------|------------------------------------------------|-------------------------------------------------------|
| 40 | 01<br><b>U&lt;&lt;</b>  | voltage loss                                                          | U <sub>LN</sub><br>(1 period)           | 20% of U <sub>NOM</sub><br>(fixed) | 0.02 sec /<br>5 sec (fixed)       | -<br>I + A                                     | simultaneous<br>disconnection                         |
| 41 | 02<br>U<                | undervoltage                                                          | U <sub>ln</sub> /<br>U <sub>lnavg</sub> | $20\div100\%$ of U <sub>NOM</sub>  | 1 sec ÷<br>20 min                 | U <sub>LN</sub> / 70 % /<br>1 min              |                                                       |
| 42 | 03<br>U>                | overvoltage                                                           | U <sub>ln</sub> /<br>U <sub>lnavg</sub> | 100÷200% of $U_{NOM}$              | 1 sec ÷<br>20 min                 | U <sub>⊾N</sub> / 130 % /<br>1min              |                                                       |
| 43 | 04<br>I<                | undercurrent                                                          | I /<br>I <sub>AVG</sub>                 | 0÷25.0 % of In *)                  | 1 sec ÷<br>20 min                 | I / 0.1 % /<br>5 sec<br>I + <b>A</b>           | fixed sections<br>not affected by<br>actuation<br>**) |
| 44 | 05<br><b>I&gt;</b>      | overcurrent                                                           | l /<br>I <sub>AVG</sub>                 | 100÷140 % of In<br>*)              | 1 sec ÷<br>20 min                 | I / 120 % /<br>1 min                           | indication only                                       |
| 45 | 06<br>CHL>              | CHL limit exceeded                                                    | CHL /<br>CHL <sub>AVG</sub>             | 80÷300 %                           | 1 sec ÷<br>20 min                 | CHL/133 % /<br>1min                            |                                                       |
| 46 | 07<br><b>THDU&gt;</b>   | THDU limit<br>exceeded                                                | THDU /<br>THDU <sub>AVG</sub>           | 1÷300 %                            | 1 sec ÷<br>20 min                 | THDU /10 % /<br>1min                           |                                                       |
| 47 | 08<br><b>THDI&gt;</b>   | THDI limit exceeded                                                   | THDI /<br>THDI <sub>AVG</sub>           | 1÷300 %                            | 1 sec ÷<br>20 min                 | THDI / 20 % /<br>1min                          |                                                       |
| 48 | 09<br><b>P&gt;&lt;</b>  | P limit exceeded /<br>drop                                            | Pfh /<br>Pfh <sub>AVG</sub>             | 0÷99 %                             | 1 sec ÷<br>20 min                 | 0 % / 5 sec                                    | fixed sections<br>not affected by<br>actuation<br>**) |
| 49 | 10<br><b>PF&gt;&lt;</b> | PF control failure -<br>PF control deviation<br>out of contr. b'width | $\Delta Q fh / \Delta Q fh_{AVG}$       | -                                  | 1 sec ÷<br>20 min                 | ΔQfh <sub>Avg</sub> /<br>5 min<br>I            | indication only                                       |
| 50 | 11<br><b>NS</b> >       | number of switching operations exceeded                               | number of<br>switching<br>operations    | 1÷9999 thousands                   | immediat.<br>(0 sec)              | 100<br>I                                       | indication only                                       |

| Tab. 4.5 : | PFC Alarm S | Setup – Overvi | iew of Parameters |
|------------|-------------|----------------|-------------------|
| 1001 1101  |             | Jotap 010111   |                   |

| 51        | 12<br><b>OE</b>                                    | output error                             | section<br>failure                   | 0÷99 % of reading         | 3 ÷ 15<br>consecut.<br>occurr'ces | 20 %; 10<br>I + A                        |                               |
|-----------|----------------------------------------------------|------------------------------------------|--------------------------------------|---------------------------|-----------------------------------|------------------------------------------|-------------------------------|
| 52,<br>53 | 13<br><b>T1&gt;&lt;</b><br>14<br><b>T2&gt;&lt;</b> | temperature<br>exceeded / drop           | Ti(internal)                         | -40 ÷ +60 °C              | 1 sec ÷<br>20 min                 | >+45 °C /<br>1 sec<br>>+35 °C /<br>1 sec |                               |
| 54        | 15<br><b>EXT</b>                                   | external alarm active                    | digital input<br>state               | -                         | 0.02 sec /<br>5 sec (fixed)       | -                                        | simultaneous<br>disconnection |
| 55        | 16<br><b>OoC</b>                                   | out of control                           | PF control<br>process not<br>running | -                         | 1sec ÷<br>20min<br>/ imm'tely     | 15 min                                   | indication only               |
| 56        | 17<br><b>RCF</b>                                   | remote control<br>failure                | remote con.<br>process<br>state      | -                         | 1sec ÷<br>20min<br>/ imm'tely     | 1 min                                    | indication only               |
| 57        | 18<br><b>PF&gt;</b>                                | PF control failure -<br>overcompensated  | PFfh /<br>PFfh <sub>AVG</sub>        | cos :<br>0.00(C/L) ÷ 1.00 | 1 sec ÷<br>20min                  | PFfh / 1.00 /<br>1 min                   | indication only               |
| 58        | 19<br><b>PF&lt;</b>                                | PF control failure -<br>undercompensated | PFfh /<br>PFfh <sub>AVG</sub>        | cos :<br>0.00(C/L) ÷ 1.00 | 1 sec ÷<br>20 min                 | PFfh / 0.95L<br>/ 1 min                  | indication only               |

Notes :

\*) In ... CT secondary rated current; 5A or 1A according the CT-ratio setup

\*\*) since FW 4.5.4, selected alarm actuation suppressed during ACD, AOR and CT-test processes

## 4.3.5.1 Standard Type Alarms

Standard type alarms are controlled by appropriate control quantity – you can usually choose either actual value or averaged value (for the quantities description, see the meter block chapter further below).

Then you can set the quantity limit and the alarm reaction delay; it is mostly valid for both activation and deactivation.

The standard type alarms are :

- U< ... undervoltage alarm
- U> ... overvoltage alarm
- I< ... undercurrent alarm
- I> ... overcurrent alarm
- CHL > ... CHL limit exceeded alarm
- **THDU >** ... total harmonic distortion of voltage alarm
- THDI > ... total harmonic distortion of current alarm
- **P><** ... active power exceeded/drop alarm
- **PF><** ... PF control failure alarm
- **PF>**, **PF<** ... PF control failure overcompensated / undercompensated

There are following exceptions in the standard type alarms behaviour :

- I<, P>< ... When the actuation gets active, fixed sections stay unaffected. Activation function is ignored during the AOR, ACD and CT-test processes
- I>, PF>, PF< ... alarm indication can be set only ( no actuation function ).

- P>< ... Function can be set to signed or unsigned control quantity value to be evaluated in the same way as the tariff 2 control power parameter (see above). Depending on this, either standard value or absolute value of active power value is compared with the preset limit.
- PF>< ... Power factor control deviation ΔQfh is checked for the PF control alarm. But there is not any presetable limit; the alarm gets active as soon as the PF control deviation exceeds actual control bandwidth (usually one half of the reactive power value of the smallest output) for preset delay time.

The alarm has no actuation function.

### 4.3.5.2 Fast Actuation Reaction Alarms

These alarms have special common features :

- actuation reaction time is 20 ms (fixed)
- affected outputs are disconnected immediately (during 20 milliseconds) and all at once (not step-by-step)
- deactivation delay of the actuation is 5 seconds (fixed)

The fast alarms are :

- U<< ... measuring voltage loss alarm. Both the alarm limit and the alarm control quantity are fixed – 20% of preset U<sub>NOM</sub> voltage and the actual U<sub>LN</sub> phase (line-to-neutral) voltage, respectively – they cannot be changed.
- **EXT** ... external alarm. The alarm gets active as soon as appropriate voltage (see tech. specifications) is applied to the instrument's digital input terminals. It can be used only at controller models equipped with the digital input, of course.

## 4.3.5.3 NS> - "Number of Switching Operations Exceeded" Alarm

You can use this alarm for contactors wear-out indication.

The indication limit can be set in subparameter No. 3 - either in thousands (with **k** symbol) or millions (**M**) of switchings. Number of switching operations of individual outputs are checked permanently and as soon as any of the outputs exceeds preset limit, the alarm indication gets active.

After the contactor replacement, the corresponding output switching counter can be cleared manually.

The alarm has no actuation function.

## 4.3.5.4 OE - "Output Error" Alarm

This alarm is intended for faulty section indication and disablement.

If at least the alarm indication is set, the controller continually checks reactive power changes in the power system during the control process as the sections are connected and disconnected and compares them with each section's power preset in its memory. All of the single -phase reactive power components are checked individually.

If connecting and disconnecting a section does not repeatedly result in adequate change to reactive power in the power system (or a change to reactive power measured is very different from the section power value), the controller tags such a section as faulty and, if the alarm actuation has been set too, it will disable the section and stop using it in further compensation temporarily. Such section is tagged with flashing decimal point of its number in the parameter 25.

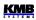

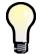

If indication function of the OE alarm is active, faulty sections are marked with appropriate symbols • flashing when the OE alarm parameter group window is listed.

If the alarm actuation is not set, the controller will only tag the faulty section, trigger alarm indication, but will keep using the section in compensation process.

Excluding the indication/actuation and affected alarm relays, following parameters can be set :

- Limit rdg ... maximum allowed single-phase power difference component in percent of the power value ("reading"); default value is 20%
- "Delay" ... minimum number of consecutive following out-of-tolerance measurement events of the same tolerance polarity to force the alarm active (number of switchings on/off); default value is 10 occurrences

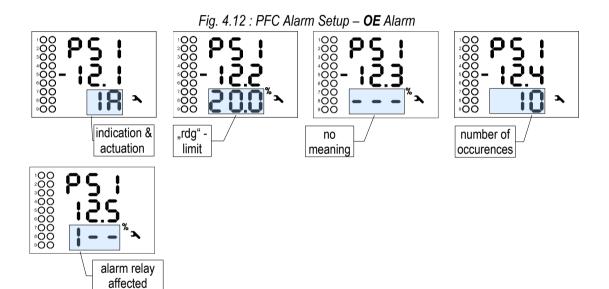

For example, for the alarm setting above, if the three-phase output power is 10 kvars (i.e. corresponding single phase power is 3.33 kvars) the single-phase rdg-component is

10000 / 3 x 0.2 = 667 vars

Real deviation tolerance is slightly higher – 700 vars, approximately. That means if the controller detects the output phase power size approximately lower than 3333-700=2633 vars or higher than 3333+700=4033 vars it classifies the output power out of tolerance.

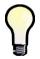

If power factor control strategy is set to **3p** total three-phase power is checked only; deviations of individual phase powers are ignored.

If preset number of consecutive out-of-tolerance detections of particular section with the same tolerance polarity occurs, i. e. the output response was continuously lower (or higher) for preset times, the alarm gets active; the output is tagged and - depending on the alarm setting - it is disabled too.

The section that has been temporarily disabled is periodically, about every four days, checked by including it in compensation for one switching operation. If the controller detects a relevant response in the power system (within adequate allowance) to connecting the section, it will include the section back in the control process again. In this way, for example, a repaired section is automatically included in compensation (after replacing section fuse, for instance).

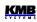

If the controller does not put a disabled section back to compensation automatically, such reinclusion in the control process will take place in the following situations:

- power supply interruption or controller initialization
- editing the section's type or the section's value (in parameter 25)
- new automatic output power recognition (AOR) process

# 4.3.5.5 T1>< (T2><) - "Temperature Exceeded/Drop" Alarm

These two fully independent alarms use temperature as their control quantity. So called *internal temperature Ti* is used. This temperature is measured with the sensor which is built inside the instrument.

The alarm functionality is similar to the standard type alarms. The only difference is that you can set not only the threshold temperature (limit) but the polarity of its deviation -  $\blacktriangle$  or  $\triangledown$  - too with the  $\boxed{M}$  key. Therefore, the alarm can be activated by both overheating (> limit,  $\blacktriangle$ ) and overcooling (< limit,  $\blacktriangledown$ ).

## 4.3.5.6 OoC - "Out of Control" Alarm

This alarm can be used for signalling of states when power factor control doesn't run. Such states can be :

- the controller is switched into the manual state
- the controller is switched into the control state, but power factor control process doesn't take place due to any cause such like :
  - the instrument is forced into the standby state (see below for details)
  - automatic output recognition (AOR) process in progress
  - the CT connection test in progress

If such state lasts continuously for preset delay time, the alarm gets active. As soon as the power factor control process resumes the alarm is deactivated immediately.

# 4.3.5.7 RCF - "Remote Control Failure" Alarm

This alarm will serve for remote control problem signalling in future. Now it is not functional.

# **4.4 Instrument Operation**

After powerup, initial test runs first. During this, the manufacturers logo is displayed momentarily.

After the test the controller returns into one of two main states corresponding to the state last state set ( the last state is registered in non-volatile memory )

- **Control state** ... The instrument performs power factor control process; if, for some reason, it can not perform it, it gets into *the standby* state temporarily.
- **Manual state** ... the instrument does not perform power factor control process; manual output manipulation is allowed for testing purposes.

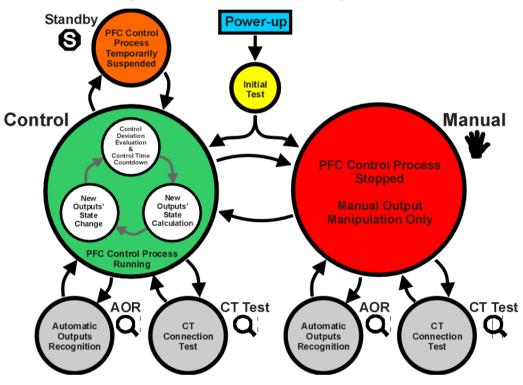

Fig. 4.13 : PFC Controller Main Operating States

# 4.4.1 Control State

In the control state, the controller carries out its standard task – the power factor control process. The process consists of three basic steps performed over and over again :

- evaluation of reactive power control deviation and, depending on its magnitude, control time countdown
- as soon as the control time expires, new combination of outputs is calculated
- then the new combination is applied to the outputs

This sequence can be temporarily suspended due to either operator manual intervention or automatically by the controller for some reason. Then the controller can gets temporarily to one of following "substates" :

- standby state (indicated with flashing S)
- automatic output recognition (AOR) process (flashing  ${f Q}$ )
- CT connection test (flashing **Q**)

# 4.4.1.1 Control Time Actual State

In the control state the power factor control passes discontinuously as a sequence of *control interventions*. The period between occurrence of control deviation and consecutive control intervention is called *control time*.

Depending on preset *control strategy* (parameter 11, see above), one control time only or more times are counted down. If the **3p** strategy is set, one common ("three-phase") control time is evaluated and its value can be checked in the line 3 of *the total three-phase value of control deviation*  $\Sigma \Delta Qfh$  window. For the **3p+1p** strategy, three individual control times for each independently controlled phase are evaluated and the minimum value of the control time counters is displayed. In balanced state no control time countdown occurs and the line is empty.

As soon as the control deviation exceeds one half of appropriate smallest output power, the control deviation flag appears, the control time counter is filled with appropriate preset control time value (depending on the deviation polarity) and starts to count down. As soon as it expires, new control intervention occurs and the control process continues again from the beginning.

If the control deviation drops down below one half of the smallest output power, the control deviation flag disappears, the control time countdown is stopped and the value stops showing . But there are two exceptions to this – if :

- either at least one control choke (or, generally, inductive character section) is switched on,
- or there is very low load in the network

the control time counts down at minimum rate even during balanced state.

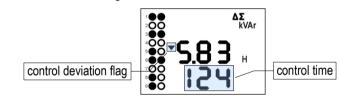

Fig. 4.14 : Control Time Actual State

If a controller in the standby state the standby cause is displayed in the line instead.

# 4.4.2 Standby State, Standby Cause

There can be various reasons causing the controller goes to the standby state, indicated by flashing message in the line 3 of *the total three-phase value of control deviation*  $\Sigma\Delta$ Qfh window :

- **U** = **D** or **I** = **D** : fundamental component of measuring voltage or current is below the instrument sensitivity causing that power factor cannot be evaluated
- **P = D** : the U1-angle parameter is not set (for single-phase mode only)
- **C** = **D** : no control section (output) available ( all of the sections have zero reactive power or are set as fixed sections )
- **RLR** : control sections are forced off due to active actuation of any alarm; in such case the **a**larm symbol flashes
- **d** *i* **5** : (discharge) neither of compensation capacitors is discharged yet; such case occurs usually after power-up only

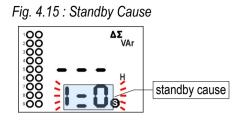

As soon as the events causing the standby state pass the message disappears, standard power factor control process resumes automatically and a control time actual state appears in the line usually.

# 4.4.3 Manual State

For testing purposes, especially during the first controller installation, you can switch the controller into the manual state. Push keys P and M and hold them down simultaneously for about 6 seconds. If any of outputs are on, following question about disconnecting of outputs appears :

Fig 4.16 : Disconnection of Outputs before Manual State Entry

| 1 <b>(</b> )<br>2 <b>()</b><br>3 <b>()</b> | 988 |
|--------------------------------------------|-----|
| 4 <b>00</b><br>5 <b>00</b><br>6 <b>00</b>  | n0  |
| 7 <b>O</b><br>8 <b>O</b><br>9 <b>O</b>     | 98S |

The **OFF** and the outputs that are on flash. Now, with the  $\bigtriangleup$  and  $\bigtriangledown$  buttons choose either **No** if you want to keep the output states unchanged, or **Yes** if all of the outputs to be switched off – selected option flashes. Then confirm with **P** or **M**.

Then he controller switches to the manual state which is indicated by flashing symbol .

During the manual state no power factor control takes place, state of the outputs stay unchanged. They are restored into this state even after a power failure. But the outputs can be temporarily switched off due to any alarm actuation if appropriate event occurs.

During this state, you can manipulate with the outputs manually. Press key **P** and instead the instrument parameters, the state of the output 1.1 appears :

Fig. 4.17 : Manual State Output Manipulation

| 1 <b>)</b><br>2 <b>00</b><br>3 <b>00</b> | 005      |   |
|------------------------------------------|----------|---|
| 4 <b>○</b> ○                             |          |   |
| 600<br>700<br>800                        | <u>.</u> |   |
| ٥Ô۹                                      | U        | ۴ |

In the first line there is the D U E message. With the keys  $\blacktriangle$ ,  $\checkmark$  you can scroll through all the outputs (usually from 1.1 to 2.9, the output number in line 2) and check the output actual state in line 3 (0=off, 1=on).

To change an output state, edit it like the instruments' parameters. The outputs' states change while being edited, respecting the reconnection delay time specified - until it expires the output is not switched on and the corresponding output symbol flashes.

After the output testing finished, switch the controller back into the control state using the same procedure as when entering the manual state.

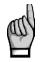

You can not view or edit the PFC parameters in the manual state – you can only edit the Installation parameters and close or open each of the controller's outputs.

If it not possible to switch any of outputs on, it can be caused by :

reconnection delay time of the output has not expired yet - in such case the symbol

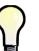

flashes shortly.

the output is blocked by actuation of any of alarms – in such case the symbol 愚 stops flashing shortly.

# 4.4.4 Automatic Output Recognition (AOR) Process, Parameter No. 20

The controller can recognize types and sizes of compensation capacitors or chokes connected to its outputs automatically using this process.

If the automatic output recognizer parameter (No. 20) is set to auto, the controller launches this process automatically if :

- it is switched into the control state and is not in the standby state
- none of the control compensation outputs is specified at a non-zero power (all of the control • outputs reactive powers are zero)
- a measured values screen is displayed

In the control state the process can be started manually too. For this, scroll to the parameter 20 (AOR) and edit its value to **r** U **n** .

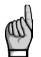

If any chokes are used in the compensation system, the Choke Control parameter (No. 12) must be set first; otherwise, all of chokes (or any inductive character type outputs) will be recognized as zero outputs.

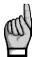

If the CT-ratio (parameter 71) is not set or its value is 5/5 A or 1/1 A. call for the CT-ratio setting appears before the AOR- process is launched. When this call is ignored and the CTratio is not set properly the power values of outputs recognized during the AOR-process will be incorrect.

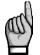

For the output powers to be recognized correctly, the nominal voltage  $U_{NOM}$  must be set properly.

After being started, switch to display of measured values with the  $\mathbf{M}$  key (or it occurs automatically during about 30 seconds). Then, the AOR screen appears : the *RDr* message in the first line and the symbol **Q** flash.

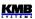

First of all, all of control outputs (i.e. excluding the fixed ones and optional alarm/fan/heating ones ) are disconnected, step by step.

Then the instrument waits until discharge time of the outputs just disconnected expires - such notdischarged outputs are identified with flashing output symbol. That means that the instrument waits till the outputs are ready to use.

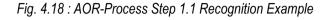

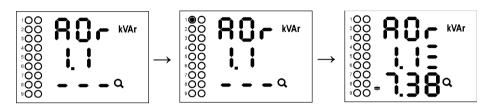

After all of the outputs discharged, the instrument starts to switch the outputs step by step. The number of a step is displayed in the second line and appropriate output is switched on for a short time. After the step is switched off, its type and size is displayed :

- three-phase (nominal) reactive power of 7.38 kvar, capacitive, in the third line
- in the second line (behind the output number) type of the capacitor three-phase type (C123) because of all of three bars displayed behind the step number

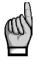

Note : The recognized output powers are not displayed as actual power values but **the nominal power** values, that is the values that correspond to the preset nominal voltage  $U_{NOM}$  of the network. It is supposed that the metering current transformer ratio and the metering voltage transformer ratio, if any, are set correctly.

If a step power was detected as zero, either the output is not used (nothing connected to it) or the step power is too small to be recognized automatically.

If the controller does not succeed in determining a output's value, it does not show it – dashes – – – are displayed instead. This condition occurs if reactive power value in the power system fluctuates considerably due to changes in load.

The process has 3 or 6 rounds – round number is displayed momentarily at the beginning of the round in the first line.

After carrying out three rounds, partial evaluation is carried out. If measurements in the rounds carried out provides sufficiently stable results, the AOR process is completed. Otherwise the controller carries out up to three more rounds.

A requirement for successful AOR process is sufficiently stable condition of the power system – while connecting or disconnecting a section, the reactive load power must not change by a value which is comparable with, or even greater than, the reactive power value of the section under test. Otherwise the measurement result is unsuccessful. As a rule of thumb, the section values are recognized the more precisely, the lower the load is in the power system.

Ongoing AOR process can be cancelled at any point either manually by switching display into parameters with the **P** key or by any of alarm actuations. In such case, the recognized data are neglected and output setting is not updated.

On completion of the total process, the controller saves recognized output types and sizes into its memory. Then , if at least one section with non-zero total reactive power has been detected, the controller starts power factor control.

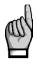

It is strongly recommended to check recognized section values in parameter 25 after the AOR process has passed. If any doubt about the recognized values you can start the AOR process again or, if necessary, to edit the section values manually. It is often necessary at the lowest power sections especially when the AOR process run while high load at the network – such sections can be recognized as zero outputs and needs to be set manually.

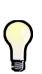

Sometimes it is necessary to start the AOR process at disconnected load (or at zero load)– for example ,when testing a compensation switchboard before its expedition to a customer. If the default controller undercurrent (I <) alarm (No. 04, parameter 43) actuation is set the controller gets into the standby state in such case and the AOR process cannot be started. Therefore, it is necessary to switch this alarm actuation temporarily off (and to return it back after the AOR-process passes).

From FW 4.5.4 up, the actuation function of this alarm is suppressed during the AOR process and it is not necessary to turn it off.

# 4.4.5 CT Connection Test, Parameter No. 81

For proper instrument operation, right current inputs' connection is crucial requirement. The inputs' phase order must correspond to connected voltage signals and, furthermore, their polarity must respect orientation of used current transformers (terminals S1(k), S2(I)).

The CT connection test is simple tool for right current transformers' connection analysis. It uses the first four compensation outputs for detection of individual phase current angles. The only condition must be fulfilled for the CT test usage : either *three-phase* or *single-phase* compensation *capacitors* or *chokes* are connected to *the first four control outputs*. If, for example, two-phase capacitors or chokes connected to the outputs, the CT test gets fail results !

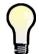

If inappropriate compensation elements connected to the first four outputs, you can set such outputs temporary to **the fixed-off** control state; then the instrument will use tor the CT test the next four outputs that are set as **the control** outputs.

The CT test can be launched manually only from "the parameter" 81 by editing of its value to **r Un**.

By default, the controller assumes that **capacitors** are connected to the first four control outputs, which is indicated with the L character in the center line. If **chokes** are connected to them, switch it to L with the  $\mathbf{M}$  key.

Confirm the launch with the  $\mathbf{P}$  key and switch to display of measured values with the  $\mathbf{M}$  key (or it occurs automatically during about 30 seconds). Then, the CT-test screen appears : the  $\mathbf{L} \mathbf{L} \mathbf{L}$  message in the first line and the symbol  $\mathbf{Q}$  flash.

First of all, the first four of control outputs are disconnected, step by step. Then the instrument waits until discharge time of the outputs just disconnected expires. During this, output number  $1 \cdot 1$  (for example ) in the 2<sup>nd</sup> line and appropriate output symbol flash, that means that the instrument waits till output No. 1.1 is ready to use.

When the outputs used for the testing are discharged, the instrument starts to switch the outputs step by step. After each of the outout is switched off, results of the test step appears at the bottom line. If the measurement is not successful, dashes appear as the test step results (this is not unusual that such results appear, especially if high power load in the network or if the powers of outputs that are used of testing are low, compared to the network load ).

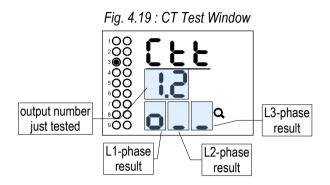

The test can have up to six rounds with four testing steps each. After each step, the measurement results of individual phases are analyzed. If the results of any phase is sufficiently stable, detected current signal connection information is shown in the 3<sup>rd</sup> line, as can be seen in the picture above in the L1 phase result. The connection information can be one of following :

| CT connection test result | meaning                                         | action required                                                               |  |  |  |
|---------------------------|-------------------------------------------------|-------------------------------------------------------------------------------|--|--|--|
| 8                         | correct connection<br>(both phase and polarity) | none                                                                          |  |  |  |
| 8                         | correct phase,<br>reverse polarity              | swap the current input wires                                                  |  |  |  |
|                           | wrong phase,<br>correct polarity                | move wires to <b>the next</b> phase current input, keep the polarity          |  |  |  |
|                           | wrong phase,<br>correct polarity                | move wires to <b>the previous</b> phase current input, keep the polarity      |  |  |  |
|                           | wrong phase,<br>reverse polarity                | swap the wires and move them to <b>the</b><br><b>next</b> phase current input |  |  |  |
| 8                         | wrong phase,<br>reverse polarity                | swap the wires and move them to <b>the previous</b> phase current input       |  |  |  |
|                           | unsuccessful measurement                        | recheck the connection                                                        |  |  |  |

| Tab. | 4.6: | СТ | Test Results |
|------|------|----|--------------|
|------|------|----|--------------|

As soon as the connection detected at all of phase inputs, the CT test finishes. If all of current signals connected correctly the test result looks like this :

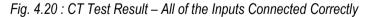

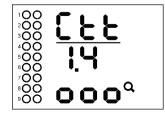

Then you can close the window by pressing of any key, otherwise the window closes automatically after about 30 seconds delay.

If the inputs are not connected correctly, the CT test result can look, for example, like this :

| $\begin{array}{c} 1 \\ 0 \\ 2 \\ 0 \\ 0 \\ 0 \\ 0 \\ 0 \\ 0 \\ 0 \\ 0$ | <u>[222</u><br>14 |
|------------------------------------------------------------------------|-------------------|
| 700<br>000<br>900                                                      | οῦς٩              |

Fig. 4.21 : CT Test Result – the L2 and L3 Inputs Wrong Connected

In such case it is necessary to reconnect the current signals :

- let the L1input unchanged
- disconnect the wires connected to the instruments L2 input, swap them and connect to the L3 input
- disconnect the wires connected to the L3 input and connect them to the L3 input (while keeping their polarity)

Then launch the CT test again to be sure the intervention was successful.

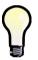

If polarity of all of current inputs correct and there is necessary to move two or three inputs to another phase it is usually simpler to move appropriate voltage inputs instead, because you need not to short-circuit the CT outputs, there is only one wire at each voltage input and they can be usually simply temporary disconnected with front-end protection fuses or breakers.

If the instrument does not succeed in the detection of connection of any of phases even after the sixth round pass, the test is finished with unsuccessful measurement result ( $\square$ ). It could occur due to various causes :

- considerable power fluctuations in load during the test; start the test again when the load is more stable
- reactive powers of compensation elements connected to the first control outputs are too low in compare with actual network load; start the test again after the load drops down or set the outputs temporarily to the fixed-off state to force the controller to use other outputs with higher power
- compensation elements connected to the first control outputs are not single-phase or threephase capacitors; try the same modification as in the previous point
- if, for example, single phase capacitors of C1 and C2 type only are connected to the outputs, the connection cannot be detected in the L3 phase; try the same modification as in the previous point

Ongoing CT test can be cancelled at any point either manually by pushing the **P** key or by any of alarm actuations.

# 4.4.6 Single-Phase Mode

You can use this mode for three-phase network compensation when one current signal only (from a CT installed at one of phases) is available. A precondition for the correct function is approximately symmetrical load in all three phases.

The controller operates in the single-phase mode when the *type of connection* (P.72) is set to 1Y3 or 1D3.

# 4.4.6.1 Connection

Connect the current signal to **I11** and **I12** (No. 1, 2) terminals of the **CURRENT** connector. Other current inputs stay free, signal of their inputs is not measured.

Voltage signals must be connected to all of three voltage inputs. For networks with neutral wire, connection of all three phase voltages and neutral wire is recommended (*1Y3* connection type). If it is not possible connect any of phase voltages to the U1, U2 and U3 inputs together.

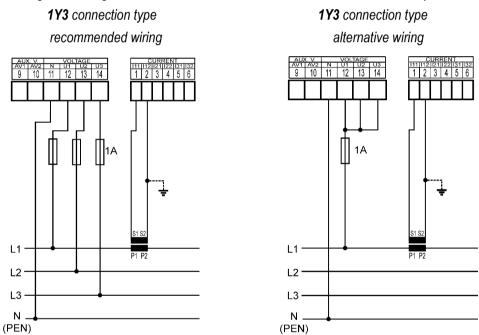

For networks without neutral wire, it is possible to connect all three voltages; then set 1Y3 connection as at previous cases.

If one line-to-line voltage signal only is available it must be connected in different way : connect it to the U1 and N terminals and set 1D3 connection type. The U2 and U3 inputs must be connected together with the U1.

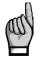

Be careful not to exceed maximum input voltage according the technical parameters when the 1D3 connection type !!! Take into account that the network line-to-line voltage is connected to the instrument line-to-neutral input !!!

#### Fig. 4.22 : Single-Phase Connection to Networks with Neutral Wire - Examples

# 4.4.6.2 Setup

In the Installation group of parameters following two parameters must be set.

### 4.4.6.2.1 Connection Type 1Y3 / 1D3

If network **phase-to-line** voltage is connected to the U1 (No.12) and N (No. 11) terminals, or such voltage appears on internal voltage divider when the N terminal is free, the **1Y3** connection type must be set.

If network phase-to-phase voltage is connected to the U1 and N the 1D3 must be set.

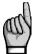

Connection type parameter must be set correctly even if use of the automatic connection detection process (ACD) is supposed. Otherwise result of the process would fail and measured powers and power factor would be false !

### 4.4.6.2.2 Angle of Voltage Connected to the U1 Input (U1-Angle)

In the single-phase mode, the controller evaluates three-phase power factor on the basis of the voltage connected to the U1 input and a current connected to the I1 input only.

Generally, it is not necessary to connect voltage(s) and current of the same phase; for example, you can connect the L1-phase current and the L2- or the L3-phase voltage, even with opposite polarity.

If a line-to-line voltage is connected, or line-to-neutral voltage of different phase than current, or the voltage and current signal with opposite polarity, there exists phase shift between the voltage and the current signals even at power factor equal to 1. Controller must respect this angular displacement, so it must be specified correctly, otherwise it would evaluate wrong power factor.

The value of the angular displacement is defined as a combination of measurement network phases connected to the U1 and N controller terminals. It is assumed that the CT is mounted in the L1 phase of measured network and its orientation (terminals S1, S2) corresponds to real orientation supply - >load. The angle of voltage is then assigned one of six combinations shown in the table below.

|     | 1Y3 connection type<br>e-to-neutral voltage – LN) | 1D3 connection type<br>(phase-to-phase voltage – LL) |               |  |
|-----|---------------------------------------------------|------------------------------------------------------|---------------|--|
| No. | U1-angle                                          | No.                                                  | U1-angle      |  |
| 1   | L1-0 (0°)                                         | 1                                                    | L1-L2 (-30°)  |  |
| 2   | L2-0 (120°)                                       | 2                                                    | L2-L3 (90°)   |  |
| 3   | L3-0 (-120°)                                      | 3                                                    | L3-L1 (-150°) |  |
| 4   | 0-L1 (180°)                                       | 4                                                    | L2-L1 (150°)  |  |
| 5   | 0-L2 (-60°)                                       | 5                                                    | L3-L2 (-90°)  |  |
| 6   | 0-L3 (60°)                                        | 6                                                    | L1-L3 (30°)   |  |

Notes :

- CT supposed in the L1 phase with correct orientation (S1, S2 terminals)
- the U1-angle expressed as "x-y" where the "x" means the phase connected to the U1 terminal and the "y" phase connected to the N terminal (=0)

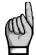

If the current signal is from opposite side of the power supply transformer than the voltage signal, the U1-angle must be set with respect to the transformer phase angle.

### 4.4.6.2.3 ACD Process – Automatic Connection Detection

The type of connection must be set always manually.

*The U1-angle* can be set manually too, but we strongly recommend to use automatic setup – *the ACD process* (Automatic Connection Detection). This process not onlz detects and sets the U1-angle, but network nominal voltage  $U_{NOM}$  as well.

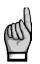

For the ACD process usage following condition must be fulfilled : either **three-phase** or **single-phase** compensation **capacitors** or **chokes** are connected to **the first four control outputs**. If, for example, two-phase capacitors or any chokes connected to the outputs, the CT test gets fail results !

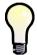

If inappropriate compensation elements connected to the first four outputs, you can set such outputs temporary to **the fixed-off** control state; then the instrument will use tor the ACD process the next four outputs that are set as **the control** outputs.

Following conditions must be fulfilled for the ACD process launch :

- connection type is set to 1Y3 or 1D3
- U1-angle is not defined (- L- or L-)
- branch of measured data is displayed

Then the controller launches this process automatically after powerup (if it is not in *the standby* state due to any of alarms).

By default, the controller assumes that **capacitors** are connected to the first four control outputs, which signals with a value  $-L^-$  when entering an undefined angle. If chokes are connected to them, switch it to  $-L^-$  with the M key.

The process can be restarted manually too. For this, scroll to *the U1-angle* (P.72) and set it as undefined (-L- or -L-):

connection type

Fig. 4.24: Single Phase Connection Type 1Y3 and U1-Angle

After return to measured data branch the ACD process starts.

First of all, the first four *control* outputs are disconnected, step by step. Then the instrument waits until discharge time of the outputs just disconnected expires. During this, the **1**. **1** message flashes in the line 2 indicating the instrument waits till output No. 1.1 is ready to use.

After all of the outputs discharged, the instrument starts to switch the four outputs step by step. After each of the step is switched off, detected U1-angle value is displayed (for example 0-L3):

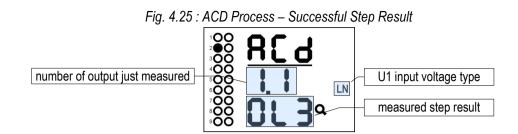

When 1Y3 connection type is set the controller supposes a line-to-neutral voltage (L-N, left screen) is connected; when 1D3 connection type a line-to-line voltage (L-L, right screen) is expected. If unsuccessful step occurs usually dashes appear (left screen below). Such steps are not unusual especially when reactive power in measured network fluctuates strongly.

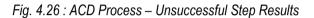

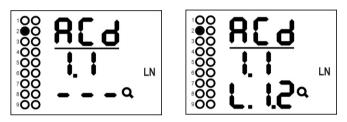

There may be cases where the angle measured with a permissible tolerance does not match any of expected options. Then estimated angle with decimal points appear (right screen).

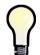

If unsuccessful steps (with the decimal points) of the same results and the question mark repeat frequently, the most likely cause is incorrectly set connection type. Check it and try to start the process again.

Ongoing ACD process can be cancelled at any point with the P key. Similarly, any alarm activation cancels the process too. In such case, the recognized data are neglected and neither U1-angle nor  $U_{NOM}$  setting is updated.

The process can have up to 12 rounds with four steps each. After each step, the measurement results are analyzed. If the results are sufficiently stable, the process is finished and the results are displayed.

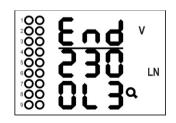

*The End* is shown in the process headline and found U1-angle is displayed in the 3<sup>rd</sup> line (0-L3 in our case).

Furthermore, estimated network nominal voltage  $U_{NOM}$  appears in the 2<sup>nd</sup> line (230V). According voltage measured at the U1 input during the process the nearest value according following table is chosen.

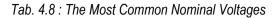

| 58 V 100 V 230 V | 400 V | 480 V | 690 V |
|------------------|-------|-------|-------|
|------------------|-------|-------|-------|

On successful completion of the total process, the controller saves recognized U1-angle and nominal voltage  $U_{NOM}$  into its memory. Then it returns into the state from which it was initiated. If it is the control state the AOR process follows usually. Before this, we recommend to check stored values of the U1-angle and the nominal voltage  $U_{NOM}$  in *the Installation* group of parameters and to correct them optionally.

Otherwise, if the ACD process unsuccessful (the U1-angle not detected) or canceled prematurely no parameters are updated and the process is automatically relaunched each approximately 15 minutes again in the control mode.

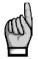

If the first sections have very low powers the ACD process can fail especially while high load at the network. Then start the process again (by resetting the U1-angle to ---) or, if necessary, set it and the  $U_{NOM}$  manually.

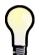

Sometimes it is necessary to start the ACD process at disconnected load (or at zero load)– for example ,when testing a compensation switchboard before its expedition to a customer. If the default controller undercurrent (I <) alarm actuation is set the controller gets into the

standby state in such case and the ACD process cannot be started. Therefore, it is necessary to switch this alarm actuation temporarily off ( and to return it back after the ACD-process passes).

From FW 4.5.4 up, the actuation function of this alarm is suppressed during the ACD process and it is not necessary to turn it off.

# 4.4.6.3 Operation

Behaviour of the controller in the single-phase mode differs from the standard in :

- I2 and I3 currents are not measured, their THDI and harmonic components are not evaluated
- powers and power factor are evaluated only on basis of U1 voltage and I1 current : measured single-phase power is multiplied by 3 and considered as three-phase power, measured single-phase power factor is considered as three-phase power factor
- single-phase powers and power factors are not evaluated
- voltages are measured normally, i.e. all of three phases; their THDUs, CHLs and harmonics are evaluated too, but the U2 and U3 values have no effect on the three-phase powers and power factor. Voltage controlled alarms run normally for all of three phases (this is why we recommend to connect all of three voltage phases even in the single-phase mode).
- at *the 1D3* connection type, measured voltages are considered as line-to-line voltages; lineto-neutral voltages are calculated from the line-to-line ones by dividing constant 1.73 (V3)
- control strategy is fixed 3p
- if the U1-angle is set as undefined, the ACD process is launched
- the CT-test is irrelevant and cannot be launched

# 4.4.7 Manual Intervention in Control Process

In order to be able to check the controller's response to a control deviation change, it is possible to connect or disconnect a section by operator's manual intervention, not only in the *Manual* mode but also within the automatic control process.

While holding key M pressed down you can connect or disconnect a section using keys  $\blacktriangle$  and  $\checkmark$  and watch the controller's response to the change of condition. Each button press connects or disconnects one compensation section, always the one with the smallest value. Reconnection delay time is respected when connecting.

If the controller is left in the automatic control mode, it will carry out evaluation and control intervention after the control time has elapsed thus putting the unbalanced conditions in the power system back to a compensated state.

# 4.4.8 Grid Support

With the development of renewable sources and, in general, electricity production plants operated in parallel with the distribution grid, more demanding requirements for reactive power management may arise from the network operator than the simple regulation of the power factor to a set value. In order to stabilize the distribution system, so-called *grid support* may be required (usually depending on the output of the production plant) when supplying energy to the grid: for example, additional reactive power depending on the voltage (**Q**(**U**) mode) or instead of power factor regulation, direct voltage control (**U**/**Q** mode). For a more detailed description, see e.g. EN50438 ed.2, EN50549-1, EN50549-2, or the operating instructions of the relevant network distributors.

Grid support is performed only when active power is delivered to the network; if the plant is not currently producing (and usually consuming energy as well), no support is provided. So:

- if the instantaneous value of the three-phase active power ΣP >= 0 (= import, consumption of active energy from the grid), the controller works normally (i.e. it does not support the grid)
- if the instantaneous value of the three-phase active power ΣP<0 (= export, supply of active energy to the grid) and at the same time grid support is enabled (in par. no. 14), instead of standard regulation to the set power factor, the controller will start to support the grid in a set way.

As soon as the regulator starts to perform this support, instead of the required power factor, *grid voltage* becomes the decisive quantity for the support control. For this purpose, the regulator evaluates average voltage of three-phase network as **the arithmetic mean of the phase voltages U1, U2, U3**.

According to the instantaneous magnitude of this voltage and the set regulation curve of the support, it maintains either corresponding reactive power or required voltage, in the grid, regardless of the power factor.

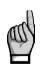

In reality, however, the controller monitors the power factor even when supporting the grid: it supports it only so that the power factor in the network remains in the range of **0.90C–0.90L**. As soon as the support according to the set curve would cause the power factor to deviate from this band, the regulator will limit the support only to such an extent that the power factor does not deviate from the band.

If grid support is running, then, unlike standard PFC regulation, the regulator reacts differently to the setting of following parameters:

- target power factor (parameter No. 01, 06) : ignored
- control bandwidth (No. 01, 06) : ignored. Regardless of the setting, regulation is performed with a bandwidth of 0.000
- regulation strategy (No. 11) : ignored. Regardless of the setting, regulation is done with the 3p strategy

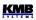

- control with chokes (no. 12) : if it is on, the **non-mixed** mode will be used regardless of the setting
- regulation with offset (No. 13) : ignored. Regardless of the setting, the regulation is carried out without an offset
- compensation error alarms : PF><, PF>, PF> (No. 49,57,58) : ignored. Regardless of the setting, these alarms are disabled

### 4.4.8.1 Grid Support Activation

#### 4.4.8.1.1 Settings using the ENVIS-DAQ program

To set up network support, we recommend using the ENVIS-DAQ program (version 2.0.33 or higher). First, you need to turn grid support on by checking the *Enable* option in the *Grid Support* field in the *PFC Settings – Control* tab.

| Control       | Outputs Alarms Grid Sup | oport                       |             |
|---------------|-------------------------|-----------------------------|-------------|
| initial y     | Target Power Factor     |                             |             |
| tal           |                         | Tariff 1:                   | Tariff 2:   |
| gregation     |                         |                             | Off •       |
| gregation     | Target cosp             | 0,98 \$                     | 0,98 0      |
| mmunication   | Control Bandwidth       | 0,010 🗸                     | 0,010 🌻     |
|               | Undercompensation       |                             |             |
| Management    | Control Time            | 3 m 🔻                       | 3 m         |
| tricity Meter | Linear Reduction        |                             |             |
|               | Overcompensation        |                             |             |
| ers           | Control Time            | 30 s 💌                      | 30 s 👻      |
|               | Linear Reduction        |                             |             |
|               | Offset                  |                             |             |
| ug            | Active                  | 0 -                         | 0 *         |
|               | Power                   | 0,00 🌲 kvar                 | 0,00 🗘 kvar |
|               | Grid Support            |                             |             |
|               | Enable                  | Z                           |             |
|               | T2C Power               | 0,00 🗘 Pnom                 |             |
|               | Compensation Strategy   | 3p+1p 🔻                     |             |
|               | Choke Control           | Off 🔻                       |             |
|               | Choke Limit             | 1,00 🗘 cos pl               | h i         |
|               | Operation               |                             |             |
|               | State                   | <ul> <li>Control</li> </ul> |             |
|               | State                   | O Manual                    |             |
|               |                         |                             |             |

#### Grid Support - Activation

#### 4.4.8.1.2 Settings from the instrument panel, parameter No. 14

Switch to **D***n* to activate support. If the function of the 2nd tariff is enabled (par. no. 05), support can be activated separately for tariff no. 1 in line no. 2 and for tariff no. 2 in line no. 3.

Subsequently, it is necessary to set the support mode and other parameters in the branch of subparameters No. 04, possibly also No. 09.

# 4.4.8.2 Grid Support Settings - Q(U) Mode

#### 4.4.8.2.1 Settings using the ENVIS-DAQ program

Once the grid support is enabled, in the *Grid Support* tab, the *Support Mode* must be set to **Q(U)** and the following control curve will appear:

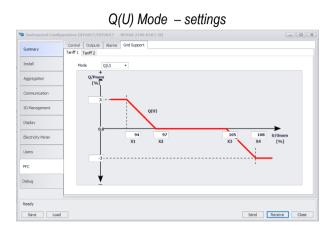

Here you need to set the coordinates of the 4 points of the Q(U) kinked curve **X1**, **X2**, **X3**, **X4** (usually prescribed by the network operator):

- enter the coordinates of the horizontal axis in the ratio of the actual voltage to the nominal voltage  $U_{\mbox{\scriptsize NOM}}$  in percent
- for points X1 and X4, also set the coordinates of the vertical axis determining the ratio of the reactive power of the support to the nominal power P<sub>NOM</sub> in percent

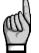

The  $U_{\text{NOM}}$  and  $P_{\text{NOM}}$  parameters must be properly set before setting the grid support parameters!

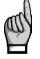

The coordinates of the horizontal axis of points X1 to X4 must be monotonically increasing!

#### 4.4.8.2.2 Settings from the instrument panel, parameter No. 04/09

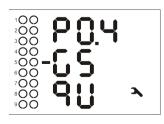

Grid support settings are in parameter group No. 4 (for tariff 1) and No. 9 (tariff 2).

After entering the sub-parameters branch, set the first parameter (marked as GS = Grid Support) to the value  $\P U$  (= Q(U) mode).

Using other parameters, set the coordinates of the control curve points X1-X4 according to the following table.

| No. | subparameter                                    | range     | default v. |
|-----|-------------------------------------------------|-----------|------------|
| 1   | Q(U) mode                                       | -         | -          |
| 2   | X1 – horizontal coordinate [% U <sub>NOM]</sub> | 80 - 120  | 94         |
| 3   | X2 – horizontal coordinate [% U <sub>NOM]</sub> | 80 - 120  | 97         |
| 4   | X3 – horizontal coordinate [% U <sub>NOM]</sub> | 80 - 120  | 105        |
| 5   | X4 – horizontal coordinate [% U <sub>NOM]</sub> | 80 - 120  | 108        |
| 6   | Y1 – vertical coordinate [% P <sub>NOM]</sub> ] | unlimited | +3         |
| 7   | Y4 – vertical coordinate [% P <sub>NOM]</sub> ] | unlimited | -3         |

# 4.4.8.3 Grid Support Settings - U/Q Mode

#### 4.4.8.3.1 Settings using the ENVIS-DAQ program

In the *Grid Support* tab, the *Support Mode* must be set to **U/Q** and the following regulation curve will appear:

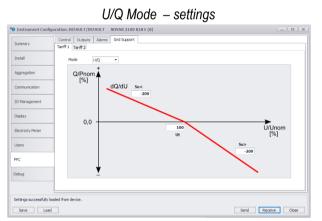

Here you need to set:

- target voltage Ut in percent of  $U_{NOM}$
- slopes of regulation Su< and Su>. It is the value of the reactive power in percentage of P<sub>NOM</sub>, which causes a change in the grid voltage by 1% of U<sub>NOM</sub>. In accordance with the specified control curve, the slopes are always entered as negative.

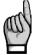

The  $U_{\text{NOM}}$  and  $P_{\text{NOM}}$  parameters must be properly set before setting the grid support parameters!

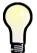

Usually, slopes Su < and Su > of the same magnitude are entered. In the case of a non-linear dependence of U on Q, the slope values can be entered differently for the undervoltage area (Su<) and for the overvoltage area (Su>).

#### 4.4.8.3.2 Settings from the instrument panel, parameter No. 04/09

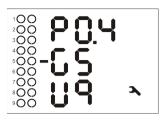

Grid support settings are in parameter group No. 4 (for tariff 1) and No. 9 (tariff 2).

After entering the sub-parameters branch, set the first parameter (marked as GS = Grid Support) to the value **U9** (= U/Q mode).

Using other parameters, set target voltage and control slopes according to the following table.

U/Q mode subparameters – parameter No. 04/09, instrument panel arrangement

| No. | subparameter                               | range    | default v. |
|-----|--------------------------------------------|----------|------------|
| 1   | U/Q mode                                   | -        | -          |
| 2   | Ut – target voltage [% U <sub>№0M]</sub> ] | 80 - 120 | 100        |
| 3   | Su< – slope for undervoltage area          | 0999999  | -1         |
| 4   | Su> – slope for overvoltage area           | 0999999  | -1         |

#### 4.4.8.3.3 Example of slope setting

With U/Q support, the instrument works as a voltage regulator. For this, it needs to know what value of reactive power to connect to the network in order to change the voltage by the desired value. This value needs to be determined experimentally or by calculation.

The following examples explain the entry method:

Example #1:

A wind farm with a nominal output of 2MVA is connected to a grid with a nominal voltage of 22kV. The distributor requests support for a voltage of 23.1 kV, i.e. at 105% U<sub>NOM</sub>. Experimentally, it was found that at undervoltage in the network (i.e. at voltage < 23.1 kV), the (line-to-line) voltage increases by 50V if the regulator connects 550 kvar of capacitive reactive power to the grid.

Installation settings:

- $U_{\rm NOM} = 12702/22000 V (ULN/ULL)$
- P<sub>NOM</sub> = 2000 kVA

Network support settings:

- Ut = 105%
- determining the slope of Su< (for undervoltage): since P<sub>NOM</sub>=2000 kVA, the value of 550 kvar corresponds to 27.5% of P<sub>NOM</sub>. A voltage change of 50V corresponds to 0.23% U<sub>NOM</sub>. A voltage change of 1% U<sub>NOM</sub> will therefore correspond to 1/0.23 x 27.5 = 120. We will therefore set the slope Su< to the value -120</li>
- we set the slope Su> (for overvoltage) to the same value, i.e. -120

#### Example #2:

The hydropower plant with a nominal output of 3.61MVA is connected to a grid with a nominal voltage of 22kV. The distributor requests support for a voltage of 23 kV, i.e. at 104.5% U<sub>NOM</sub>. Experimentally, it was found that during an overvoltage in the network (i.e. at a voltage > 23

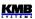

kV), the (line-to-line) voltage will decrease by 200V if the regulator connects -700 kvar of reactive power to the network.

Installation settings:

- U<sub>NOM</sub> = 12702/22000 V (ULN/ULL)
- P<sub>NOM</sub> = 3610 kVA

Network support settings:

- Ut = 104.5%
- determining the slope of Su> (for overvoltage): since P<sub>NOM</sub>= 3610 kVA, the value of 700 kvar corresponds to 19.4% of P<sub>NOM</sub>. A voltage change of 200V corresponds to 0.91% U<sub>NOM</sub>. A voltage change of 1% U<sub>NOM</sub> will therefore correspond to 1/0.91 x 19.4 = 21.3. So we set the slope Su> to -21.3
- we set the slope Su< (for undervoltage) to the same value, i.e. -21.3

# 4.4.8.4 Grid Support Indication

The fact that the controller works in grid support mode is indicated as follows:

- on the display of the device by the continuous light (not flashing) of the symbol
- in the ENVIS-DAQ program in the actual data by the *GRID SUPPORT* message in the *Status* column (see the figure below)

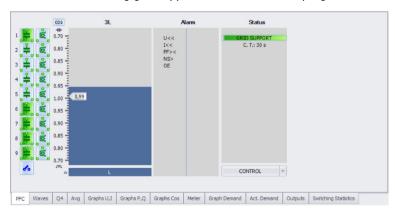

Indication of running grid support in the ENVIS/DAQ program

# 4.4.9 Power Factor Block Factory Setting

In some situations it may be necessary to put the controller back to its default settings with which it is shipped. You can do this using *the power factor block factory setup*. After the setup has been done, the initial test starts too, that means the controller carries out all the operations as if the power supply voltage is introduced.

The PFC control and PFC output parameters are set to the default according tables 4.7 and 4.8 below. The PFC alarm parameters are set to default values according appropriate table above.

The installation parameters remain unchanged.

To do the factory setting, firstly switch to display parameters with the  $\mathbf{P}$  key. Then press the  $\mathbf{P}$  again, keep it pressed and simultaneously press and keep the  $\mathbf{M}$ , then press and keep the key  $\mathbf{\nabla}$  too (the order must be kept). Hold the three keys down (for about 6 seconds) until display switches to measurement values – then you can release the buttons.

Since parameter 20 is set to *Auto* and output powers not defined now, the AOR process is launched, obviously.

| Delault Setup                   |               |  |
|---------------------------------|---------------|--|
| parameter                       | default setup |  |
| target PF 1 / 2                 | cos; 0.98     |  |
| control bandwidth 1 / 2         | (cos) 0.010   |  |
| control time – undercomp. 1 / 2 | 3 minutes     |  |
| control time – overcomp. 1 / 2  | 30 seconds    |  |
| offset power 1 / 2              | 0 kvars       |  |
| tariff 2 control                | off           |  |
| tariff 2 control power          | 0 %           |  |
| control strategy                | 3p+1p         |  |
| choke control                   | off           |  |
| choke control limit             | (cos) 1.00    |  |
| offset control                  | off           |  |
| grid support                    | off           |  |

# Tab 4.9 : Control Parameters

#### Tab 4.10 : Output Parameters Default Setup

| parameter                               | default setup               |  |
|-----------------------------------------|-----------------------------|--|
| output 1.1÷ 2.9 type /<br>power / state | zero / 0 kvars /<br>control |  |
| discharge time 1/2                      | 30 seconds                  |  |
| output set 2                            | off                         |  |
| switching mode                          | intelligent                 |  |
| output recognizer                       | auto                        |  |

# 4.5 Method of Measurement

The measurement consists of three processes being performed continuously and simultaneously: frequency measuring, sampling of voltage and current signals and evaluation of the quantities from the sampled signals.

# 4.5.1 Voltage Fundamental Frequency Measurement Method

The voltage fundamental frequency is measured continuously and evaluated every 10 seconds. Logical sum of all voltage signals is led through a low-pass filter and then processed.

The fundamental frequency output is the ratio of the number of integral mains cycles counted during the 10 second time clock interval, divided by the cumulative duration of the integer cycles.

If value of frequency is out of measuring range, such state is indicated with flashing symbol Hz.

# 4.5.2 Voltage and Current Measurement Method

Both voltage and current signals are evaluated continuously as required by IEC 61000-4-30, ed. 2 standard. The unitary evaluation interval, *a measurement cycle*, is a ten / twelve ( value behind slash is valid for  $f_{NOM} = 60$  Hz ) *mains cycles* long period ( i.e. 200 ms at frequency equal to preset  $f_{NOM}$  ), which is used as a base for all other calculations.

The sampling of all voltage and current signals is executed together with the frequency of 128 / 96 samples per mains cycle. The sampling rate is adjusted according to the frequency measured on any of the voltage inputs **U1**, **U2**, **U3**. If the measured frequency is in measurable range at least on one of these inputs, then this value is used for subsequent signal sampling. If the measured frequency is out of this range, the preset frequency value ( $f_{NOM}$ ) is used and measured values may be incorrect.

When exceeding the measuring range of any voltage or current, overloaded quantity value flashes.

From the sampled signals, following quantities over the measurement cycle are evaluated (examples for phase No. 1):

DC-component of phase voltage (mean value) :

AC-component of phase voltage (rms value) :

$$U_{DC} 1 = \frac{1}{n} \sum_{i=1}^{n} U 1 i$$

$$U = \sqrt{\frac{1}{n} \sum_{i=1}^{n} (U = U_{DC})^2}$$

Line voltage (rms value of AC-component) :

$$U 12 = \sqrt{\frac{1}{n} \sum_{i=1}^{n} ((U 1 i - U_{DC} 1) - (U 2 i - U_{DC} 2))^2}$$

Current (rms value of AC-component) :

$$I1 = \sqrt{\frac{1}{n} \sum_{i=1}^{n} I1i^2}$$

72

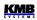

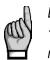

DC-component of the line voltage is not evaluated.

The instrument current inputs have an AC-coupling and do not allow the DC-component measurement.

Meaning of the quantities :

I ..... sample index n ..... number of samples per measurement cycle ( 1280 / 1152 ) Ui<sub>1</sub>, Ii<sub>1</sub> ... sampled values of voltage and current

The data for the longer measurements are aggregated from these measurement cycles.

Measured phase voltages  $U_1$  to  $U_3$  correspond to the potential of terminals **VOLTAGE / U1** to **U3** towards the terminal **VOLTAGE / N**.

Three current signals -  $I_1$ ,  $I_2$ ,  $I_3$  - are measured. Another current is calculated from samples of directly measured ones as negative vector sum of all measured current vectors (Kirchhoff rule). The calculated current is referenced as  $I_{PEN}$ . The  $I_{PEN}$  value is not displayed, it is available on a PC via communication with ENVIS program only.

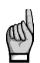

Measuring voltage inputs impedance is in range of units of  $M\Omega$ . If no signal connected (for example when protection fuse is blown), due to parasite impedance of power supply input a parasite voltage of up to tens of volts can appear on the measuring voltage inputs. In such case the instrument can show non-zero voltages !

#### 4.5.3 Harmonics and THD Evaluation Method

Entire spectrum of harmonic components and THD is evaluated discontinuously - periodically every second from 10 / 12 mains cycles long signal according to IEC 61000-4-7 ed.2 as harmonic subgroups ( $H_{sg}$ ).

Following quantities are evaluated :

| Harmonic components of voltage and current up to $50^{\circ}$ ( i order of harmonic component ) | <sup>h</sup> order :                                                | Uih₁, lih₁    |
|-------------------------------------------------------------------------------------------------|---------------------------------------------------------------------|---------------|
| Absolute angle of voltage harmonic component phaso                                              | r:                                                                  | φUih₁         |
| Current harmonic component phasor angle relative to                                             | phasor Ufh₁ :                                                       | φlih₁         |
| Relative angle between correspondent voltage and cur                                            | rrent phasors :                                                     | Δφi₁          |
| Total harmonic distortion of voltage :                                                          | $THD_{U1} = \frac{1}{U1h1} \sqrt{\sum_{i=2}^{40} Uih}$              | $1^2 * 100\%$ |
| Total harmonic distortion of current :                                                          | $THD_{I1} = \frac{1}{I  1  h_1} \sqrt{\sum_{i=2}^{40} Iih_1^2} * 1$ | 100%          |

# 4.5.4 Power, Power Factor and Unbalance Evaluation Method

Power and power factor values are calculated continuously from the sampled signals according to formulas mentioned below. The formulas apply to basic type of connection – wye (star).

NOVAR 2400 Operating Manual

$$P_{1} = \sum_{k=1}^{N} U_{k,1} * I_{k,1} * \cos\Delta\varphi_{k,1}$$
$$Q_{1} = \sum_{k=1}^{N} U_{k,1} * I_{k,1} * \sin\Delta\varphi_{k,1}$$

Reactive power :

Active power :

where : k ... harmonic order index, odd components only N ... order of the highest harmonic component (depends on the f<sub>NOM</sub> setting)  $U_{k,1}, I_{k,1} \dots$  the k<sup>th</sup> harmonic components of voltage and current (of phase 1)  $\Delta \phi_{k,1}$ ... angle between the k<sup>th</sup> harmonic components  $U_{k,1}, I_{k,1}$  (of phase 1) (these harmonic components of U and I are evaluated from each measurement cycle)

| Apparent power :             | $S_1 = U_1 * I_1$                              |
|------------------------------|------------------------------------------------|
| Power factor :               | $PF_1 = \frac{ P_1 }{S_1}$                     |
| Three-phase active power: :  | $\sum P = P_1 + P_2 + P_3$                     |
| Three-phase reactive power : | $\sum Q = Q_1 + Q_2 + Q_3$                     |
| Three-phase apparent power : | $\sum S = S_1 + S_2 + S_3$                     |
| Three-phase power factor :   | $\sum PF = \frac{\left \sum P\right }{\sum S}$ |

Fundamental harmonic component quantities :

Fundamental harmonic power factor : $\cos \Delta \varphi_1$  (or  $\tan \Delta \varphi_1$ ,  $\Delta \varphi_1$ , optionally)Fundamental harmonic active power : $Pfh_1 = Ufh_1 * Ifh_1 * cos \Delta \varphi_1$ Fundamental harmonic reactive power : $Qfh_1 = Ufh_1 * Ifh_1 * sin \Delta \varphi_1$ Fundamental harmonic three-phase active power : $\sum Pfh = Pfh_1 + Pfh_2 + Pfh_3$ Fundamental harmonic three-phase reactive power : $\sum Qfh = Qfh_1 + Qfh_2 + Qfh_3$ Fundamental harmonic three-phase power factor : $\sum cos \Delta \varphi = cos(arctg(\frac{\sum Qfh}{\sum Pfh})))$ 

Powers and power factors of the fundamental harmonic component ( $\cos \varphi$ ) are evaluated in 4 quadrants in compliance with the standard IEC 62053 – 23, apendix C, see figure below.

KMB

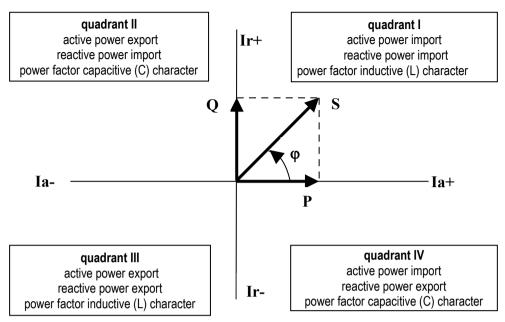

Identification of consumption- supply and the character of reactive power according to phase difference

For outright specification of the quadrant, the power factor of the fundamental harmonic component –  $\cos \phi$  – is expressed according to the graph with two attributes :

- a sign (+ or ), which indicates polarity of active power
- *a character* ( **€** or **➡**), which indicates the power factor character ( the polarity of reactive power relative to the active power )

Voltage and current unbalance evaluation is based on negative/positive sequences of voltage and current fundamental harmonic components :

Voltage unbalance :
$$unb_U = \frac{voltage negative sequence}{voltage positive sequence} * 100 %Current unbalance : $unb_I = \frac{current negative sequence}{current positive sequence} * 100 %$$$

Current negative sequence angle :

All of angle values are expressed in degrees in range [ -180.0 ÷ +179.9 ].

φnsl

#### 4.5.5 Temperature

The **Ti** temperature is measured with built in sensor. Furthermore, selected models are equipped with external temperature **Te** measured with additional Pt100 sensor.

The temperature values are averaged with 10 seconds long floating window.

## 4.6 Measured Values Evaluation and Aggregation

As described above, measured values are evaluated according to IEC 61000-4-30 ed.2, based on continuous (gap-less), 10 / 12 mains cycles long intervals (measurement cycle) processing.

Further aggregation of the actual values from this evaluation is used to obtain values for displaying and recording.

#### 4.6.1 Actual Values Evaluation and Aggregation

Actual (instantaneous) values of measured quantities, that can be viewed on instrument's display, are evaluated each *display refresh cycle* as average of integral number of measurement cycle values. The display refresh cycle is preset to 3 measurement cycles, corresponding approx. to 0.6 sec display refresh cycle duration.

Exceptions :

- frequency the value is refreshed each frequency measurement cycle (see above)
- voltage and current harmonic components the last measurement cycle values are displayed (no averaging). Only odd harmonic components to 25<sup>th</sup> order are displayed. Higher components are available via communication link only.
- temperature the value is refreshed each temperature measurement cycle (see above)

Actual values, read from an instrument via a communication link for monitoring purposes are evaluated from one – the last – measurement cycle only.

#### 4.6.2 Average Values Evaluation

From measurement cycle values, average values of all basic quantities are calculated. The averaging period in range from 1 second to 1 hour can be used.

As default, *the floating window* averaging method is applied. An internal cyclic buffer is used to store auxiliary partial averages. The buffer has depth of 60 values. If preset average period is 1 minute or shorter, partial averages of a quantity are buffered each second and new average values are updated from the preset averaging period each second. If the preset average period is longer than 1 minute, partial averages for longer duration are buffered and the average values are updated less frequently (for example, if the preset average period is 15 minutes, partial averages are buffered each 15 seconds and average values are updated with this frequency ).

At instruments equipped with communication link, *the thermal* averaging method can be set too. An exponential function simulation is used to get the thermal dependence. Unit step time response depends on the preset averaging period – during this period, an average value reaches about 90 % of unit step amplitude.

The averaging period can be set in parameter group No. 77 independently for two groups of quantities : so called U/I -group and P/Q/S -group. Following table lists processed quantities of both groups.

| Average values group | Averaged quantities                         |
|----------------------|---------------------------------------------|
| " U / I "            | U <sub>LL</sub> , U <sub>LN</sub> , I, f, T |
| " P / Q / S "        | P, Q, S, PF, Pfh, Qfh, cosφ                 |

Average Values Groups

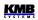

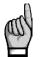

Preset averaging parameters noted above are valid for so called standard average values. For the maximum power demand  $\Sigma MD$  in the Electricity Meter group, separate parameter is used (see below).

#### 4.6.3 Embedded Electricity Meter

For electric energy measurement, stand-alone unit – *electricity meter* - is implemented inside instruments. Energies are evaluated in compliance of the IEC 62053-24 standard : active energy from full harmonic spectrum and reactive energy from the fundamental harmonic component only.

Except of electric energy, maximum active power demands are registered in the unit.

#### 4.6.3.1 Electric Energy Processing

Measured values of both active and reactive electrical energies are recorded separately in four quadrants. Following energy counters can be displayed :

- active energy consumed (EP+, import), active energy supplied (EP-, export)
- reactive energy :

either

• reactive energy consumed (EqL, inductive), reactive energy supplied (Eqc, capacitive)

or

- reactive energy registered at the three-phase active energy being consumed (imported) : inductive (EQL+) and capacitive (EQC+) energy
- reactive energy registered at the three-phase active energy being supplied (exported) : inductive (EQL-) and capacitive (EQC-) energy

Both single-phase and three-phase energies are processed. But on the instrument display, only three-phase ( $\Sigma$ ) values can be viewed. Desired presentation format can be set with parameter 78. Internal energy counters have sufficient capacity in order not to overflow during the whole instrument lifetime. On the instrument's display only 9 digits can be viewed – therefore, after energy value exceeds 99999999.9 kWh/kvarh, instrument's display format automatically switches to MWh/Mvarh, then to Gwh/Gvarh.

#### 4.6.3.2 Maximum Demand Registration

From the instantaneous measured values of all active powers the instrument evaluates their average values per preset period using preset averaging method. In the electricity meter unit, such quantities are called *actual demands* (**AD**). Note that the actual demands are processed individually and their averaging period is presetable independently on standard average values ( $P_{AVG}$ ).

Their maximum values reached since the last clearing are called maximum demands (MD).

The AD values are not displayed on the instrument display – only their registered three-phase maximum  $\Sigma MD$  is.

The maximum can be cleared independently of standard average maximums/minimums.

# 4.7 Special PFC-Block Related Quantities' Meaning & Method of Evaluation

General quantities' meaning and evaluation formulas can be found in the appropriate chapter. For the PFC-block operation, some additional special quantities are necessary. Description of the quantities follows.

# 4.7.1 Values Used for Power Factor Control Evaluation and Aggregation

Powers Pfh and Qfh of individual phases are basic quantities used for power factor control. Values of the quantities are evaluated each measurement cycle. Then they are internally **averaged with floating 5 seconds long window** for usage in power factor control with contactor-type outputs. Such power values are not displayed, but essential quantities for power factor control – PF control deviations  $\Delta$ Qfh – are evaluated from them. In the same way, compensation reserves RC and RL are evaluated.

Therefore, the control deviations and the power factor control intentionally do not react on short power factor deflections that cannot by compensated with contactor-type outputs.

#### 4.7.2 ΔQfh – PF Control Deviation

This is crucial quantity for the PF control process. Its value indicates surplus reactive power ( of fundamental harmonic component ) in the network that must be compensated to reach preset target power factor. If the value is positive ( inductive character ) the controller connects compensation capacitors of appropriate power to the network; if negative ( capacitive character ), the controller tries to add compensation chokes.

Target fundamental harmonic component reactive power of phase L1:

$$Qfh_{T1} = Pfh_1 * tg\varphi_T$$

where :

Pfh1 ... phase L1 fundamental harmonic active power

 $\phi_{\text{T}}\dots$  preset target angle between fundamental voltage and current phasors

When target power factor is specified in the  $cos\phi$  format it can be declared :

Target angle (between fundamental U & I phasors):  $\varphi_T = \arcsin(\cos\varphi_T)$ 

Then, target fundamental harmonic component reactive power (of phase L1) is :

$$Qfh_{T1} = Pfh_1 * tg(\arcsin(cos\varphi_T))$$

 $\Delta Qfh_1 = Qfh_1 - Qfh_{T1}$ 

Finally, the control deviation of phase L1 : where :

Qfh1 ... phase L1 fundamental harmonic reactive power

Total three-phase control deviation : 
$$\sum \Delta Qfh = \Delta Qfh_1 + \Delta Qfh_2 + \Delta Qfh_3$$

#### 4.7.3 CHL – Capacitor Harmonic Load Factor

This quantity was designed and implemented in order compensation capacitors protection against current overload to be possible simply. If appropriate alarm actuation is set the controller disconnects the sections from a network as soon as the CHL-factor exceeds preset limit value.

Compensation capacitors' service life depends on not exceeding of operation limits. One of the limits is capacitors's maximum current. This may be exceeded with voltage harmonic distortion due to a capacitor's inductance being a function of the frequency.

If voltage in not distorted (sinus), the capacitor current is

$$Ic = \frac{U}{Zc} = \frac{U}{\frac{1}{2\pi fC}} = 2\pi fCU$$
 [A]

where :

| Ic capacitor current   | [A]    |
|------------------------|--------|
| U capacitor voltage    | [V]    |
| Zc capacitor impedance | [Ω]    |
| f frequency            | [ Hz ] |
| C capacitor capacity   | [F]    |

If the voltage is distorted, the current flowing through a capacitor forms as the sum of current harmonic component vectors

$$Ic = \sum_{i=1}^{n} Ii$$
 [A]

and magnitude of each harmonic component is pursuant to the first formula

 $Ii = 2\pi f i C U i = 2\pi (f_f * i) C U i$  [A]

where :

| i order of harmonic                                | [-]    |
|----------------------------------------------------|--------|
| li current of ith harmonic component               | [A]    |
| Ui voltage of ith harmonic component               | [V]    |
| fi frequency of i <sup>th</sup> harmonic component | [ Hz ] |
| f <sub>f</sub> fundamental harmonic frequency      | [ Hz ] |

According to the formula, the magnitude of current of each harmonic component is proportional to a multiple of voltage and its order (Ui x i) of harmonic. Consequently, the total harmonic distortion, which is defined as

$$THD_{U} = \frac{1}{U \, 1} \sqrt{\sum_{i=2}^{N} U i^{2}} * 100 \qquad [\%]$$

where:

| THD <sub>0</sub> voltage total harmonic distortion | [%]       |
|----------------------------------------------------|-----------|
| Ui voltage of i <sup>th</sup> harmonic component   | [V]       |
| U1 voltage of fundamental harmonic compone         | ent [ V ] |

is not suitable as a criterion of capacitor current overload due to harmonic distortion, because it does not respect distribution of harmonic components across their spectrum.

79

Therefore, the capacitor harmonic load factor is defined as follows

$$CHL = \frac{1}{U_{NOM}} \sqrt{\sum_{i=1}^{N} (i * Ui)^2} * 100$$
 [%]

where :

| CHL capacitor harmonic load factor   | [%] |
|--------------------------------------|-----|
| i order of harmonic                  | [-] |
| Ui voltage of ith harmonic component | [V] |
| U <sub>NOM</sub> nominal voltage     | [V] |

This factor value does respect, besides respecting each harmonic component's voltage value, distribution of harmonic components of different orders across their spectrum and it addresses the effect of voltage values. It is thus a more convenient value to determine total load of a capacitor by current. If the nominal value voltage is undistorted, this factor is at value of 100%. The following table shows CHL factor values for a few selected scenarios of harmonic distribution at fundamental harmonic component nominal value.

Tab. 4.9: Examples of CHL factor values for selected distributions of voltage harmonic components  $(U_1=U_{NOM})$ 

| No. |                 |                 | voltag          | e harmon        | ic compo         | nent level       | s[%]             |                  |                  | CHL |
|-----|-----------------|-----------------|-----------------|-----------------|------------------|------------------|------------------|------------------|------------------|-----|
|     | 3 <sup>rd</sup> | 5 <sup>th</sup> | 7 <sup>th</sup> | 9 <sup>th</sup> | 11 <sup>th</sup> | 13 <sup>th</sup> | 15 <sup>th</sup> | 17 <sup>th</sup> | 19 <sup>th</sup> | [%] |
| 1   | 2.5             | 3.5             | 2.5             | 1.0             | 2.0              | 1.5              | 0.8              | 1.0              | 0.5              | 110 |
| 2   | 3.5             | 4.5             | 3.5             | 1.2             | 2.5              | 2.0              | 1.0              | 1.5              | 1.0              | 118 |
| 3   | 5.0             | 6.0             | 5.0             | 1.5             | 3.5              | 3.0              | 0.5              | 2.0              | 1.5              | 133 |
| 4   | 5.5             | 6.5             | 5.5             | 2.0             | 4.0              | 4.0              | 1.8              | 2.3              | 1.8              | 146 |
| 5   | 8.0             | 9.0             | 8.0             | 6.0             | 7.0              | 7.0              | 2.3              | 4.0              | 3.5              | 208 |

Example 3 (CHL = 133%) corresponds to voltage harmonic distortion limits as specified in EN 50160.

# 4.7.4 RC, RL – Compensation Reserve Powers to Reach Target Power Factor

With the compensation reserve powers RC and RL you can check if installed compensation power, i.e. total reactive power sum of all installed compensation capacitors and chokes is sufficient to keep preset target factor or not.

The reserves are defined as follows :

Capacitive reserve power of phase L1 :

Inductive reserve power of phase L1 :

where :

∑Q<sub>COFF1</sub> ... sum of L1-phase capacitive-type reactive power components of the control\*) outputs being just switched off (capacitive reactive power of an output considered as positive )

 $RC_1 = \sum Q_{COFF1} - \sum Q_{LON1} - \Delta Q f h_1$ 

 $RL_1 = \sum Q_{CON1} - \sum Q_{LOFF1} + \Delta Qfh_1$ 

- ∑Q<sub>CON1</sub> .... sum of L1-phase capacitive-type reactive power components of the control\*) outputs being just switched on
- ∑Q<sub>LON1</sub> .... sum of L1-phase inductive-type reactive power components of the control<sup>\*)</sup> outputs being just switched on (inductive reactive power of an output considered as negative )
- $\sum Q_{LOFF1}$  .... sum of L1-phase inductive-type reactive power components of the control\*' outputs being just switched off

 $\Delta Q fh_1 \dots control deviation reactive power of L1-phase$ 

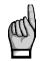

\*) The outputs that have non-zero reactive power and that are not set as fixed outputs are considered as the control outputs (including the outputs that are temporary disabled due to OE-alarm actuation).

Then, three-phase reserves are :

Capacitive three-phase reserve reactive power :

Inductive three-phase reserve reactive power :

$$\sum RC = RC_1 + RC_2 + RC_3$$
$$\sum RL = RL_1 + RL_2 + RL_3$$

If any reserve is positive that means that there are still one or more outputs that can switched on or off to reach target power factor in the network.

On the contrary, negative reserve means that actual control deviation cannot be compensated; the negative RC/RL value contains size of missing capacitive/inductive compensation power. That means is such case the compensation system is undersized and other capacitors/chokes should be installed.

When checking a compensation system capacity usually at least one week long period is observed. You can use registered maximum and minimum of the reserve average values for this :

- 1. Check all of the compensation outputs' values and target power factor to be set properly.
- Check and, if necessary, set suitable average method and evaluation period of the P/Q/Sgroup (to which the RC/RL reserves belong ; see average values setup).
- 3. In the actual values scroll to the ΣQ value (symbols Σ VAr, see the navigation map), then navigate to the fundamental harmonic branch with the M key to the ΣQfh value (until the H symbol appears). Now , with the ▼ key switch to the control deviation ΣΔQfh value (symbols Δ Σ VAr) and in this row navigate further right with the M key to the compensation reserve powers ΣRC (symbols Σ VAr C H ) or ΣRL (symbols Σ VAr H L ).
- 4. Now, with the M key switch to avgmax or avgmin value of any of these values and clear up registered maximum&minimum power values : press the M key and keep pressed until the value starts flashing, then change it with an arrow key to the C L r and confirm with the M key again. Because of just cleared, undefined value - appears.
- 5. Now let the controller running for reporting period (usually at least one week). After that, check new registered maximum and minimum average values of reserve powers.

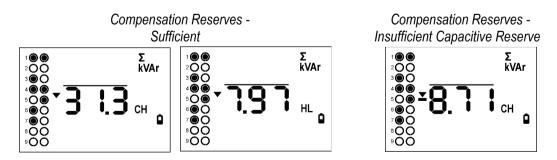

For compensation reactive power capacity assessment, *registered minimum values* of both reserves are decisive. On the left example above, registered minimum of three-phase capacitive reserve is 31.3 kvars, minimum of inductive reserve is 7.97 kvars. As both of them are positive the system compensation power is sufficient.

#### NOVAR 2400 Operating Manual

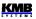

If any of reserve minimum values is negative as example on the right example shows, reactive power of magnitude that the controller could not compensate appeared sometimes in the network during the testing period. As *the*  $\Sigma RC$  minimum average value is negative, the capacity of compensation capacitors is not sufficient; 8.71 kvars of capacitors missed. Similarly, as *the*  $\Sigma RL$  minimum average value is positive, no additional compensation chokes are necessary.

You can use the compensation reserves not only for checking the capacity of existing compensation system, but for any new compensation system dimensioning too : Install single instrument (without any of compensation sections connected) at the network where new compensation system to be projected. Then perform the reserve check as described above; set target power factor only but let all of the compensation outputs set as zero outputs and switch the controller into the manual state. After observed period, according registered negative minimums of the RC / RL reserves you can size the compensation system capacity.

# 5. Computer Controlled Operation

Monitoring the currently measured values and the instrument setup can be done using a remote computer connected to the instrument via a communication link. Such operation allows you to use all the setup options of the instrument, which it is not possible from the panel of the instrument.

Following chapters describe instrument communication links from the hardware point of view only and the webserver function. The detailed description of ENVIS program can be found in the program manual.

## 5.1 Communication Interface

#### 5.1.1 Service USB Interface

All of models are equipped with service USB 2.0 interface on the rear panel. You can use this interface for the instrument setup and actual state checking with a portable PC, especially during commissioning. For this, appropriate communication cable (USB-A type) is necessary.

The interface is not isolated from instrument internal circuitry and it would not be used for permanent monitoring – for such purposes use RS-485 or Ethernet interface.

### 5.1.2 RS-485 Interface (COM)

The link is isolated from other circuits of the instrument. Use terminals A+ (No. 41), B- (42) and G (43).

#### 5.1.2.1 Communication Cable

For common applications (cable length up to 100 metres, communication rate up to 9,600 Bd) the selection of the right cable is not crucial. It is practically possible to use any shielded cable with two pairs of wires and to connect the shielding with the Protective Earth wire in a single point.

With cable lengths over 100 metres or with communication rates over 20 kilobits per second, it is convenient to use a special shielded communication cable with twisted pairs and a defined wave impedance (usually about 100 Ohm).Use one pair for the **A+** and **B-** signals and the second pair for the **G** signal.

#### 5.1.2.2 Terminating Resistors

The RS-485 interface requires impedance termination of the final nodes by installation of terminating resistors, especially at high communication rates and long distances. Terminating resistors are only installed on the final points of the link (for example one on the PC and another on the remotest instrument). They are connected between terminals **A+** and **B-**. Typical value of the terminating resistor is 120 Ohm.

### 5.1.3 Ethernet (IEEE802.3) Interface

Using this interface the instruments can be connected directly to the local computer network (LAN). Instruments with this interface are equipped with a corresponding connector RJ- 45 with eight signals (in accordance with ISO 8877), a physical layer corresponds to 100 BASE-T. Type and maximum length of the required cable must respond to IEEE 802.3.

Each instrument must have a different IP- address, preset during the installation. The address can be set from the instrument panel or you can use the ENVIS-DAQ program. For detection of actual IP- address you can use *the Locator* function.

Furthermore, you can set the DHCP function for dynamic IP-address allocation.

## **5.2 Communication Protocols**

The remote communication link parameters must be set in the P.85 parameter group.

#### 5.2.1 KMB Communications Protocol

This manufacturer proprietary protocol is used for communication with the ENVIS-DAQ or the ENVIS-Online program. Number of data bits (P. 85) must be set to 8.

KMB

#### 5.2.2 Modbus Communications Protocol

For the chance of easier integration of the instrument to the user's program, the instrument is also equipped with the Modbus–RTU / Modbus–TCP communications protocol. A detailed description of the communications records can be found in an appropriate manual.

## 5.3 Embedded Webserver

All of instruments with Ethernet remote communication interface are equipped with an embedded webserver, thus both all of main measured values and the instrument setting can be viewed with a standard web browser. It requires to set properly the instrument remote communication parameters and to connect it to the network. Then in the web browser enter appropriate IP-address of the instrument and information from the instrument appears as shown on Fig. 6.1.

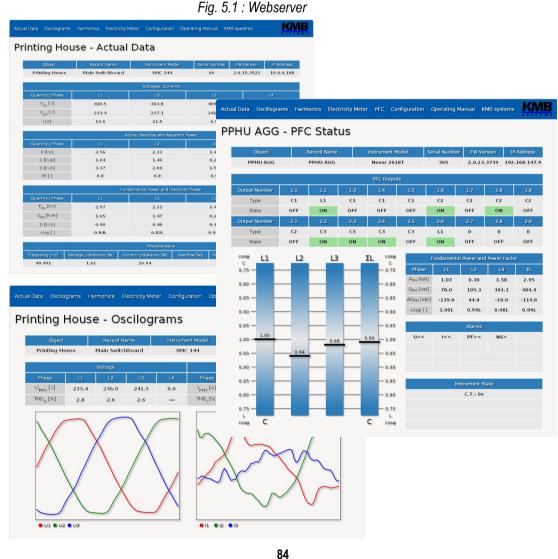

# 6. Examples of Connections

## NOVAR 2400 R18 Typical Installation TN-Network, Direct Star ("3Y") Connection 18 Contactor Sections

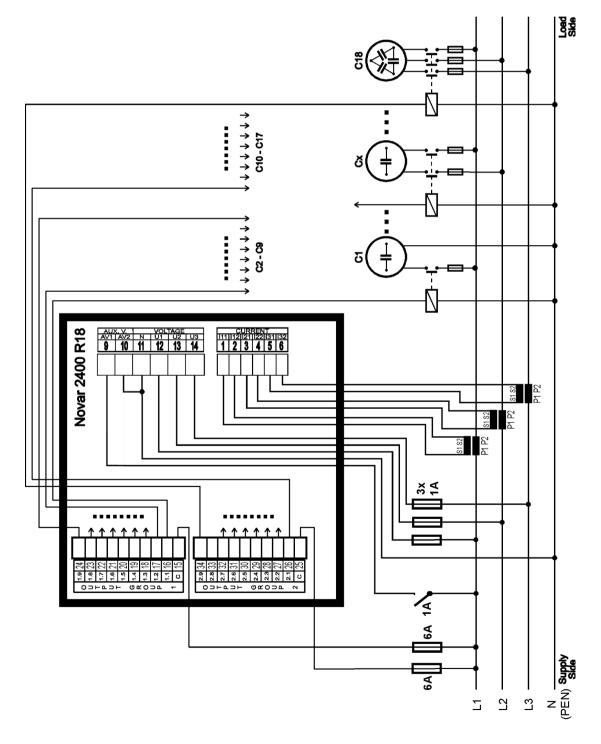

## NOVAR 2400 R16 Typical Installation TN-Network, Direct Star ("3Y") Connection 14 Contactor Sections 2<sup>nd</sup> Tariff Control, Fan, Alarm

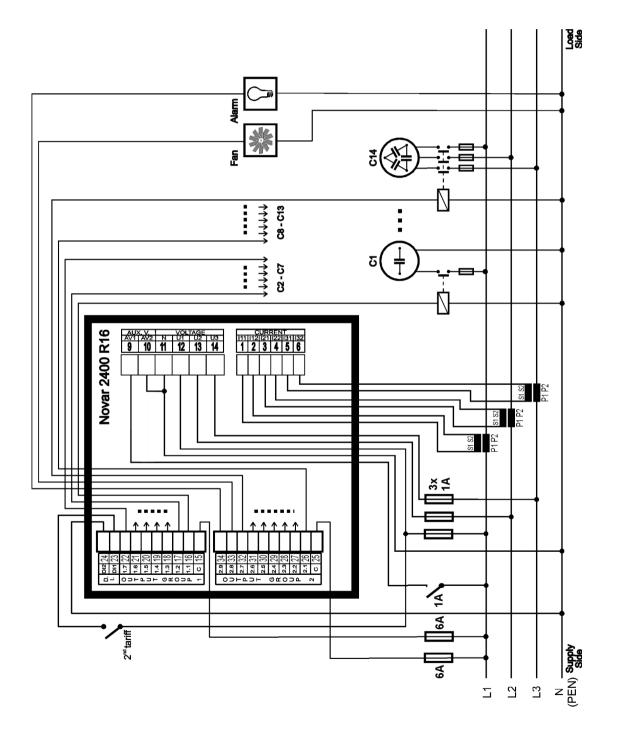

#### **NOVAR 2400 – Measured Signal Connection Examples**

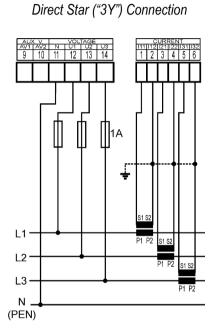

TN Network

#### **Three-Phase Connections**

IT Network Direct Delta ("3D") Connection

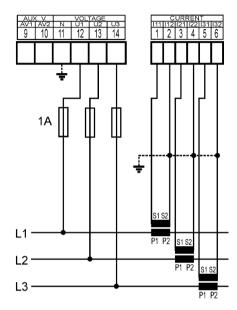

IT Network Direct Aron ("3A") Connection

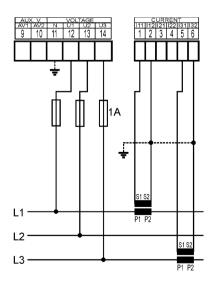

TN Network Star ("3Y") Connection via VT

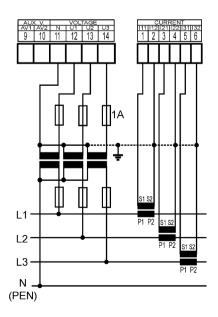

IT Network Delta ("3D") Connection via VT (VT to Line-to-Neutral Primary Voltage)

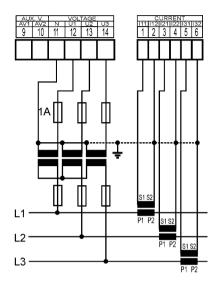

IT Network Delta ("3D") Connection via VT (VT to Line-to-Line Primary Voltage)

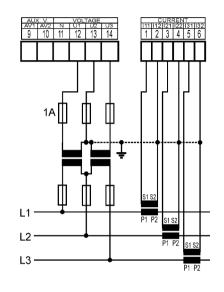

#### Single-Phase Connections to Three-Phase Networks

TN Network 1Y3 Connection Type (recommended wiring)

TN Network 1Y3 Connection Type

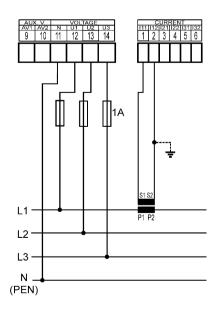

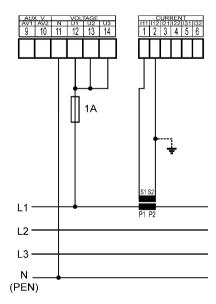

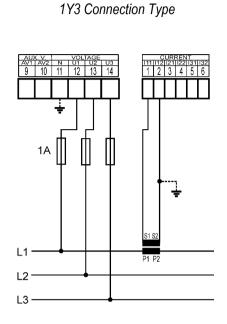

IT Network

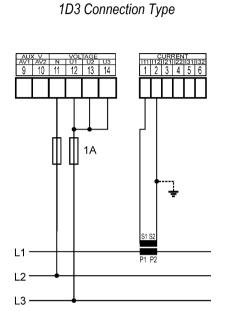

IT Network

#### **NOVAR 2400 – Power Supply Options**

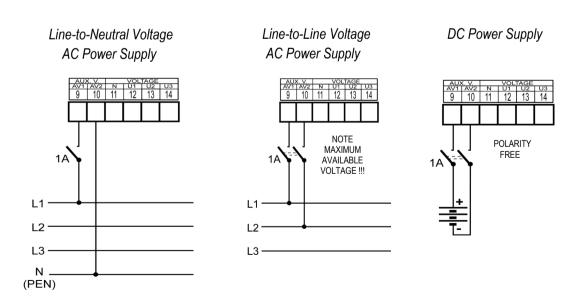

### NOVAR 2400 Rxx E4 – RS485 Remote Communication Connection

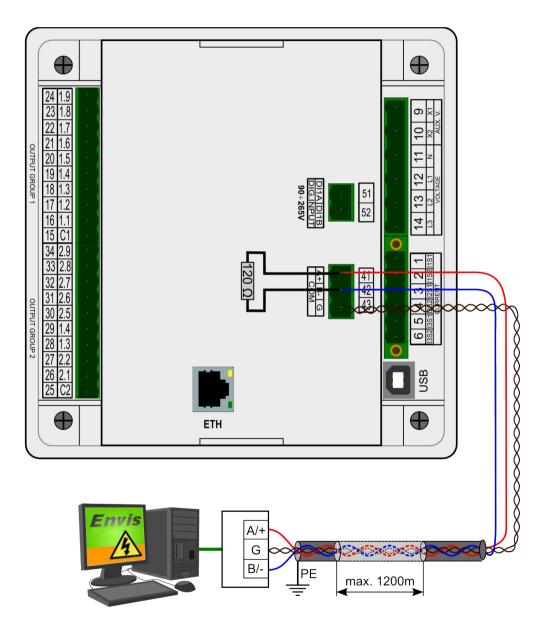

## NOVAR 2400 Rxx ET – Pt100 Thermometer Connection

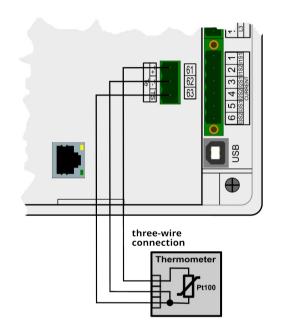

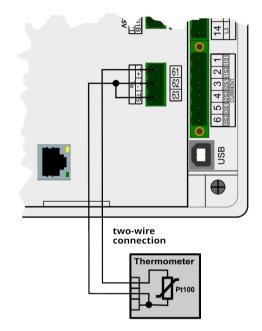

# 7. Manufactured Models and Marking

NOVAR 2400 = Automatic power factor controller, 3U, 3I, 144x144 Outputs R09 = 9 relay outputs R18 = 18 relay outputs T18 = 18 transistor outputs Remote communication interface N = service USB 4 = service USB, RS-485 E = service USB, Ethernet E4 = service USB, Ethernet, RS485, 1 digital input

# 8. Technical Specifications

| Auxiliary Voltage                                                            | Auxiliary Voltage                                                                     |  |  |
|------------------------------------------------------------------------------|---------------------------------------------------------------------------------------|--|--|
| nominal aux. voltage range                                                   | 100 ÷ 415 $V_{AC}$ / 40 ÷ 100 Hz<br>or 100 ÷ 500 $V_{DC}$ , polarity free             |  |  |
| aux. voltage range                                                           | 75 ÷ 500 V <sub>AC</sub> / 40 ÷ 100 Hz<br>or 90 ÷ 600 V <sub>DC</sub> , polarity free |  |  |
| power                                                                        | 20 VA / 8 W                                                                           |  |  |
| overvoltage cathegory<br>for voltage up to 300VAc<br>for voltage over 300VAc | <br>                                                                                  |  |  |
| pollution degree                                                             | 2                                                                                     |  |  |
| connection                                                                   | isolated, polarity free                                                               |  |  |

| Measured Quantities                  |                                                                   |
|--------------------------------------|-------------------------------------------------------------------|
| Frequency                            |                                                                   |
| f <sub>NOM</sub> - nominal frequency | 50 / 60 Hz                                                        |
| measuring range                      | 40 ÷ 70 Hz                                                        |
| measuring uncertainty                | ± 10 mHz                                                          |
| Voltage                              |                                                                   |
| UNOM rated voltage range<br>(UL-N)   | 57.5 ÷ 415 Vac                                                    |
| measuring range UL-N                 | 10 ÷ 625 Vac                                                      |
| measuring range UL-L                 | 20 ÷ 1090 Vac                                                     |
| measuring uncertainty<br>(ta=23±2°C) | +/- 0.05 % of rdg +/- 0.02 % of rng                               |
| temperature drift                    | +/- 0.03 % of rdg +/- 0.01 % of rng / 10 °C                       |
| measurement category                 | 300V CAT III<br>600V CATII                                        |
| permanent overload                   | 1000 Vac                                                          |
| peak overload (UL-N / 1 sec.)        | 2000 VAC                                                          |
| burden power,                        | < 0.05 VA                                                         |
| impedance                            | Ri = 6 MΩ                                                         |
| Voltage Unbalance                    |                                                                   |
| measuring range                      | 0 ÷ 10 %                                                          |
| measuring uncertainty                | ± 0.3                                                             |
| Harmonics & Interharmonics           | s (up to 50 <sup>th</sup> order )                                 |
| reference conditions                 | other harmonics up to 200 % of class 3 acc. to IEC 61000–2-4 ed.2 |
| measuring range                      | 10 ÷ 100 % of class 3 acc. to IEC 61000–2-4 ed.2                  |
| measuring uncertainty                | twice the levels of class II acc. to IEC 61000-4-7 ed.2           |
| THDU                                 |                                                                   |
| measuring range                      | 0 ÷ 20 %                                                          |
| measuring uncertainty                | ± 0.5                                                             |

| Measured Quantities                                                       |                                                                |                                             |  |  |
|---------------------------------------------------------------------------|----------------------------------------------------------------|---------------------------------------------|--|--|
| Current                                                                   |                                                                |                                             |  |  |
| measuring range                                                           |                                                                | 0.005 ÷ 7 Aac                               |  |  |
| meas. uncertainty<br>(ta=23±2°C)                                          |                                                                | +/- 0.05 % of rdg +/- 0.02 % of rng         |  |  |
| temperature drift                                                         |                                                                | +/- 0.03 % of rdg +/- 0.01 % of rng / 10 °C |  |  |
| measurement category                                                      |                                                                | 150V CAT III                                |  |  |
| permanent overload                                                        |                                                                | 7.5 AAC                                     |  |  |
| peak overload - for 1 second,<br>max. repetition frequency > 5<br>minutes |                                                                | 70 Aac                                      |  |  |
| burden power ( impedanc                                                   | e)                                                             | < 0.5 VA ( Ri < 10 mΩ)                      |  |  |
| Current Unbalance                                                         |                                                                |                                             |  |  |
| measuring range                                                           |                                                                | 0 ÷ 100 %                                   |  |  |
| measuring uncertainty                                                     |                                                                | $\pm$ 1 % of rdg or $\pm$ 0.5               |  |  |
| Harmonics & Interharmonics (up to 50 <sup>th</sup> order )                |                                                                | ; (up to 50 <sup>th</sup> order )           |  |  |
| reference conditions                                                      | other harm. up to 1000 % of class 3 acc. to IEC 61000–2-4 ed.2 |                                             |  |  |
| measuring range                                                           |                                                                | 500 % of class 3 acc. to IEC 61000–2-4 ed.2 |  |  |
| measuring uncertainty                                                     | Ih <= 10% Імом: ± 1% Імом<br>Ih > 10% Імом: ± 1% of rdg        |                                             |  |  |
| THDI                                                                      |                                                                |                                             |  |  |
| measuring range                                                           | 0 ÷ 200 %                                                      |                                             |  |  |
| measuring uncertainty                                                     | THDI <= 100% : ± 0.6<br>THDI > 100% : ± 0.6 % of rdg           |                                             |  |  |

| Measured Quantities - Temperature                                                   |                                                                                                    |  |
|-------------------------------------------------------------------------------------|----------------------------------------------------------------------------------------------------|--|
| Ti - (internal sensor, measured value affected by the instrument power dissipation) |                                                                                                    |  |
| measuring range                                                                     | - 40 ÷ 80°C                                                                                                    |  |
| measurement uncertainty                                                             | ± 2 °C                                                                                                    |  |
| TE – External Pt100 Temperature Sensor Input                                        |                                                                                                    |  |
| measuring range                                                                     | - 50 ÷ 150 °                                                                                                    |  |
| measurement uncertainty                                                             | ± 2 °C                                                                                                    |  |
| connection                                                                          | <ul> <li>isolated from instrument internal circuitry</li> <li>three-wire or two-wire connection possible</li> </ul> |  |

| Measured Quantities – Power, Power Factor, Energy                        |                                                                  |  |
|--------------------------------------------------------------------------|------------------------------------------------------------------|--|
| Active / Reactive Power, Power Factor (PF), cos φ ( PNOM = UNOM x INOM ) |                                                                  |  |
| reference conditions "A" :                                               |                                                                  |  |
| ambient temperature (tA)                                                 | 23 ± 2 °C                                                        |  |
| U, I                                                                     | U = 80 ÷ 120 % UNOM, I = 1 ÷ 120 % INOM                          |  |
| for active power, PF, $\cos \varphi$                                     | PF = 1.00                                                        |  |
| for reactive power                                                       | PF = 0.00                                                        |  |
| act. / react. power uncertainty                                          | ± 0.5 % of rdg ± 0.005 % Рмом                                    |  |
| PF & cos φ uncertainty                                                   | ± 0.005                                                          |  |
| reference conditions "B" :                                               |                                                                  |  |
| ambient temperature (tA)                                                 | 23 ± 2 °C                                                        |  |
| U, I                                                                     | U = 80 ÷ 120 % Unoм, I = 1 ÷ 120 % Inoм                          |  |
| for active power, PF, cos φ                                              | PF <= 0.87                                                       |  |
| for reactive powe                                                        | PF <= 0.87                                                       |  |
| act. / react. power uncertainty                                          | ± 1 % of rdg ± 0.01 % РNOM                                       |  |
| PF & cos φ uncertainty                                                   | ± 0.005                                                          |  |
| temperature drift of powers                                              | +/- 0.05 % od rgd +/- 0.02 % Рмом / 10 °С                        |  |
| Energy                                                                   |                                                                  |  |
| measuring range                                                          | corresponds to U & I measuring ranges                            |  |
|                                                                          | 4 quadrant energy counters for both active and reactive energies |  |
| active energy uncertainty                                                | class 0.5S acc. to EN 62053 – 22                                 |  |
| reactive energy uncertainty                                              | class 1S acc. to EN 62053 – 24                                   |  |

|        | aracteristics according to IEC 61557-12<br>415 Vstř, INOM = 5 A |       |                       |       |
|--------|-----------------------------------------------------------------|-------|-----------------------|-------|
| Symbol | Function                                                        | Class | Measuring range       | Notes |
| Ρ      | total effective power                                           | 0.5   | 0 ÷ (21.6 * Unom) W   |       |
| QA, QV | total reactive power                                            | 1     | 0 ÷ (21.6 * Unom) var |       |
| Sa, Sv | total apparent power                                            | 0.5   | 0 ÷ (21.6 * Unom) VA  |       |
|        |                                                                 |       |                       |       |

KMB

| •                      |                                                |      | · · ·                        |       |
|------------------------|------------------------------------------------|------|------------------------------|-------|
| Р                      | total effective power                          | 0.5  | 0 ÷ (21.6 * Unom) W          |       |
| <b>Q</b> A, <b>Q</b> V | total reactive power                           | 1    | 0 ÷ (21.6 * Unom) var        |       |
| SA, SV                 | total apparent power                           | 0.5  | 0 ÷ (21.6 * Unom) VA         |       |
| Ea                     | total active energy                            | 0.5  | 0 ÷ (21.6 * UNOM) Wh         |       |
| ErA, Erv               | total reactive energy                          | 2    | 0 ÷ (21.6 * Unom) varh       |       |
| EapA, EapV             | total apparent energy                          | 0.5  | 0 ÷ (21.6 * Unom) VAh        |       |
| f                      | frequency                                      | 0.05 | 40 ÷ 70 Hz                   |       |
| Ι                      | phase current                                  | 0.5  | 0.005 ÷ 6 Aac                |       |
| IN                     | neutral current measured                       | _    | -                            |       |
| Inc                    | neutral current calculated                     | 0.5  | 0.005 ÷ 18 Aac               | 2)    |
| Uln                    | line-to-neutral voltage                        | 0.5  | 0.2 ÷ 1.2 * Unom             |       |
| ULL                    | line-to-line voltage                           | 0.5  | 0.2 ÷ 1.2 * Unom * v3        |       |
| PFA, PFv               | power factor                                   | 0.5  | 0 ÷ 1                        |       |
| Pst, PIt               | flicker                                        | -    | -                            |       |
| Udip                   | voltage dips                                   | -    | _                            |       |
| Uswl                   | voltage swells                                 | _    | -                            |       |
| Utr                    | transients overvoltage                         | -    | -                            |       |
| Uint                   | voltage interruption                           | -    | -                            |       |
| Unba                   | voltage unbalance (amp.)                       | 0.5  | 0 ÷ 10 %                     | 2)    |
| Unb                    | voltage unbalance (ph.&amp.)                   | 0.5  | 0 ÷ 10 %                     | 2)    |
| Uh                     | voltage harmonics                              | 2    | up to 50 <sup>th</sup> order | 1)    |
| THDu                   | voltage total harm. distortion (rel. to fund.) | 2    | 0 ÷ 20 %                     | 1)    |
| THD-Ru                 | voltage total harm. distortion (rel. to RMS)   | 2    | 0 ÷ 20 %                     | 1, 2) |
| lh                     | current harmonics                              | 2    | up to 50 <sup>th</sup> order | 1)    |
| THDi                   | current total harm. distortion (rel. to fund.) | 2    | 0 ÷ 200 %                    |       |
| THD-Ri                 | voltage total harm. distortion (rel. to RMS)   | 2    | 0 ÷ 200 %                    | 1,2)  |
| Msv                    | mains signalling voltage                       | -    | -                            |       |
| Notes · 1) accor       | ding to IEC 61000-4-7 ed.2                     |      |                              |       |

Notes : 1) ...according to IEC 61000-4-7 ed.2 2) ... value available via communication link only, not displayed

| Instrument Characteristics according EN 61557-12                                               |                                                 |
|------------------------------------------------------------------------------------------------|-------------------------------------------------|
| power quality assessment function                                                              | -                                               |
| classification according to par. 4.3<br>direct voltage connection<br>voltage connection via VT | SD<br>SS                                        |
| temperature according to par. 4.5.2.2                                                          | K55                                             |
| humidity + altitude according to par. 4.5.2.3                                                  | < 95 % - noncondensation conditions<br>< 3000 m |
| active power/energy function performance class                                                 | 0.5                                             |

| Outputs & Digital Input               |                                                     |                                          |  |
|---------------------------------------|-----------------------------------------------------|------------------------------------------|--|
| Relays ("R"-output type models)       |                                                     |                                          |  |
| type                                  | N.O. contact                                        |                                          |  |
| load rating                           | 250 V <sub>AC</sub> / 4 A                           |                                          |  |
|                                       | 30 V <sub>DC</sub> / 4 A                            |                                          |  |
| Transistors ("T"-output type mode     | els)                                                |                                          |  |
| type                                  | Opto-MOS                                            |                                          |  |
| load rating                           | max. 100 V <sub>DC</sub> / 100 mA                   |                                          |  |
| Digital Input                         |                                                     |                                          |  |
|                                       | "R"-output type models                              | "T"-output type models                   |  |
| type                                  | optoisolated, bipolar                               |                                          |  |
| maximum voltage                       | 265 $V_{AC}$ ( 460 $V_{AC}$ for overvolt. cat. II ) | 80 V <sub>DC</sub> / 50 V <sub>AC</sub>  |  |
| voltage for "logical 0" / "logical 1" | $<= 30 V_{AC} / >= 90 V_{AC}$                       | $< 3 V_{DC}$ / $> 10 V_{DC}$             |  |
| input power<br>( impedance )          | < 0.4 VA<br>( Ri = 200 kΩ )                         | 1 mA @ 10V / 5 mA @ 24V /<br>10 mA @ 48V |  |

| Other Specifications                                                   |                                                                                                    |
|------------------------------------------------------------------------|----------------------------------------------------------------------------------------------------|
| instrument classification                                              | class B in compliance with IEC 61000-4-30 ed. 2                                                                                                    |
| meas. voltage loss & external alarm response time (output disconnect.) | <= 20 ms                                                                                                    |
| operational temperature :                                              | - 20 to 60°C                                                                                                    |
| storage temperature                                                    | - 40 to 80°C                                                                                                    |
| operational and storage humidity                                       | < 95 % - non-condensable environment                                                                                                    |
| EMC – immunity                                                         | EN 61000 – 4 - 2 (4kV / 8kV)<br>EN 61000 – 4 - 3 (10 V/m up to 1 GHz)<br>EN 61000 – 4 - 4 (2 kV)<br>EN 61000 – 4 - 5 (2 kV)<br>EN 61000 – 4 - 6 (3 V)<br>EN 61000 – 4 - 11 (5 periods) |
| EMC – emissions                                                        | EN 55011, class A<br>EN 55032, class A (not for home use )                                                                                                    |
| service communication port                                             | USB 2.0, not isolated                                                                                                    |
| remote communication ports (option)                                    | RS-485 / 2400÷460800 Bd / protocols KMB, Modbus-RTU<br>Ethernet 100 Base-T / DHCP, webserver, Modbus-TCP                                                                               |
| display                                                                | segment LCD-FSTN with backlight                                                                                                    |
| protection class<br>front panel<br>back panel                          | IP 40 ( IP 54 with cover sheeting )<br>IP 20                                                                                                    |
| dimensions<br>front panel<br>built-in depth<br>installation cutout     | 144 x 144 mm<br>70 mm<br>138⁺1 x 138⁺1 mm                                                                                                    |
| mass                                                                   | max. 0.5 kg                                                                                                    |

# 9. Maintenance, Service

The NOVAR 2400 instruments do not require any maintenance in their operation. For reliable operation it is only necessary to meet the operating conditions specified and not expose the instrument to violent handling and contact with water or chemicals which could cause mechanical damage.

In the case of failure or a breakdown of the product, you should contact the supplier at their address:

Supplier :

Manufacturer :

KMB systems, s.r.o. Dr. M. Horákové 559 460 07 LIBEREC 7 Czech Republic phone+420 485 130 314 e-mail: <u>kmb@kmb.cz</u> web: <u>www.kmbsystems.com</u>

The product must be in proper packaging to prevent damage during transit. A description of the problem or its symptoms must be delivered together with the product.

If a warranty repair is claimed, the warranty certificate must be sent in. In case of an out-of-warranty repair you have to enclose an order for the repair.

#### Warranty Certificate

Warranty period of 24 months from the date of purchase is provided for the instrument, however, no longer than 30 months from the day of dispatch from the manufacturer. Problems in the warranty period, provably because of faulty workmanship, design or inconvenient material, will be repaired free of charge by the manufacturer or an authorized servicing organization.

The warranty ceases even within the warranty period if the user makes unauthorized modifications or changes to the instrument, connects it to out-of-range quantities, if the instrument is damaged due to ineligible or improper handling by the user, or when it is operated in contradiction with the technical specifications presented.

| Type of product: NOVAR | Serial number             |
|------------------------|---------------------------|
| Date of dispatch:      | Final quality inspection: |
|                        |                           |
|                        | Manufacturer's seal:      |
|                        |                           |
| Date of purchase:      | Supplier's seal:          |